# **Simulink® Requirements™** Reference

# MATLAB&SIMULINK®

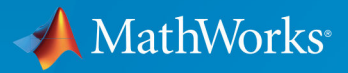

R

**R**2018**b**

### **How to Contact MathWorks**

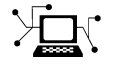

 $\blacktriangleright$ 

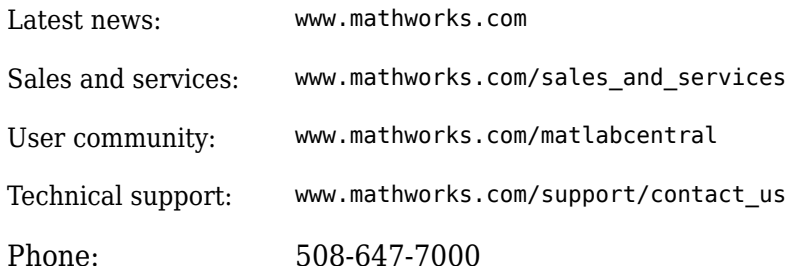

The MathWorks, Inc. 3 Apple Hill Drive Natick, MA 01760-2098

*Simulink® Requirements™ Reference*

© COPYRIGHT 2017–2018 by The MathWorks, Inc.

The software described in this document is furnished under a license agreement. The software may be used or copied only under the terms of the license agreement. No part of this manual may be photocopied or reproduced in any form without prior written consent from The MathWorks, Inc.

FEDERAL ACQUISITION: This provision applies to all acquisitions of the Program and Documentation by, for, or through the federal government of the United States. By accepting delivery of the Program or Documentation, the government hereby agrees that this software or documentation qualifies as commercial computer software or commercial computer software documentation as such terms are used or defined in FAR 12.212, DFARS Part 227.72, and DFARS 252.227-7014. Accordingly, the terms and conditions of this Agreement and only those rights specified in this Agreement, shall pertain to and govern the use, modification, reproduction, release, performance, display, and disclosure of the Program and Documentation by the federal government (or other entity acquiring for or through the federal government) and shall supersede any conflicting contractual terms or conditions. If this License fails to meet the government's needs or is inconsistent in any respect with federal procurement law, the government agrees to return the Program and Documentation, unused, to The MathWorks, Inc.

#### **Trademarks**

MATLAB and Simulink are registered trademarks of The MathWorks, Inc. See [www.mathworks.com/trademarks](https://www.mathworks.com/trademarks) for a list of additional trademarks. Other product or brand names may be trademarks or registered trademarks of their respective holders.

#### **Patents**

MathWorks products are protected by one or more U.S. patents. Please see [www.mathworks.com/patents](https://www.mathworks.com/patents) for more information.

#### **Revision History**

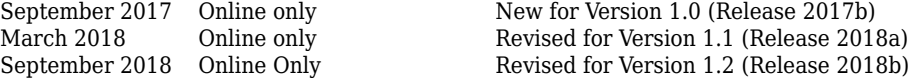

# **Contents**

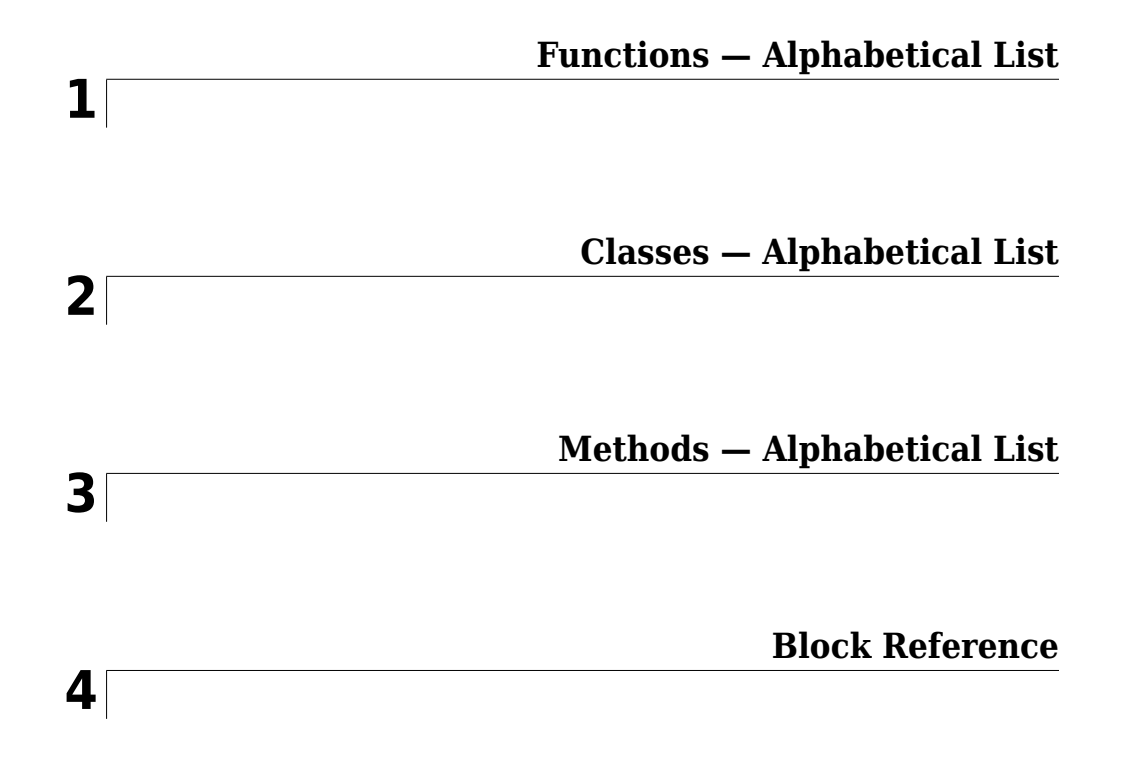

# <span id="page-4-0"></span>**Functions — Alphabetical List**

# **slreq.clear**

Clear requirements and links from memory

# **Syntax**

slreq.clear()

# **Description**

slreq.clear() clears all requirements and links loaded in memory and closes the Requirements Editor, discarding all unsaved changes.

# **See Also**

[slreq.LinkSet](#page-111-0) | [slreq.ReqSet](#page-120-0)

# **slreq.convertAnnotation**

Convert annotations to requirement objects

# **Syntax**

```
myReq = slreq.convertAnnotation(myAnnotation,myDestination)
myReq = slreq.convertAnnotation(myAnnotation,myDestination,Name,
Value)
```
# **Description**

myReq = slreq.convertAnnotation(myAnnotation,myDestination) converts a Simulink<sup>®</sup> or a Stateflow<sup>®</sup> annotation myAnnotation into a requirement myReq and stores it in a destination entity myDestination.

myReq = slreq.convertAnnotation(myAnnotation,myDestination,Name, Value) converts a Simulink or a Stateflow annotation myAnnotation into a requirement myReq and stores it in a destination entity myDestination using additional options specified by one or more Name, Value pair arguments.

# **Examples**

### **Convert Simulink Annotation to Requirement**

```
% Find all annotations in a Simulink model
allAnnotations = find system('controller Model', 'FindAll', ...
'on', 'type', 'annotation');
% Create a new requirements set
newReqSet = slreq.new('myNewReqSet');
% Convert one annotation into a requirement newReq
% and add it to newReqSet
newReq = slreq.convertAnnotation(allAnnotations(1), ...
newReqSet);
```
# **Input Arguments**

### **myAnnotation** — Simulink or Stateflow annotation

Simulink.Annotation object

The annotation to be converted, specified as a Simulink.Annotation object.

**myDestination — Converted annotation destination entity** slreq.Requirement object | slreq.ReqSet object

The destination entity for the converted annotation, specified either as an slreq.Requirement or as an slreq.ReqSet object.

### **Name-Value Pair Arguments**

Specify optional comma-separated pairs of Name,Value arguments. Name is the argument name and Value is the corresponding value. Name must appear inside quotes. You can specify several name and value pair arguments in any order as Name1,Value1,...,NameN,ValueN.

Example: 'CreateLinks', true

### **CreateLinks — Option to create links**

true (default) | false

Option to create links when converting annotations, specified as a Boolean value.

### **KeepAnnotation — Option to retain annotation**

false (default) | true

Option to retain the annotation after conversion, specified as a Boolean value.

### **IgnoreCallback — Option to force annotation conversion**

false (default) | true

Option to specify annotation conversion even if a callback function is specified in the annotation, specified as a Boolean value.

**ShowMarkup — Option to display requirements markup**

true (default) | false

Option to display the Requirement markup after annotation conversion, specified as a Boolean value.

# **Output Arguments**

**myReq — Requirement** slreq.Requirement object

The converted annotation, returned as an slreq.Requirement object.

# **See Also**

[slreq.ReqSet](#page-120-0) | [slreq.Requirement](#page-125-0)

# **slreq.createLink**

Create traceable links

# **Syntax**

```
myLink = slreq.createLink(src, dest)
```
# **Description**

myLink = slreq.createLink(src, dest) creates an slreq.Link object myLink that serves as a link between the source artifact src and the destination artifact dest.

# **Examples**

### **Create Links**

```
% Create a link between the current Simulink Object and a requirement
link1 = slreq.createLink(gcb, REQ)
```
 $link1 =$ 

Link with properties:

```
 Type: 'Implement'
 Description: 'Plant Specs'
    Keywords: [0×0 char]
   Rationale: ''
   CreatedOn: 02-Sep-2017 15:49:28
   CreatedBy: 'Jane Doe'
  ModifiedOn: 21-Oct-2017 11:34:12
  ModifiedBy: 'John Doe'
    Comments: [0×0 struct]
```

```
% Create a link between a requirement and the current Stateflow object
link2 = slreq.createLink(REQ, sfgco);
```
# **Input Arguments**

**src — Link source artifact**

structure

The link source artifact, specified as a MATLAB® structure.

**dest — Link destination artifact** structure

The link destination artifact, specified as a MATLAB structure.

# **Output Arguments**

**myLink — Link artifact** slreq.Link object

The link between src and dest, specified as an slreq.Link object.

# **See Also**

[slreq.Link](#page-106-0) | [slreq.LinkSet](#page-111-0)

# **slreq.dngCountLinks**

Get number of links to IBM Rational DOORS Next Generation artifacts

# **Syntax**

```
count = slreq.dngCountLinks(sourceArtifact)
count = slreq.dngCountLinks(sourceArtifact, config)
```
# **Description**

count = slreq.dngCountLinks(sourceArtifact) returns the total number of links from sourceArtifact to IBM® Rational® DOORS® Next Generation artifacts.

count = slreq.dngCountLinks(sourceArtifact, config) returns the total number of links from sourceArtifact to the specified IBM Rational DOORS Next Generation configuration config.

# **Input Arguments**

**sourceArtifact — Link source artifact name**

character vector | string | slreq.LinkSet object

The Simulink link source artifact, specified as a character vector or a string or as an slreq.LinkSet object.

### **config – Target project configuration identifier**

string | character vector | structure

IBM Rational DOORS Next Generation Project configuration identifier. The configuration identifier can be the name, ID, or the configuration structure. The name and ID can be specified as a character vector or string. The configuration structure can be specified as a MATLAB structure.

# **Output Arguments**

**count — Link count**

double

The total number of links from sourceArtifact to the IBM Rational DOORS Next Generation Project, returned as a double.

# **See Also**

# slreq.dngGetProjectConfig

Query known configurations from IBM Rational DOORS Next Generation server

# **Syntax**

```
configs = slreq.dngGetProjectConfig()
configs = slreq.dngGetProjectConfig('project', ProjectName)
configs = slreq.dngGetProjectConfig('type', 'stream')
configs = slreq.dngGetProjectConfig('type', 'changeset')
configs = slreq.dngGetProjectConfig('name', ConfigName)
configs = slreq.dngGetProjectConfig('id', ConfigID)
```
# **Description**

configs = slreq.dngGetProjectConfig() returns an array of structures representing all known configurations for the current IBM Rational DOORS Next Generation Project.

configs = slreq.dngGetProjectConfig('project', ProjectName) returns a structure representing the configuration for the IBM Rational DOORS Next Generation Project specified by ProjectName and switches the MATLAB session to ProjectName.

configs = slreq.dngGetProjectConfig('type', 'stream') returns a structure representing the known streams for the current IBM Rational DOORS Next Generation Project.

configs = slreq.dngGetProjectConfig('type', 'changeset') returns a structure representing the known changesets for the current IBM Rational DOORS Next Generation Project.

configs = slreq.dngGetProjectConfig('name', ConfigName) returns a structure representing the configuration for the stream or changeset specified by ConfigName.

configs = slreq.dngGetProjectConfig('id', ConfigID) returns a structure representing the configuration for the stream or changeset specified by ConfigID.

# **Input Arguments**

### **ProjectName — Requirements project**

character vector | string

IBM Rational DOORS Next Generation Project.

### **ConfigName — Stream or changeset name**

character vector | string

The name of the IBM Rational DOORS Next Generation Project stream or changeset specified as a character vector or as a string.

### **ConfigID — Stream or changeset ID**

character vector | string

The ID of the IBM Rational DOORS Next Generation Project stream or changeset specified as a character vector or as a string.

# **Output Arguments**

### **configs** — Server configurations

structure | array of structures

IBM Rational DOORS Next Generation Project configuration, returned as a structure or an array of structures containing these fields.

### $id$  – Configuration ID

character vector

IBM Rational DOORS Next Generation Project configuration ID, returned as a character vector.

### **name** — Configuration name

character vector

IBM Rational DOORS Next Generation Project configuration name, returned as a character vector.

### **type** — Configuration type

character vector

IBM Rational DOORS Next Generation Project configuration type, returned as a character vector.

### $url$  – Configuration URL

character vector

IBM Rational DOORS Next Generation Project configuration Uniform Resource Locator (URL), returned as a character vector.

### **See Also**

# slreq.dngGetUsedConfig

Query used IBM Rational DOORS Next Generation configurations from MATLAB/Simulink artifacts

# **Syntax**

```
configs = slreq.dngGetUsedConfig()
configs = slreq.dngGetUsedConfig(sourceArtifact)
```
# **Description**

configs = slreq.dngGetUsedConfig() returns all IBM Rational DOORS Next Generation configurations linked from loaded Simulink artifacts.

configs = slreq.dngGetUsedConfig(sourceArtifact) returns all IBM Rational DOORS Next Generation configurations linked from a given Simulink source, sourceArtifact.

# **Input Arguments**

**sourceArtifact — Link source artifact name** slreq.LinkSet object | character vector | string

The Simulink link source artifact, specified as a character vector or a string or as an slreq.LinkSet object.

# **Output Arguments**

### **configs** — Server configurations

array of structures

IBM Rational DOORS Next Generation Project configuration, returned as an array of structures containing these fields.

### $id$  – Configuration ID

character vector

IBM Rational DOORS Next Generation Project configuration ID, returned as a character vector.

### **name** — Configuration name

character vector

IBM Rational DOORS Next Generation Project configuration name, returned as a character vector.

### **type** — Configuration type

character vector

IBM Rational DOORS Next Generation Project configuration type, returned as a character vector.

### $url$  – Configuration URL

character vector

IBM Rational DOORS Next Generation Project configuration Uniform Resource Locator (URL), returned as a character vector.

# **See Also**

# slreq.dngUpdateConfig

Update links to IBM Rational DOORS Next Generation configuration

# **Syntax**

count = slreq.dngUpdateConfig(sourceArtifact, oldConfig, newConfig)

# **Description**

count = slreq.dngUpdateConfig(sourceArtifact, oldConfig, newConfig) updates the links to oldConfig originating from sourceArtifact to point to the same requirements in IBM Rational DOORS Next Generation under a different configuration, newConfig.

# **Input Arguments**

### **sourceArtifact — Link source artifact name**

slreq.LinkSet object | character vector | string

The Simulink link source artifact, specified as a character vector or a string or as an slreq.LinkSet object.

### **oldConfig — Stored project configuration name or ID**

character vector

The original IBM Rational DOORS Next Generation Project configuration name or ID, specified as a character vector.

### newConfig – New project configuration name or ID

character vector

The new IBM Rational DOORS Next Generation Project configuration name or ID, specified as a character vector.

# **Output Arguments**

**count — Link count** double

The total number of updated links from sourceArtifact to the IBM Rational DOORS Next Generation Project, returned as a double.

## **See Also**

# **slreq.editor**

Open Requirements Editor

# **Syntax**

slreq.editor()

# **Description**

slreq.editor() opens the Requirements Editor user interface (UI) dialog box.

# **See Also**

[slreq.ReqSet](#page-120-0)

# **slreq.exportViewSettings**

Export view settings

# **Syntax**

slreq.exportViewSettings(viewSettingsFile)

# **Description**

slreq.exportViewSettings(viewSettingsFile) exports Simulink Requirements™ view settings to a MAT-file, viewSettingsFile.

# **Input Arguments**

**viewSettingsFile — View settings file** character vector

Simulink Requirements view settings file name, specified as a character vector.

# **See Also**

[slreq.importViewSettings](#page-42-0) | [slreq.resetViewSettings](#page-52-0)

# slreq.find

Find requirement, reference, and link set artifacts

# **Syntax**

```
myArtifacts = slreq.find('Type',ArtifactType)
myArtifact = slreq.find('Type',ArtifactType,'PropertyName',
PropertyValue)
myReqs = slreq.find('Type',ArtifactType,'ReqType',ReqTypeValue)
myLinks = slreq.find('Type',ArtifactType,'LinkType',LinkTypeValue)
```
# **Description**

myArtifacts = slreq.find('Type',ArtifactType) finds and returns all loaded Simulink Requirements artifacts myArtifacts of the type specified by ArtifactType.

myArtifact = slreq.find('Type',ArtifactType,'PropertyName', PropertyValue) finds and returns a Simulink Requirements artifact myArtifact of the type specified by ArtifactType matching the additional properties specified by PropertyName and PropertyValue.

myReqs = slreq.find('Type',ArtifactType,'ReqType',ReqTypeValue) finds and returns all requirements myReqs of the type specified by ReqTypeValue.

myLinks = slreq.find('Type',ArtifactType,'LinkType',LinkTypeValue) finds and returns all requirements myLinks of the type specified by LinkTypeValue.

# **Examples**

### **Find Requirement Sets**

```
% Find all requirement sets
allReqSets = slreq.find('Type', 'ReqSet')
```

```
allReqSets = 
   1×8 ReqSet array with properties:
     Description
     Name
     Filename
     Revision
     Dirty
     CustomAttributeNames
% Find a requirement set with matching property values
myReqSet = slreq.find('Type', 'ReqSet', 'Name', 'My_Req_Set', 'Revision', 65)
myReqSet = 
   ReqSet with properties:
               Description: ''
                      Name: 'My_Req_Set'
                  Filename: 'C:\MATLAB\My_Req_Set.slreqx'
                  Revision: 65
                     Dirty: 0
     CustomAttributeNames: {}
```
### **Find Requirements**

```
% Find all requirements in all loaded requirement sets
allReqs = slreq.find('Type', 'Requirement')
allReqs = 
   1×72 Requirement array with properties:
     Id
     Summary
     Keywords
     Description
     Rationale
     SID
     CreatedBy
     CreatedOn
     ModifiedBy
```

```
 ModifiedOn
     FileRevision
     Dirty
     Comments
% Find a requirement with matching property value
myReq = slreq.find('Type', 'Requirement', 'Id', '#19')
myReq = Requirement with properties:
                Id: '#19'
          Summary: 'Control Mode'
         Keywords: [0×0 char]
      Description: ''
        Rationale: ''
              SID: 19
        CreatedBy: 'Jane Doe'
        CreatedOn: 27-Feb-2017 10:15:38
       ModifiedBy: 'John Doe'
       ModifiedOn: 02-Aug-2017 15:18:55
     FileRevision: 52
            Dirty: 0
         Comments: [0×0 struct]
```
### **Find Referenced Requirements**

```
% Find all referenced requirements in all loaded requirement sets
allRefs = slreq.find('Type', 'Reference')
allRefs = 1×24 Reference array with properties:
     Keywords
     Artifact
     Id
     Summary
     Description
     SID
     Domain
     SynchronizedOn
     ModifiedOn
```

```
% Find a referenced requirement with matching property value
myRef = slreq.find('Type', 'Reference', 'Id', '#26')
myRef = Reference with properties:
           Keywords: [0×0 char]
           Artifact: 'My_req_doc.docx'
                 Id: '#26'
            Summary: 'Overview'
        Description: ''
                SID: 2
             Domain: 'linktype_rmi_word'
     SynchronizedOn: 25-Jul-2017 11:34:02
         ModifiedOn: 16-Aug-2017 13:01:55
Find Link Sets
% Find all loaded link sets
allLinkSets = slreq.find('Type', 'LinkSet')
allLinkSets = 
   1×2 LinkSet array with properties:
```

```
 Description
     Filename
     Artifact
     Domain
     Revision
     Dirty
% Find a link set with matching property values
myLinkSet = slreq.find('Type', 'LinkSet', 'Domain', 'linktype_rmi_slreq')
myLinkSet = 
   LinkSet with properties:
     Description: ''
        Filename: 'C:\MATLAB\My_Reqs.slmx'
```

```
 Artifact: 'C:\MATLAB\My_Reqs.slreqx'
   Domain: 'linktype_rmi_slreq'
 Revision: 2
    Dirty: 0
```
### **Find Requirements and Links by Type**

```
% Find all Functional requirements
myFunctionalReqs = slreq.find('Type', 'Requirement', 'ReqType', 'Functional')
myFunctionalReqs = 
   1×70 Requirement array with properties:
     Type
     Id
     Summary
     Description
     Keywords
     Rationale
     CreatedOn
     CreatedBy
     ModifiedBy
    STD
     FileRevision
     ModifiedOn
     Dirty
     Comments
% Find all Links of type Implement
myImplementLinks = slreq.find('Type', 'Link', 'LinkType', 'Implement')
myImplementLinks = 
   1×95 Link array with properties:
     Type
     Description
     Keywords
     Rationale
     CreatedOn
     CreatedBy
     ModifiedOn
     ModifiedBy
```
 Revision Comments

# **Input Arguments**

**ArtifactType — Simulink Requirements artifact type** 'ReqSet' | 'Requirement' | 'Reference' | 'LinkSet'

The Simulink Requirements artifact to find.

**ReqTypeValue — Requirement type** character vector

Requirement type. For more information, see "Requirement Types".

**LinkTypeValue — Link type**

character vector

Link type. For more information, see "Link Types".

# **Output Arguments**

### **myArtifacts — Simulink Requirements artifact array**

slreq.ReqSet array | slreq.Requirement array | slreq.Reference array | slreq.LinkSet array

Simulink Requirements artifacts, returned as arrays of the respective data type.

**myArtifact — Simulink Requirements artifact** slreq.ReqSet | slreq.Requirement | slreq.Reference | slreq.LinkSet

Simulink Requirements artifact, returned as the respective data type.

### **myReqs — Requirement objects**

slreq.Requirement object | array of slreq.Requirement objects

Requirement objects matching the requirement type specified by ReqTypeValue, returned as an slreq.Requirement object or as an array of slreq.Requirement objects.

### **myLinks — Link objects** slreq.Link object | array of slreq.Link objects

Link objects matching the link type specified by LinkTypeValue, returned as an slreq.Link object or as an array of slreq.Link objects.

# **See Also**

[find](#page-176-0) | [find](#page-209-0) | [find](#page-233-0) | [slreq.LinkSet](#page-111-0) | [slreq.Reference](#page-115-0) | [slreq.ReqSet](#page-120-0) | [slreq.Requirement](#page-125-0)

# <span id="page-29-0"></span>**slreq.generateReport**

Generate report for requirements set

# **Syntax**

myReportPath = slreq.generateReport(reqSetList, reportOpts)

# **Description**

myReportPath = slreq.generateReport(reqSetList, reportOpts) generates a report for the requirements sets specified by reqSetList using the options specified by reportOpts and returns the path myReportPath to the report.

# **Examples**

### **Generate Requirement Report**

```
% Generate a requirement report in Microsoft® Word
% format for all loaded requirements sets
% Get default report generation options structure
myReportOpts = slreq.getReportOptions(); 
% Specify the generated report path and file name
myReportOpts.reportPath = 'L:\My Project\Reqs Report.docx';
% Generate the report for all loaded requirements sets
myReport = slreq.generateReport('all', myReportOpts);
```
**Note** To generate reports in PDF and HTML formats, specify a .pdf or a .html file name as the reportPath value.

# **Input Arguments**

### **reqSetList — Requirements set**

character vector (default) | slreq.ReqSet object | array

Requirements sets for report generation. You can specify a single requirements set or an array of requirements sets. To generate a report for all the loaded requirements sets, specify 'all' as the reqSetList value. If you do not specify a value for reqSetList, 'all' is used as default.

### **reportOpts — Report generation options**

structure

Report generation options specified as a MATLAB structure. If reportOpts is not specified, the report is generated using the default options specified in [slreq.getReportOptions](#page-33-0).

### **Options**

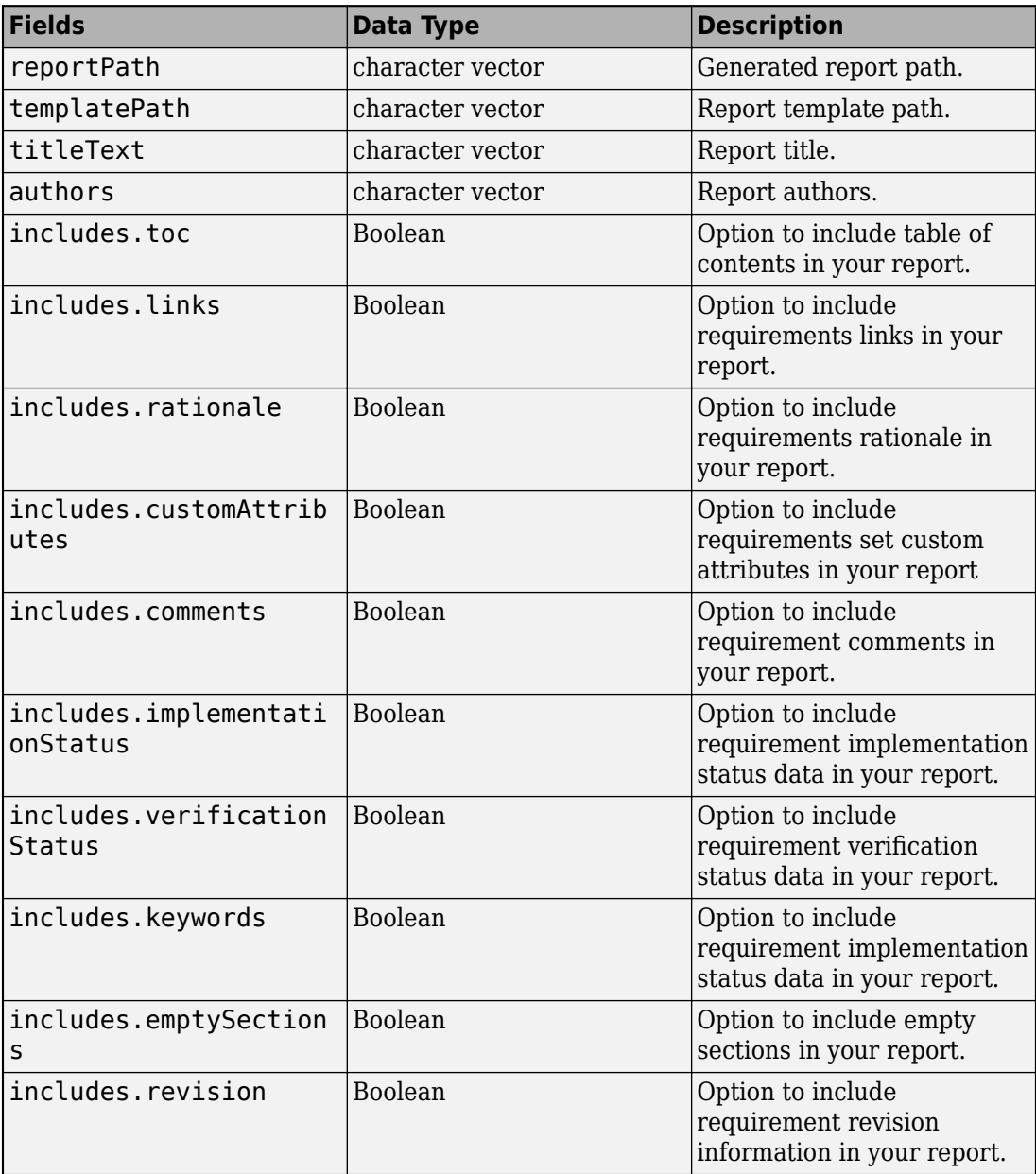

# **Output Arguments**

### **myReportPath — Generated report path**

character vector

The file path for the generated report, specified as a character vector.

## **See Also**

[slreq.getReportOptions](#page-33-0)

**Topics** "Report Requirements Information"

# <span id="page-33-0"></span>**slreq.getReportOptions**

Get default report generation options

# **Syntax**

```
myOptions = slreq.getReportOptions()
```
# **Description**

myOptions = slreq.getReportOptions() returns a structure with the default options for generating reports for requirements sets.

# **Examples**

### **Get Report Generation Options**

```
myOptions = slreq.getReportOptions()
myOptions = 
   struct with fields:
       reportPath: 'L:\slreqrpt_20170826.docx'
    templatePath: 'C:\matlab\toolbox\slrequirements\slrequirements\+slreq\+report\templatePath:
        titleText: ''
          authors: 'Jane Doe'
         includes: [1×1 struct]
```
# **Output Arguments**

```
myOptions — Report generation options
structure
```
Default options for report generation, returned as a MATLAB structure.

### **Options**

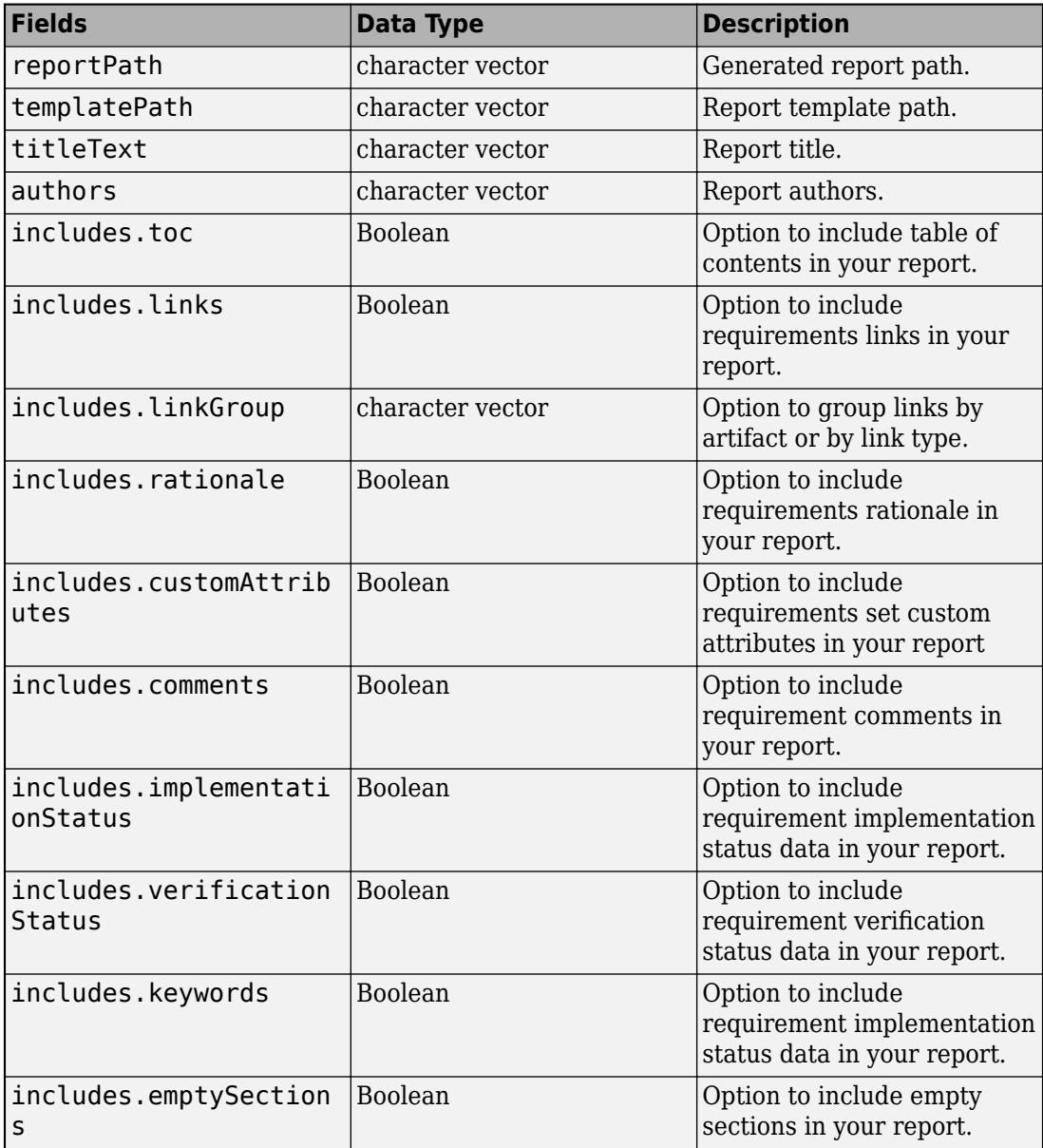

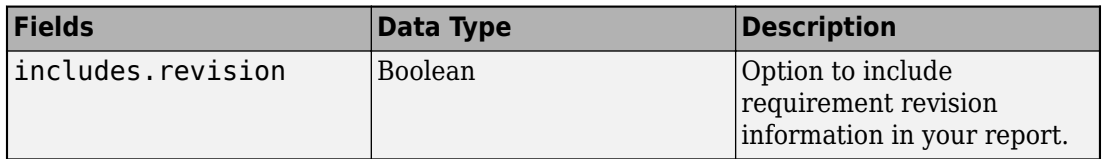

# **See Also**

[slreq.generateReport](#page-29-0)
# **slreq.import**

Import requirements from external documents

# **Syntax**

```
slreq.import(docPath)
[refCount, reqSetFilePath, reqSetObj] = slreq.import(docPath)
slreq.import(docType)
slreq.import(docPath, Name, Value)
```
# **Description**

slreq.import(docPath) imports requirements content as referenced requirements from an external document located at docPath. The imported requirements are saved in a new requirements set with the same name as the external document. Use this import method to import requirements content from Microsoft 2ffice documents and from files in the Requirements Interchange Format (.reqif and .reqifz).

[refCount, reqSetFilePath, reqSetObj] = slreq.import(docPath) imports requirements content as referenced requirements from an external document located at docPath and returns the number of references imported refCount. The imported requirements are saved in the requirements set reqSetObj located at reqSetFilePath with the same name as the external document.

slreq.import(docType) imports requirements content as referenced requirements from an external document that is of a registered document type docType. The imported requirements are saved in a new requirements set with the same name as the external document.

slreq.import(docPath, Name, Value) imports requirements content as referenced requirements from an external document located at docPath with options specified by one or more Name, Value pair arguments.

## **Examples**

### **Import Referenced Requirements**

```
% Import referenced requirements from Microsoft Office documents
slreq.import('Specification002.docx');
slreq.import('D:/Projects/Requirements/Safety321.xlsx');
```

```
% Import referenced requirements from an IBM Rational DOORS Module
slreq.import('linktype_rmi_doors');
```
### **Input Arguments**

#### **docPath — Document location**

character vector

The file path of the external requirements document, specified as a character vector.

#### **docType — Document type**

character vector

The document type of the external requirements document, specified as a character vector.

Example: 'linktype\_rmi\_doors'

### **Name-Value Pair Arguments**

Specify optional comma-separated pairs of Name,Value arguments. Name is the argument name and Value is the corresponding value. Name must appear inside quotes. You can specify several name and value pair arguments in any order as Name1,Value1,...,NameN,ValueN.

Example: 'ReqSet', 'design\_specs.slreqx'

#### **AsReference — Option to import as references**

true (default) | false

Option to import requirements as references, specified as a Boolean value. The value false is supported only for import from Microsoft Office documents.

#### **ReqSet — Requirements Set**

character vector

The name for the existing requirements set that you import requirements into, specified as a character vector.

Example: 'ReqSet', 'My\_Requirements\_Set'

#### **RichText — Option to import rich text requirements**

false (default) | true

Option to import requirements as rich text, specified as a Boolean value.

Example: 'RichText', true

#### **bookmarks — Option to import requirements using bookmarks**

false | true

Option to import requirements content using user-defined bookmarks. This value is true by default for Microsoft Word documents and false by default for Microsoft Excel® spreadsheets.

Example: 'bookmarks', false

#### **match — Regular expression pattern**

character vector

Regular expression pattern for ID search in Microsoft Office documents.

Example: 'match', '^REQ\d+'

#### **attributes — Attribute names**

cell array

Attribute names to import, specified as a cell array.

**Note** When importing requirements from a Microsoft Excel spreadsheet, the length of this cell array must match the number of columns specified for import using the 'columns' argument.

Example: 'attributes', {'Test Status', 'Test Procedure'}

#### **Pairs for Microsoft Excel Spreadsheets**

```
columns — Range of columns
double array
```
Range of columns to import, specified as a double array.

Example: 'columns', [1 6]

```
rows — Range of rows
double array
```
Range of rows to import, specified as a double array.

```
Example: 'rows', [3 35]
```
**idColumn — ID Column** double

Column in the Microsoft Excel spreadsheet that you want to correspond to the **ID** field in your requirement set, specified as a double.

Example: 'idColumn', 1

#### **summaryColumn — Summary Column**

double

Column in the Microsoft Excel spreadsheet that you want to correspond to the **Summary** field in your requirement set, specified as a double.

Example: 'summaryColumn', 4

#### **keywordsColumn — Keywords Column**

double

Column in the Microsoft Excel spreadsheet that you want to correspond to the **Keywords** field in your requirement set, specified as a double.

Example: 'keywordsColumn', 3

#### **descriptionColumn — Description Column**

double

Column in the Microsoft Excel spreadsheet that you want to correspond to the **Description** field in your requirement set, specified as a double.

Example: 'descriptionColumn', 2

#### **rationaleColumn — Rationale Column**

double

Column in the Microsoft Excel spreadsheet that you want to correspond to the **Rationale** field in your requirement set, specified as a double.

Example: 'rationaleColumn', 5

#### **attributeColumn — Custom Attributes Column**

double

Column in the Microsoft Excel spreadsheet that you want to correspond to the **Custom Attributes** field in your requirement set, specified as a double.

Example: 'attributeColumn', 6

#### **USDM — USDM Format Import Option**

character vector

Import from Microsoft Excel spreadsheets specified in the USDM (Universal Specification Describing Manner) standard format. Specify values as a character vector with the ID prefix optionally followed by a separator character.

Example: 'RQ -' will match entries with IDs similar to RQ01, RQ01-2, RQ01-2-1 etc.

### **Output Arguments**

### **refCount — Imported referenced requirements count**

double

Number of referenced requirements imported, returned as a double.

#### **reqSetFilePath — Requirements set file path**

character vector

The file path of the requirements set to which you import requirements to, returned as a character vector.

#### **reqSetObj — Requirements set object**

slreq.ReqSet object

Handle to the requirements set to which you import requirements to, returned as an slreq.ReqSet object.

### **See Also**

[createReferences](#page-204-0) | [slreq.Reference](#page-115-0)

**Introduced in R2018a**

# **slreq.importViewSettings**

Import view settings

## **Syntax**

```
slreq.importViewSettings(viewSettingsFile)
slreq.importViewSettings(viewSettingsFile, overwriteFlag)
```
### **Description**

slreq.importViewSettings(viewSettingsFile) imports Simulink Requirements view settings from a MAT-file, viewSettingsFile.

slreq.importViewSettings(viewSettingsFile, overwriteFlag) imports Simulink Requirements view settings from a MAT-file, viewSettingsFile, with an optional argument to overwrite existing view settings, specified by overwriteFlag.

# **Input Arguments**

### **viewSettingsFile — View settings file**

character vector

Simulink Requirements view settings file name, specified as a character vector.

### **overwriteFlag** — Overwrite flag

false (default) | true

Optional flag to specify whether the existing view settings are to be overwritten, specified as a Boolean.

# **See Also**

[slreq.exportViewSettings](#page-21-0) | [slreq.resetViewSettings](#page-52-0)

**Introduced in R2018b**

# **slreq.load**

Load requirements/link set

# **Syntax**

```
myReqSet = slreq.load(reqSetArtifact)
myLinkSet = slreq.load(linkSetArtifact)
```
# **Description**

myReqSet = slreq.load(reqSetArtifact) loads a requirements set myReqSet into memory.

myLinkSet = slreq.load(linkSetArtifact) loads a link set myLinkSet into memory.

# **Input Arguments**

### **reqSetArtifact — Requirements set to load**

character vector

The requirements set to load, specified as a character vector.

### **linkSetArtifact — Link set artifact name**

character vector

The link set to load, specified as a character vector.

# **Output Arguments**

#### **myReqSet — Loaded requirements set** slreq.ReqSet object

The requirements set that was loaded, returned as an slreq.ReqSet object.

### **myLinkSet — Loaded link set**

slreq.LinkSet object

The link set that was loaded, returned as an slreq.LinkSet object.

**See Also** [slreq.LinkSet](#page-111-0) | [slreq.ReqSet](#page-120-0)

**Introduced in R2018a**

# **slreq.new**

Create requirements set

# **Syntax**

newReqSet = slreq.new(reqSetName) newReqSet = slreq.new(reqSetPath)

# **Description**

newReqSet = slreq.new(reqSetName) creates a requirements set newReqSet with the name specified by reqSetName in the current working folder.

newReqSet = slreq.new(reqSetPath) creates a requirements set newReqSet in the folder specified by reqSetPath.

**Note** The folder specified by reqSetPath must exist on disk.

### **Examples**

### **Create Requirements Set**

```
% Create requirements set in current working folder
myRegSet1 = slreq.new('New ReqSet_1')myRegSet1 = ReqSet with properties:
              Description: ''
                    Name: 'New Req Set 1'
                 Filename: 'L:\New_Req_Set_1.slreqx'
```
 Revision: 1 Dirty: 1

```
 CustomAttributeNames: {}
                CreatedBy: 'John Doe'
                CreatedOn: 18-Feb-2008 20:54:52
               ModifiedBy: 'Jane Doe'
               ModifiedOn: 20-Jan-2016 12:44:12
% Create requirements set in a different directory
myReqSet2 = slreq.new('L:\Reqs_Work\New_Req_Set_2')
myReqSet2 = 
   ReqSet with properties:
              Description: ''
                      Name: 'New_Req_Set_2'
                Filename: 'L:\Reqs Work\New Req Set 2.slreqx'
                 Revision: 1
                    Dirty: 1
     CustomAttributeNames: {}
                CreatedBy: 'Jane Doe'
                CreatedOn: 11-Jan-2009 11:33:01
               ModifiedBy: 'John Doe'
               ModifiedOn: 18-Jan-2018 09:07:32
```
### **Input Arguments**

#### **reqSetName — Requirements set name**

character vector

Name of the requirements set to create, specified as a character vector.

#### **reqSetPath — Requirements set path**

character vector

Folder to create requirements set in, specified as a character vector.

### **Output Arguments**

```
newReqSet — Created requirements set
slreq.ReqSet object
```
The created requirements set, specified as an slreq.ReqSet object.

### **See Also** [slreq.ReqSet](#page-120-0)

**Introduced in R2018a**

# **slreq.open**

Open requirements set

# **Syntax**

myReqSet = slreq.open(ReqSetFilePath) myReqSet = slreq.open(ReqSetName)

# **Description**

myReqSet = slreq.open(ReqSetFilePath) loads the requirements set at ReqSetFilePath into memory. If the requirements set is already loaded into memory, the Requirements Editor opens. If the requirements set is already loaded and the Requirements Editor is open, the specified requirements set is selected in the Requirements Editor.

myReqSet = slreq.open(ReqSetName) loads the requirements set named ReqSetName if it can be located.

# **Input Arguments**

### **ReqSetFilePath — Requirements set file path**

character vector

The full file path of the requirements set to be loaded, specified as a character vector.

#### **ReqSetName — Requirements set name**

character vector

The name of the requirements set to be loaded, specified as a character vector.

# **Output Arguments**

### **myReqSet — Requirements set object**

slreq.ReqSet object

Handle to the requirements set you open, returned as an slreq. ReqSet object.

**See Also** [slreq.ReqSet](#page-120-0)

**Introduced in R2018a**

# **slreq.refreshLinkDependencies**

Refresh requirement link dependencies

# **Syntax**

slreq.refreshLinkDependencies()

# **Description**

slreq.refreshLinkDependencies() recreates all requirement link dependencies for Simulink Projects. Use this command to:

- Refresh corrupted, missing, or incorrect requirement link dependencies if a Simulink Project is open.
- Create dependency information when working with older Simulink Projects.

### **See Also**

**Introduced in R2018b**

# <span id="page-52-0"></span>**slreq.resetViewSettings**

Reset saved view settings

### **Syntax**

```
slreq.resetViewSettings('all')
slreq.resetViewSettings('editor')
slreq.resetViewSettings(ModelName)
```
### **Description**

```
slreq.resetViewSettings('all') resets all saved view settings.
```

```
slreq.resetViewSettings('editor') resets all saved view settings for the
Requirements Editor.
```
slreq.resetViewSettings(ModelName) resets all saved view settings for the model specified by ModelName.

### **Input Arguments**

**ModelName — Model name** character vector

Simulink model name, specified as a character vector.

Example: 'vdp', 'f14'

### **See Also**

**Introduced in R2018b**

# <span id="page-53-0"></span>**rmi**

Interact programmatically with Requirements Management Interface

## **Syntax**

```
reqlinks = rmi('createEmpty')
reqlinks = rmi('get', object)
reqlinks = rmi('get', sig_builder, group_idx)
rmi('set', model, reqlinks)
rmi('set', sig_builder, reqlinks, group_idx)
rmi('cat', model, reqlinks)
cnt = rmi('count', object)
rmi('clearAll', object)
rmi('clearAll', object, 'deep')
rmi('clearAll', object, 'noprompt')
rmi('clearAll', object, 'deep', 'noprompt')
cmdStr = rmi('navCmd', object)
[cmdStr, titleStr] = rmi('navCmd', object)
object = rmi('guidlookup', model, guidStr)
rmi('highlightModel', object)
rmi('unhighlightModel', object)
rmi('view', object, index)
dialog = rmi('edit', object)
guidStr = rmi('guidget', object)
rmi('report', model)
rmi('report', matlabFilePath)
rmi('report', dictionaryFile)
rmi('projectreport')
rmi setup
rmi register linktypename
rmi unregister linktypename
rmi linktypelist
number_problems = rmi('checkdoc')
```

```
number problems = rmi('checkdoc', docName)rmi('check', matlabFilePath)
rmi('check', dictionaryFile)
rmi('doorssync', model)
rmi('setDoorsLabelTemplate', template)
template = rmi('getDoorsLabelTemplate')
label = rmi('doorsLabel', moduleID, objectID)
totalModifiedLinks = rmi('updateDoorsLabels', model)
```
### **Description**

reqlinks = rmi('createEmpty') creates an empty instance of the requirement links data structure.

reqlinks = rmi('get', object) returns the requirement links data structure for object.

reqlinks = rmi('get', sig\_builder, group\_idx) returns the requirement links data structure for the Signal Builder group specified by the index group  $idx$ .

rmi('set', model, reqlinks) sets reqlinks as the requirements links for model.

rmi('set', sig\_builder, reqlinks, group\_idx) sets reqlinks as the requirements links for the signal group group\_idx in the Signal Builder block sig\_builder.

rmi('cat', model, reqlinks) adds the requirements links in reqlinks to existing requirements links for model.

cnt = rmi('count', object) returns the number of requirements links for object.

rmi('clearAll', object) deletes all requirements links for object.

rmi('clearAll', object, 'deep') deletes all requirements links in the model containing object.

rmi('clearAll', object, 'noprompt') deletes all requirements links for object and does not prompt for confirmation.

rmi('clearAll', object, 'deep', 'noprompt') deletes all requirements links in the model containing object and does not prompt for confirmation.

 $cmdstr = rmi('navCmd', object) returns the MATLAB command  $cmdstr$  used to$ navigate to object.

[cmdStr, titleStr] = rmi('navCmd', object) returns the MATLAB command cmdStr and the title titleStr that provides descriptive text for object.

object = rmi('guidlookup', model, guidStr) returns the object name in model that has the globally unique identifier guidStr.

rmi('highlightModel', object) highlights all of the objects in the parent model of object that have requirement links.

rmi('unhighlightModel', object) removes highlighting of objects in the parent model of object that have requirement links.

rmi('view', object, index) accesses the requirement numbered index in the requirements document associated with object.

dialog = rmi('edit', object) displays the Requirements dialog box for object and returns the handle of the dialog box.

 $guidStr = rmi('guide', object) returns the globally unique identifier for$ object. A globally unique identifier is created for object if it lacks one.

rmi('report', model) generates a Requirements Traceability report in HTML format for model.

rmi('report', matlabFilePath) generates a Requirements Traceability report in HTML format for the MATLAB code file specified by matlabFilePath.

rmi('report', dictionaryFile) generates a Requirements Traceability report in HTML format for the Simulink data dictionary specified by dictionaryFile.

rmi('projectreport') generates a Requirements Traceability report in HTML format for the current Simulink Project. The master page of this report has HTTP links to reports for each project item that has requirements traceability associations. For more information, see "Create Requirements Traceability Report for Simulink Project".

rmi setup configures RMI for use with your MATLAB software and installs the interface for use with the IBM Rational DOORS software.

rmi register linktypename registers the custom link type specified by the function linktypename. For more information, see "Custom Link Type Registration".

rmi unregister linktypename removes the custom link type specified by the function linktypename. For more information, see "Custom Link Type Registration".

rmi linktypelist displays a list of the currently registered link types. The list indicates whether each link type is built-in or custom, and provides the path to the function used for its registration.

number problems = rmi('checkdoc') checks validity of links to Simulink from a requirements document in Microsoft Word, Microsoft Excel, or IBM Rational DOORS. It prompts for the requirements document name, returns the total number of problems detected, and opens an HTML report in the MATLAB Web browser. For more information, see "Validate Requirements Links in a Requirements Document".

number\_problems = rmi('checkdoc', docName) checks validity of links to Simulink from the requirements document specified by docName. It returns the total number of problems detected and opens an HTML report in the MATLAB Web browser. For more information, see "Validate Requirements Links in a Requirements Document".

rmi('check', matlabFilePath) checks consistency of traceability links associated with MATLAB code lines in the .m file matlabFilePath, and opens an HTML report in the MATLAB Web browser.

rmi('check', dictionaryFile) checks consistency of traceability links associated with the Simulink data dictionary dictionaryFile, and opens an HTML report in the MATLAB Web browser.

rmi('doorssync', model) opens the DOORS synchronization settings dialog box, where you can customize the synchronization settings and synchronize your model with an open project in an IBM Rational DOORS database.

rmi('setDoorsLabelTemplate', template) specifies a new custom template for labels of requirements links to IBM Rational DOORS. The default label template contains the section number and object heading for the DOORS requirement link target. To revert the link label template back to the default, enter rmi('setDoorsLabelTemplate', '') at the MATLAB command prompt.

template = rmi('getDoorsLabelTemplate') returns the currently specified custom template for labels of requirements links to IBM Rational DOORS.

label = rmi('doorsLabel', moduleID, objectID) generates a label for the requirements link to the IBM Rational DOORS object specified by objectID in the DOORS module specified by moduleID, according to the current template.

totalModifiedLinks = rmi('updateDoorsLabels', model) updates all IBM Rational DOORS requirements links labels in model according to the current template.

### **Examples**

#### **Requirements Links Management in Example Model**

Get a requirement associated with a block in the slvnvdemo fuelsys officereq model, change its description, and save the requirement back to that block. Define a new requirement link and add it to the existing requirements links in the block.

Get requirement link associated with the Airflow calculation block in the slvnvdemo fuelsys officereq example model.

```
slvnvdemo fuelsys officereq;
blk with req = sprintf('slvnvdemo fuelsys officereq/fuel rate\ncontroller/Airflow cale
reqts = rmi('get', blk with req);
```
Change the description of the requirement link.

reqts.description = 'Mass airflow estimation';

Save the changed requirement link description for the Airflow calculation block.

rmi('set', blk\_with\_req, reqts);

Create new requirement link to example document fuelsys\_requirements2.htm.

```
new \text{ reg} = rmi('createempty');new_req.doc = 'fuelsys_requirements2.htm';
new_{\text{req.}} description = \overline{A} new requirement';
```
Add new requirement link to existing requirements links for the Airflow calculation block.

```
rmi('cat', blk_with_req, new_req);
```
#### **Requirements Traceability Report for Example Model**

Create HTML report of requirements traceability data in example model.

Create an HTML requirements report for the slvnvdemo\_fuelsys\_officereq example model.

rmi('report', 'slvnvdemo\_fuelsys\_officereq');

The MATLAB Web browser opens, showing the report.

### **Labels for Requirements Links to IBM Rational DOORS**

Specify a new label template for links to requirements in DOORS, and update labels of all DOORS requirements links in your model to fit the new template.

Specify a new label template for requirements links to IBM Rational DOORS so that new links to DOORS objects are labeled with the corresponding module ID, object absolute number, and the value of the 'Backup' attribute.

```
rmi('setDoorsLabelTemplate', '%m:%n [backup=%<Backup>]');
```
Specify a new label template for requirements links to IBM Rational DOORS and set the maximum label length to (for example) 200 characters.

```
rmi('setDoorsLabelTemplate', '%h %200');
```
Update existing DOORS requirements link labels to match the new specified template in your model example\_model. When updating labels, DOORS must be running and all linked modules must be accessible for reading.

```
rmi('updateDoorsLabels', example_model);
```
# **Input Arguments**

model – Simulink or Stateflow model with which requirements can be associated name | handle

Simulink or Stateflow model with which requirements can be associated, specified as a character vector or handle.

```
Example: 'slvnvdemo_officereq'
```
Data Types: char

#### **object — Model object with which requirements can be associated**

name | handle

Model object with which requirements can be associated, specified as a character vector or handle.

Example: 'slvnvdemo\_fuelsys\_officereq/fuel rate controller/Airflow calculation'

Data Types: char

### **sig\_builder — Signal Builder block containing signal group with requirements traceability associations**

name | handle

Signal Builder block containing signal group with requirements traceability associations, specified as a character vector or handle.

Data Types: char

### **group\_idx — Signal Builder group index**

integer

Signal Builder group index, specified as a scalar.

Example: 2

Data Types: char

#### **matlabFilePath — MATLAB code file with requirements traceability associations** path

MATLAB code file with requirements traceability associations, specified as the path to the file.

Example:

Data Types: char

### **dictionaryFile — Simulink data dictionary with requirements traceability associations**

character vector

Simulink data dictionary with requirements traceability associations, specified as a character vector containing the file name and, optionally, path of the dictionary.

Example:

Data Types: char

### **guidStr — Globally unique identifier for model object**

character vector

Globally unique identifier for model object object, specified as a character vector.

Example: GIDa\_59e165f5\_19fe\_41f7\_abc1\_39c010e46167

Data Types: char

#### **index — Index number of requirement linked to model object** integer

Index number of requirement linked to model object, specified as an integer.

### **docName — Requirements document in external application**

file name | path

Requirements document in external application, specified as a character vector that represents one of the following:

- IBM Rational DOORS module ID.
- path to Microsoft Word requirements document.
- path to Microsoft Excel requirements document.

For more information, see "Validate Requirements Links in a Requirements Document".

### **label — Label for links to requirements in IBM Rational DOORS**

character vector

Example:

Data Types: char

#### **template — Template label for links to requirements in IBM Rational DOORS** character vector

Template label for links to requirements in IBM Rational DOORS, specified as a character vector.

You can use the following format specifiers to include the associated DOORS information in your requirements links labels:

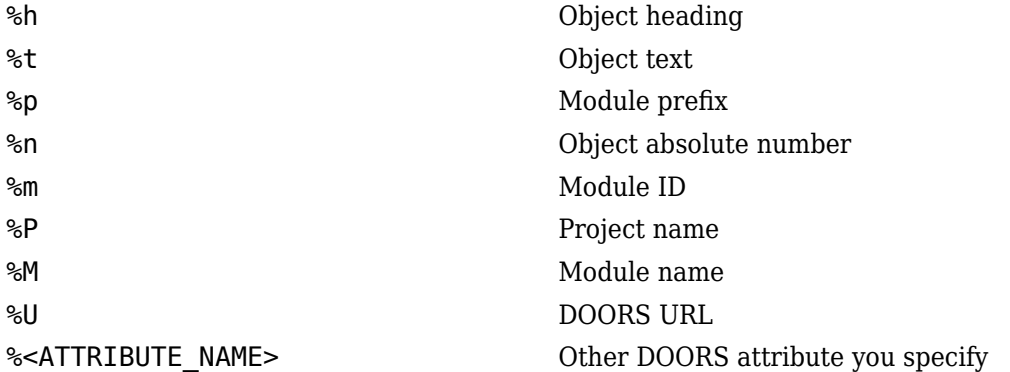

Example: '%m:%n [backup=%<Backup>]'

Data Types: char

#### **moduleID — IBM Rational DOORS module**

DOORS module ID

IBM Rational DOORS module, specified as the unique DOORS module ID.

Example:

Data Types: char

#### **objectID — IBM Rational DOORS object**

DOORS object ID

IBM Rational DOORS object in the DOORS module moduleID, specified as the locally unique DOORS ID.

Example:

Data Types: char

### **Output Arguments**

#### **reqlinks — Requirement links data** struct

Requirement links data, returned as a structure array with the following fields

doc Character vector identifying requirements document

id Character vector defining location in requirements document. The first character specifies the identifier type:

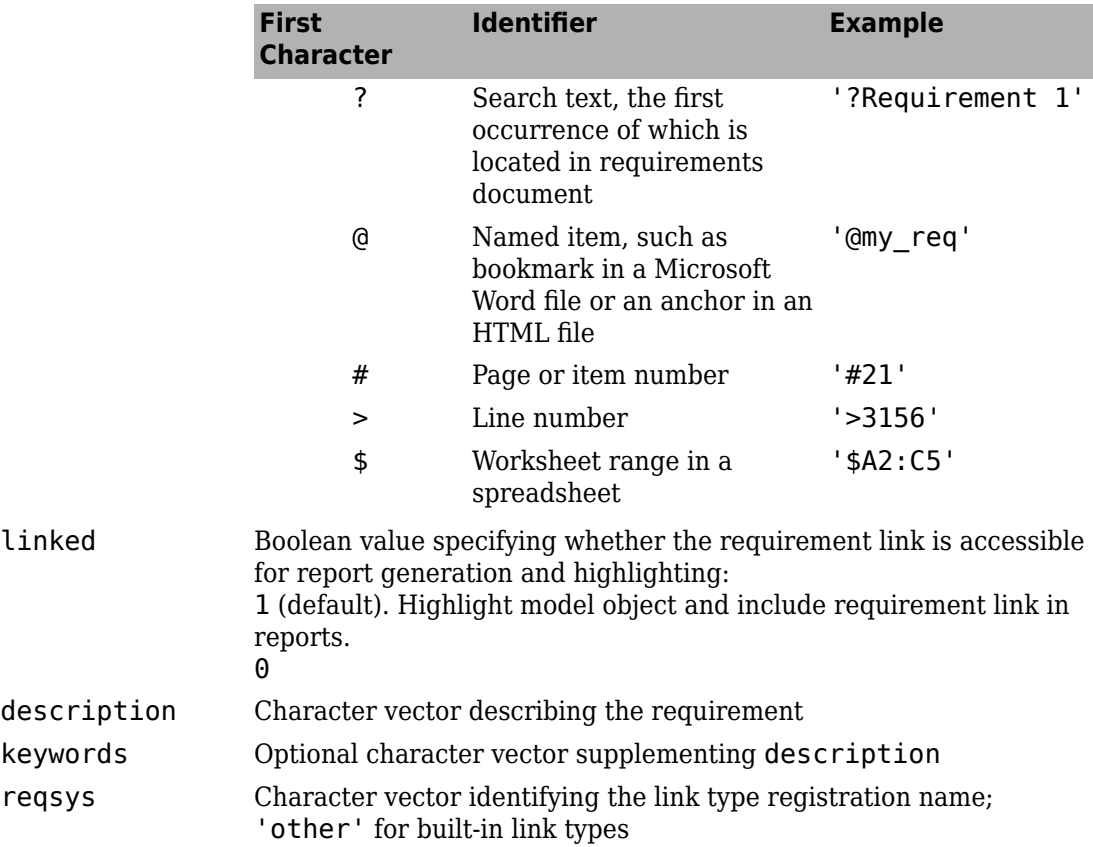

#### **cmdStr — Command used to navigate to model object**

character vector

Command used to navigate to model object object, returned as a character vector.

```
Example: rmiobjnavigate('slvnvdemo_fuelsys_officereq.slx',
'GIDa 59e165f5 19fe 41f7 abc1 39c010e46167');
```
#### **titleStr — Textual description of model object with requirements links** character vector

Textual description of model object with requirements links, returned as a character vector.

Example: slvnvdemo\_fuelsys\_officereq/.../Airflow calculation/Pumping Constant (Lookup2D)

### **guidStr — Globally unique identifier for model object**

character vector

Globally unique identifier for model object object, returned as a character vector.

Example: GIDa 59e165f5 19fe 41f7 abc1 39c010e46167

### **dialog — Requirements dialog box for model object**

handle

Requirements dialog box for model object object, returned as a handle to the dialog box.

#### **number\_problems — Total count of invalid links detected in external document** integer

Total count of invalid links detected in external document docName.

For more information, see "Validate Requirements Links in a Requirements Document".

### **totalModifiedLinks — Total count of DOORS requirements links updated with new label template**

integer

Total count of DOORS requirements links updated with new label template.

# **See Also**

[rmipref](#page-75-0) | [rmiobjnavigate](#page-73-0) | [rmidocrename](#page-71-0) | [rmitag](#page-89-0) | [rmimap.map](#page-66-0) | [RptgenRMI.doorsAttribs](#page-92-0)

### **Introduced in R2006b**

### <span id="page-64-0"></span>**rmidata.export**

Move requirements traceability data to external . req file

### **Syntax**

```
[total_linked,total_links] = rmidata.export
[total_linked,total_links] = rmidata.export(model)
```
### **Description**

[total linked, total links] = rmidata.export moves requirements traceability data associated with the current Simulink model to an external file named *model\_name*.req. rmidata.export saves the file in the same folder as the model. rmidata.export deletes the requirements traceability data stored in the model and saves the modified model.

[total\_linked,total\_links] = rmidata.export(model) moves requirements traceability data associated with model to an external file named *model\_name*.req. rmidata.export saves the file in the same folder as model. rmidata.export deletes the requirements traceability data stored in the model and saves the modified model.

### **Input Arguments**

#### **model**

Name or handle of a Simulink model

### **Output Arguments**

### **total\_linked**

Integer indicating the number of objects in the model that have linked requirements

### **total\_links**

Integer indicating the total number of requirements links in the model

# **Examples**

Move the requirements traceability data from the slvnvdemo\_fuelsys\_officereq model to an external file

rmidata.export('slvnvdemo\_fuelsys\_officereq');

## **See Also**

[rmi](#page-53-0) | [rmidata.save](#page-68-0) | [rmimap.map](#page-66-0)

### **Topics**

"Requirements Link Storage"

#### **Introduced in R2011b**

# <span id="page-66-0"></span>**rmimap.map**

Associate externally stored requirements traceability data with model

# **Syntax**

```
rmimap.map(model,reqts file)
rmimap.map(model,'undo')
rmimap.map(model,'clear')
```
# **Description**

rmimap.map(model, reqts file) associates the requirements traceability data from reqts file with the Simulink model model.

rmimap.map(model,'undo') removes from the .slmx file associated with model the requirements traceability data that was most recently saved in the .slmx file.

rmimap.map(model,'clear') removes from the .slmx file associated with model all requirements traceability data.

# **Input Arguments**

### **model**

Name, handle, or full path for a Simulink model

### **reqts\_file**

Full path to the . slmx file that contains requirements traceability data for the model

# **Alternatives**

To load a file that contains requirements traceability data for a model:

- **1** Open the model.
- **2** Select **Analysis** > **Requirements** > **Load Links**.

**Note** The **Load Links** menu item appears only when your model is configured to store requirements data externally. To specify external storage of requirements data for your model, in the Requirements Settings dialog box under **Storage** > **Default storage location for requirements links data**, select **Store externally (in a** separate \*.slmx file).

- **3** Browse to the .slmx file that contains the requirements links.
- **4** Click **OK**.

### **Examples**

Associate an external requirements traceability data file with a Simulink model. After associating the information with the model, view the objects with linked requirements by highlighting the model.

```
open_system('slvnvdemo_powerwindowController');
reqFile = fullfile(matlabroot, 'toolbox', 'slvnv', ...
      'rmidemos', 'powerwin_reqs', ...
     'slvnvdemo_powerwindowRequirements.slmx');
rmimap.map('slvnvdemo_powerwindowController', reqFile);
rmi('highlightModel', 'slvnvdemo_powerwindowController');
```
To clear the requirements you just associated with that model, run this rmimap.map command:

```
rmimap.map('slvnvdemo_powerwindowController','clear');
```
### **See Also**

[rmi](#page-53-0) | [rmidata.save](#page-68-0) | [rmidata.export](#page-64-0)

### **Topics**

"Requirements Link Storage"

#### **Introduced in R2015a**

## <span id="page-68-0"></span>**rmidata.save**

Save requirements traceability data in external. req file

### **Syntax**

```
rmidata.save(model)
```
### **Description**

rmidata.save(model) saves requirements traceability data for a model in an external .req file. The model must be configured to store requirements traceability data externally. This function is equivalent to **Analysis** > **Requirements** > **Save Links** in the Simulink Editor.

### **Examples**

### **Create New Requirement Link and Save Externally**

Add a requirement link to an existing example model, and save the model requirements traceability data in an external file.

Open the example model, slvnvdemo\_powerwindowController.

```
open_system('slvnvdemo_powerwindowController');
```
Specify that the model store requirements data externally.

rmipref('StoreDataExternally',1);

Create a new requirements link structure.

```
newReqLink = rmi('createEmpty');
newReqLink.description = 'newReqLink';
```
Specify the requirements document that you want to link to from the model. In this case, an example requirements document is provided.

```
newReqLink.doc = [matlabroot '\toolbox\slvnv\rmidemos\' ...
         'powerwin_reqs\PowerWindowSpecification.docx'];
```
Specify the text of the requirement within the document to which you want to link.

```
newReqLink.id = '?passenger input consists of a vector' ...
        'with three elements';
```
Specify that the new requirements link that you created be attached to the Mux4 block of the slvnvdemo powerwindowController example model.

rmi('set', 'slvnvdemo\_powerwindowController/Mux4', newReqLink);

Save the new requirement link that you just created in an external .req file associated with the model.

rmidata.save('slvnvdemo\_powerwindowController');

This function is equivalent to the Simulink Editor option **Analysis** > **Requirements** > **Save Links**.

To highlight the Mux4 block, turn on requirements highlighting for the slvnvdemo powerwindowController example model.

rmi('highlightModel', 'slvnvdemo\_powerwindowController');

You can test your requirements link by right-clicking the Mux4 block. In the context menu, select **Requirements** > **1. "newReqLink"**.

Close the example model.

close\_system('slvnvdemo\_powerwindowController', 0);

You are not prompted to save unsaved changes because you saved the requirements link data outside the model file. The model file remains unchanged.

### **Input Arguments**

**model — Name or handle of model with requirements links**

character vector | handle

Name of model with requirements links, specified as a character vector, or handle to model with requirements links. The model must be loaded into memory and configured to store requirements traceability data externally.

If you have a new model with no existing requirements links, configure it for external storage as described in "Requirements Link Storage". You can also use the [rmipref](#page-75-0) command to specify storage settings.

If you have an existing model with internally stored requirements traceability data, convert that data to external storage as described in "Move Internally Stored Requirements Links to External Storage". You can also use the [rmidata.export](#page-64-0) command to convert existing requirements traceability data to external storage.

```
Example: 'slvnvdemo_powerwindowController'
Example: get_param(gcs,'Handle')
```
### **See Also**

[rmimap.map](#page-66-0) | [rmidata.export](#page-64-0)

### **Topics**

"Requirements Link Storage"

**Introduced in R2013b**

## <span id="page-71-0"></span>**rmidocrename**

Update model requirements document paths and file names

# **Syntax**

```
rmidocrename(model_handle, old_path, new_path)
rmidocrename(model name, old path, new path)
```
# **Description**

rmidocrename(model handle, old path, new path) collectively updates the links from a Simulink model to requirements files whose names or locations have changed. model handle is a handle to the model that contains links to the files that you have moved or renamed. old\_path is a character vector that contains the existing full or partial file or path name. new\_path is a character vector with the new full or partial file or path name.

rmidocrename(model\_name, old\_path, new\_path) updates the links to requirements files associated with model\_name. You can pass rmidocrename a model handle or a model file name.

When using the rmidocrename function, make sure to enter specific character vectors for the old document name fragments so that you do not inadvertently modify other links.

# **Examples**

For the current Simulink model, update all links to requirements files that contain the character vector 'project\_0220', replacing them with 'project\_0221':

rmidocrename(gcs, 'project\_0220', 'project\_0221') Processed 6 objects with requirements, 5 out of 13 links were modified.
### **Alternatives**

To update the requirements links one at a time, for each model object that has a link:

- **1** For each object with requirements, open the Requirements Traceability Link Editor by right-clicking and selecting **Requirements Traceability** > **Open Link Editor**.
- **2** Edit the **Document** field for each requirement that points to a moved or renamed document.
- **3** Click **Apply** to save the changes.

### **See Also**

[rmi](#page-53-0)

**Introduced in R2009b**

# **rmiobjnavigate**

Navigate to model objects using unique Requirements Management Interface identifiers

### **Syntax**

```
rmiobjnavigate(modelPath, guId)
rmiobjnavigate(modelPath, guId, grpNum)
```
### **Description**

rmiobjnavigate(modelPath, guId) navigates to and highlights the specified object in a Simulink model.

rmiobjnavigate(modelPath, guId, grpNum) navigates to the signal group number grpNum of a Signal Builder block identified by guId in the model modelPath.

### **Input Arguments**

### **modelPath**

A full path to a Simulink model file, or a Simulink model file name that can be resolved on the MATLAB path.

### **guId**

A unique identifier that the RMI uses to identify a Simulink or Stateflow object.

### **grpNum**

Integer indicating a signal group number in a Signal Builder block

### **Examples**

Open the slvnvdemo fuelsys officereq example model and get the unique identifier for the MAP Sensor block:

```
% Open example model
slvnvdemo fuelsys officereq;
% Get the Ssession Independent Identifier of the MAP Sensor Block
targetSID = Simulink.ID.getSID('slvnvdemo_fuelsys_officereq/MAP sensor');
```
Navigate to the MAP Sensor block using rmiobjnavigate and the unique identifier returned in the previous step:

```
% Split targetSID into two components
[targetModel, targetObj] = strtok(targetSID,':'); 
% Navigate to the MAP sensor using the model name and model guID
rmiobjnavigate(targetModel, targetObj)
```
### **See Also**

[rmi](#page-53-0)

### **Topics**

"Use the rmiobjnavigate Function"

#### **Introduced in R2010b**

# **rmipref**

Get or set RMI preferences stored in prefdir

# **Syntax**

rmipref currentVal = rmipref(prefName) previousVal = rmipref(Name,Value)

# **Description**

rmipref returns list of Name,Value pairs corresponding to Requirements Management Interface (RMI) preference names and accepted values for each preference.

currentVal = rmipref(prefName) returns the current value of the preference specified by prefName.

previousVal = rmipref(Name,Value) sets a new value for the RMI preference specified by Name, and returns the previous value of that RMI preference.

### **Examples**

### **References to Simulink Model in External Requirements Documents**

Choose the type of reference that the RMI uses when it creates links to your model from external requirements documents. The reference to your model can be either the model file name or the full absolute path to the model file.

The value of the 'ModelPathReference' preference determines how the RMI stores references to your model in external requirements documents. To view the current value of this preference, enter the following code at the MATLAB command prompt.

```
currentVal = rmipref('ModelPathReference')
```
The default value of the 'ModelPathReference' preference is 'none'.

```
currentVal =
```
none

This default value specifies that the RMI uses only the model file name in references to your model that it creates in external requirements documents.

### **Automatic Application of User Tags to Selection-Based Requirements Links**

Configure the RMI to automatically apply a specified list of user tag keywords to new selection-based requirements links that you create.

Specify that the user tags design and reqts apply to new selection-based requirements links that you create.

```
previousVal = rmipref('SelectionLinkTag','design,reqts')
```
When you specify a new value for an RMI preference, rmipref returns the previous value of that RMI preference. In this case, previousVal is an empty character vector, the default value of the 'SelectionLinkTag' preference.

```
previousVal =
         \mathbf{I} .
```
View the currently specified value for the 'SelectionLinkTag' preference.

```
currentVal = rmipref('SelectionLinkTag')
```
The function returns the currently specified comma-separated list of user tags.

```
currentVal =design, reqts
```
These user tags apply to all new selection-based requirements links that you create.

#### **Internal Storage of Requirements Traceability Data**

Configure the RMI to embed requirements links data in the model file instead of in a separate . req file.

**Note** If you have existing requirements links for your model that are stored internally, you need to move these links into an external .req file before you change the storage settings for your requirements traceability data. See "Move Internally Stored Requirements Links to External Storage" for more information.

If you would like to embed requirements traceability data in the model file, set the 'StoreDataExternally' preference to 0.

```
previousVal = rmipref('StoreDataExternally',0)
```
When you specify a new value for an RMI preference, rmipref returns the previous value of that RMI preference. By default, the RMI stores requirements links data externally in a separate. req file, so the previous value of this preference was 1.

```
previousVal =
      1
```
After you set the 'StoreDataExternally' preference to 0, your requirements links are embedded in the model file.

```
currentVal = rmipref('StoreDataExternally')
currentVal =
      \overline{()}
```
### **Input Arguments**

```
prefName — RMI preference name
'BiDirectionalLinking' | 'FilterRequireTags' | 'CustomSettings' | ...
```
RMI preference name, specified as the corresponding Name character vector listed in ["Name-Value Pair Arguments" on page 1-75.](#page-78-0)

### <span id="page-78-0"></span>**Name-Value Pair Arguments**

Specify optional comma-separated pairs of Name, Value arguments. Name is the argument name and Value is the corresponding value. Name must appear inside single quotes (' ').

Example: 'BiDirectionalLinking',true enables bidirectional linking for your model, so that when you create a selection-based link to a requirements document, the RMI creates a corresponding link to your model from the requirements document.

### **BiDirectionalLinking — Bidirectional selection linking preference**

false (default) | true

Bidirectional selection linking preference, specified as a logical value.

This preference specifies whether to simultaneously create return link from target to source when creating link from source to target. This setting applies only for requirements document types that support selection-based linking.

Data Types: logical

#### **DocumentPathReference — Preference for path format of links to requirements documents from model**

'modelRelative' (default) | 'absolute' | 'pwdRelative' | 'none'

Preference for path format of links to requirements documents from model, specified as one of the following values.

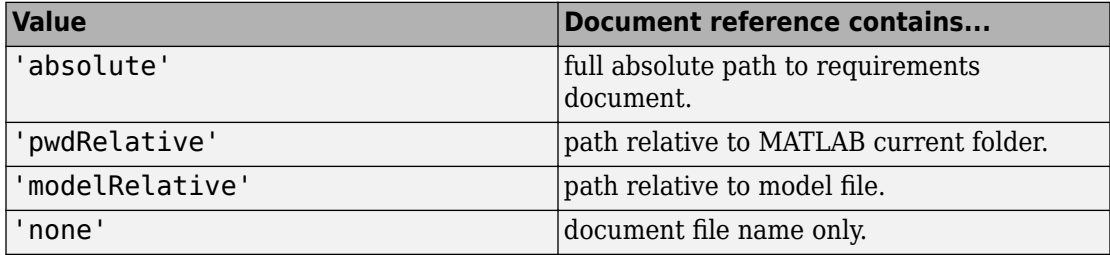

For more information, see "Document Path Storage".

Data Types: char

### **ModelPathReference — Preference for path format in links to model from requirements documents**

'none' (default) | 'absolute'

Preference for path format in links to model from requirements documents, specified as one of the following values.

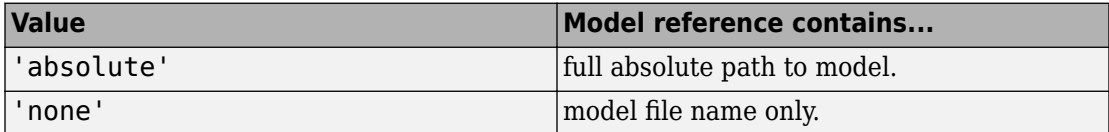

Data Types: char

#### **LinkIconFilePath — Preference to use custom image file as requirements link icon**

empty character vector (default) | full image file path

Preference to use custom image file as requirements link icon, specified as full path to icon or small image file. This image will be used for requirements links inserted in external documents.

Data Types: char

#### **FilterEnable — Preference to enable filtering by user tag keywords**

false (default) | true

Preference to enable filtering by user tag keywords, specified as a logical value. When you filter by user tag keywords, you can include or exclude subsets of requirements links in highlighting or reports. You can specify user tag keywords for requirements links filtering in the 'FilterRequireTags' and 'FilterExcludeTags' preferences. For more information about requirements filtering, see "Filter Requirements with User Tags".

Data Types: logical

**FilterRequireTags — Preference for user tag keywords for requirements links** empty character vector (default) | comma-separated list of user tag keywords

Preference for user tag keywords for requirements links, specified as a comma-separated list of words or phrases in a character vector. These user tags apply to all new requirements links you create. Requirements links with these user tags are included in model highlighting and reports. For more information about requirements filtering, see "Filter Requirements with User Tags".

Data Types: char

#### **FilterExcludeTags — Preference to exclude certain requirements links from model highlighting and reports**

empty character vector (default) | comma-separated list of user tag keywords

Preference to exclude certain requirements links from model highlighting and reports, specified as a comma-separated list of user tag keywords. Requirements links with these user tags are excluded from model highlighting and reports. For more information about requirements filtering, see "Filter Requirements with User Tags".

Data Types: char

#### **FilterMenusByTags — Preference to disable labels of requirements links with designated user tags**

false (default) | true

Preference to disable labels of requirements links with designated user tags, specified as a logical value. When set to true, if a requirement link has a user tag designated in 'FilterExcludeTags' or 'FilterRequireTags', that requirements link will be disabled in the Requirements context menu. For more information about requirements filtering, see "Filter Requirements with User Tags".

Data Types: logical

### **FilterConsistencyChecking — Preference to filter Model Advisor requirements consistency checks with designated user tags**

false (default) | true

Preference to filter Model Advisor requirements consistency checks with designated user tags, specified as a logical value. When set to true, Model Advisor requirements consistency checks include requirements links with user tags designated in 'FilterRequireTags' and excludes requirements links with user tags designated in 'FilterExcludeTags'. For more information about requirements filtering, see "Filter Requirements with User Tags".

Data Types: logical

#### **KeepSurrogateLinks — Preference to keep DOORS surrogate links when deleting all requirements links**

empty (default) | false | true

Preference to keep DOORS surrogate links when deleting all requirements links, specified as a logical value. When set to true, selecting **Requirements** > **Delete All Links** deletes all requirements links including DOORS surrogate module requirements links.

When not set to true or false, selecting **Requirements** > **Delete All Links** opens a dialog box with a choice to keep or delete DOORS surrogate links.

Data Types: logical

#### **ReportFollowLibraryLinks — Preference to include requirements links in referenced libraries in generated report**

false (default) | true

Preference to include requirements links in referenced libraries in generated report, specified as a logical value. When set to true, generated requirements reports include requirements links in referenced libraries.

Data Types: logical

### **ReportHighlightSnapshots — Preference to include highlighting in model snapshots in generated report**

true (default) | false

Preference to include highlighting in model snapshots in generated report, specified as a logical value. When set to true, snapshots of model objects in generated requirements reports include highlighting of model objects with requirements links.

Data Types: logical

### **ReportNoLinkItems — Preference to include model objects with no requirements links in generated requirements reports**

false (default) | true

Preference to include model objects with no requirements links in generated requirements reports, specified as a logical value. When set to true, generated requirements reports include lists of model objects that have no requirements links.

Data Types: logical

### **ReportUseDocIndex — Preference to include short document ID instead of full path to document in generated requirements reports**

false (default) | true

Preference to include short document ID instead of full path to document in generated requirements reports, specified as a logical value. When set to true, generated requirements reports include short document IDs, when specified, instead of full paths to requirements documents.

Data Types: logical

#### **ReportIncludeTags — Preference to list user tags for requirements links in generated reports**

false (default) | true

Preference to list user tags for requirements links in generated reports, specified as a logical value. When set to true, generated requirements reports include user tags specified for each requirement link. For more information about requirements filtering, see "Filter Requirements with User Tags".

Data Types: logical

#### **ReportDocDetails — Preference to include extra detail from requirements documents in generated reports**

false (default) | true

Preference to include extra detail from requirements documents in generated reports, specified as a logical value. When set to true, generated requirements reports load linked requirements documents to include additional information about linked requirements. This preference applies to Microsoft Word, Microsoft Excel, and IBM Rational DOORS requirements documents only.

Data Types: logical

### **ReportLinkToObjects — Preference to include links to model objects in generated requirements reports**

false (default) | true

Preference to include links to model objects in generated requirements reports, specified as a logical value. When set to true, generated requirements reports include links to model objects. These links work only if the MATLAB internal HTTP server is active.

Data Types: logical

### **SelectionLinkWord — Preference to include Microsoft Word selection link option in Requirements context menu**

true (default) | false

Preference to include Microsoft Word selection link option in Requirements context menu, specified as a logical value.

Data Types: logical

### **SelectionLinkExcel — Preference to include Microsoft Excel selection link option in Requirements context menu**

true (default) | false

Preference to include Microsoft Excel selection link option in Requirements context menu, specified as a logical value.

Data Types: logical

### **SelectionLinkDoors — Preference to include IBM Rational DOORS selection link option in Requirements context menu**

true (default) | false

Preference to include IBM Rational DOORS selection link option in Requirements context menu, specified as a logical value.

Data Types: logical

#### **SelectionLinkTag — Preference for user tags to apply to new selection-based requirements links**

empty character vector (default) | comma-separated list of user tag keywords

Preference for user tags to apply to new selection-based requirements links, specified as a comma-separated list of words or phrases in a character vector. These user tags automatically apply to new selection-based requirements links that you create. For more information about requirements filtering, see "Filter Requirements with User Tags".

Data Types: char

#### **StoreDataExternally — Preference to store requirements links data in external .req file**

false (default) | true

Preference to store requirements links data in external . req file, specified as a logical value. This setting applies to all new models and to existing models that do not yet have requirements links. For more information about storage of requirements links data, see "Requirements Link Storage".

Data Types: logical

### **UseActiveXButtons — Preference to use legacy ActiveX® buttons in Microsoft Office requirements documents**

false (default) | true

Preference to use legacy ActiveX buttons in Microsoft 2ffice requirements documents, specified as a logical value. The default value of this preference is false; requirements links are URL-based by default. ActiveX requirements navigation is supported for backward compatibility.

Data Types: logical

#### **CustomSettings — Preference for storing custom settings**

inUse: 0 (default) | structure array of custom field names and settings

Preference for storing custom settings, specified as a structure array. Each field of the structure array corresponds to the name of your custom preference, and each associated value corresponds to the value of that custom preference.

Data Types: struct

### **Output Arguments**

**currentVal — Current value of the RMI preference specified by prefName** true | false | 'absolute' | 'none' | ...

Current value of the RMI preference specified by prefName. RMI preference names and their associated possible values are listed in ["Name-Value Pair Arguments" on page 1-75.](#page-78-0)

**previousVal — Previous value of the RMI preference specified by prefName** true | false | 'absolute' | 'none' | ...

Previous value of the RMI preference specified by  $p$  refName. RMI preference names and their associated possible values are listed in ["Name-Value Pair Arguments" on page 1-75.](#page-78-0)

### **See Also**

[rmi](#page-53-0)

### **Topics** "Requirements Settings"

#### **Introduced in R2013a**

# <span id="page-85-0"></span>**rmiref.insertRefs**

Insert links to models into requirements documents

### **Syntax**

[total\_links, total\_matches, total\_inserted] = rmiref.insertRefs( model name, doc type)

### **Description**

[total\_links, total\_matches, total\_inserted] = rmiref.insertRefs( model name, doc type) inserts ActiveX controls into the open, active requirements document of type doc\_type. These controls correspond to links from model\_name to the document. With these controls, you can navigate from the requirements document to the model.

### **Input Arguments**

### **model\_name**

Name or handle of a Simulink model

### **doc\_type**

A character vector that indicates the requirements document type:

- 'word'
- 'excel'

### **Examples**

Remove the links in an example requirements document, and then reinsert them:

**1** Open the example model:

[slvnvdemo\\_fuelsys\\_officereq](matlab:slvnvdemo_fuelsys_officereq)

**2** Open the example requirements document:

open([matlabroot strcat('/toolbox/slrequirements/slrequirementsdemos/fuelsys req docs/',... 'slvnvdemo\_FuelSys\_DesignDescription.docx')])

**3** Remove the links from the requirements document:

rmiref.removeRefs('word')

- **4** Enter y to confirm the removal.
- **5** Reinsert the links from the requirements document to the model:

```
[total links, total matches, total inserted] = ...
     rmiref.insertRefs(gcs, 'word')
```
### **See Also**

[rmiref.removeRefs](#page-87-0)

**Introduced in R2011a**

### <span id="page-87-0"></span>**rmiref.removeRefs**

Remove links to models from requirements documents

# **Syntax**

```
rmiref.removeRefs(doc_type)
```
# **Description**

rmiref.removeRefs(doc\_type) removes all links to models from the open, active requirements document of type doc\_type.

# **Input Arguments**

### **doc\_type**

A character vector that indicates the requirements document type:

- 'word'
- 'excel'
- 'doors'

# **Examples**

Remove the links in this example requirements document:

```
open([matlabroot strcat('/toolbox/slvnv/rmidemos/fuelsys req docs/', ...
     'slvnvdemo_FuelSys_DesignDescription.docx')])
rmiref.removeRefs('word')
```
### **See Also**

[rmiref.insertRefs](#page-85-0)

**Introduced in R2011a**

# **rmitag**

Manage user tags for requirements links

### **Syntax**

```
rmitag(model, 'list')
rmitag(model, 'add', tag)
rmitag(model, 'add', tag, doc_pattern)
rmitag(model, 'delete', tag)
rmitag(model, 'delete', tag, doc_pattern)
rmitag(model, 'replace', tag, new_tag)
rmitag(model, 'replace', tag, new_tag, doc_pattern)
rmitag(model, 'clear', tag)
rmitag(model, 'clear', tag, doc_pattern)
```
### **Description**

rmitag(model, 'list') lists all user tags in model.

rmitag(model, 'add', tag) adds tag as a user tag for all requirements links in model.

rmitag(model, 'add', tag, doc pattern) adds tag as a user tag for all links in model, where the full or partial document name matches the regular expression doc\_pattern.

rmitag(model, 'delete', tag) removes the user tag, tag from all requirements links in model.

rmitag(model, 'delete', tag, doc pattern) removes the user tag, tag, from all requirements links in model, where the full or partial document name matches doc\_pattern.

rmitag(model, 'replace', tag, new\_tag) replaces tag with new\_tag for all requirements links in model.

rmitag(model, 'replace', tag, new tag, doc pattern) replaces tag with new tag for links in model, where the full or partial document name matches the regular expression doc\_pattern.

rmitag(model, 'clear', tag) deletes all requirements links that have the user tag, tag.

rmitag(model, 'clear', tag, doc pattern) deletes all requirements links that have the user tag, tag, and link to the full or partial document name specified in doc\_pattern.

### **Input Arguments**

### **model**

Name of or handle to Simulink or Stateflow model with which requirements are associated.

### **tag**

Character vector specifying user tag for requirements links.

### **doc\_pattern**

Regular expression to match in the linked requirements document name. Not case sensitive.

### **new\_tag**

Character vector that indicates the name of a user tag for a requirements link. Use this argument when replacing an existing user tag with a new user tag.

### **Examples**

Open the slvnvdemo\_fuelsys\_officereq example model, and add the user tag tmptag to all objects with requirements links:

```
open_system('slvnvdemo_fuelsys_officereq');
rmitag(gcs, 'add', 'tmptag');
```
Remove the user tag test from all requirements links:

```
open_system('slvnvdemo_fuelsys_officereq');
rmitag(gcs, 'delete', 'test');
```
Delete all requirements links that have the user tag design:

```
open system('slvnvdemo fuelsys officereq');
rmitag(gcs, 'clear', 'design');
```
Change all instances of the user tag tmptag to safety requirement, where the document filename extension is .docx:

```
open system('slvnvdemo fuelsys officereq');
rmitag(gcs, 'replace', 'tmptag', ...
        'safety requirements', '\.docx');
```
### **See Also**

[rmi](#page-53-0) | [rmidocrename](#page-71-0)

### **Topics**

"User Tags and Requirements Filtering"

#### **Introduced in R2010a**

# **RptgenRMI.doorsAttribs**

IBM Rational DOORS attributes in requirements report

# **Syntax**

RptgenRMI.doorsAttribs (action,attribute)

### **Description**

RptgenRMI.doorsAttribs (action,attribute) specifies which DOORS object attributes to include in the generated requirements report.

### **Input Arguments**

### **action**

Character vector that specifies the desired action for what content to include from a DOORS record in the generated requirements report. Valid values for this argument are as follows.

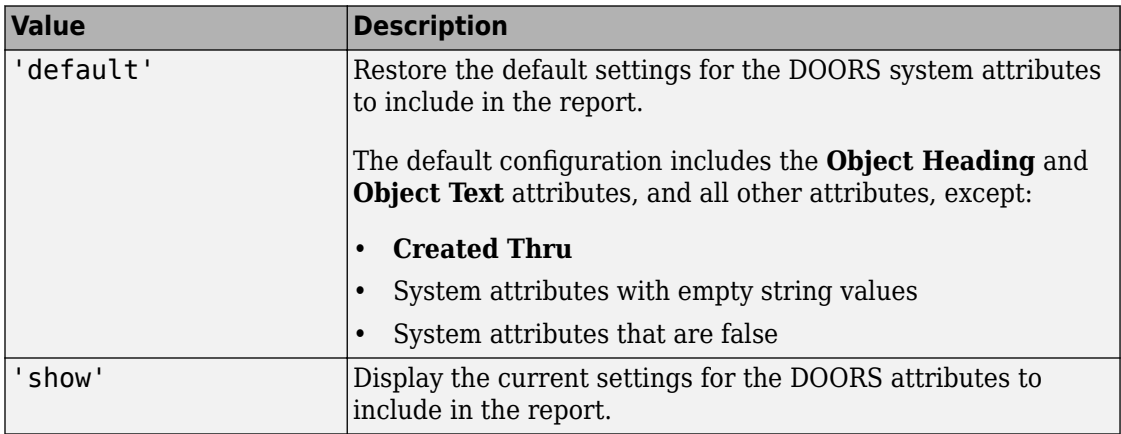

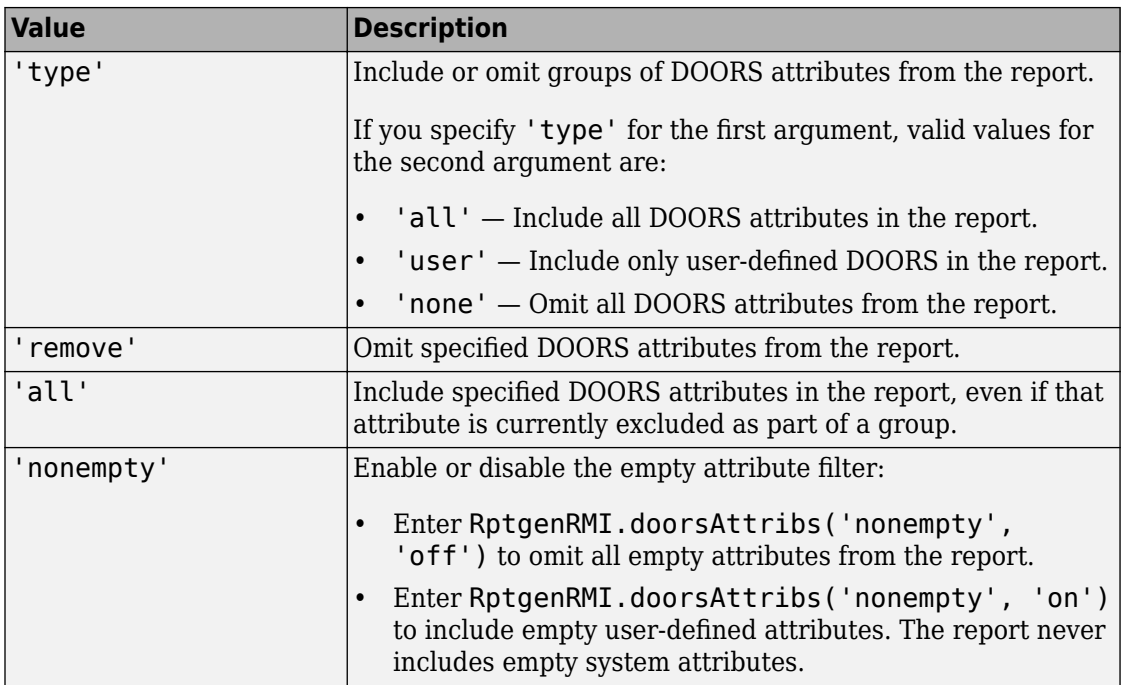

### **Default:**

### **attribute**

Character vector that qualifies the action argument.

### **Output Arguments**

### **result**

- True if RptgenRMI.doorsAttribs modifies the current settings.
- For RptgenRMI.doorsAttribs('show'), this argument is a cell array of character vectors that indicate which DOORS attributes to include in the requirements report, for example:

```
>> RptgenRMI.doorsAttribs('show')
```
ans  $=$ 

```
 'Object Heading'
 'Object Text'
 '$AllAttributes$'
 '$NonEmpty$'
 '-Created Thru'
```
- The **Object Heading** and **Object Text** attributes are included by default.
- '\$AllAttributes\$' specifies to include all attributes associated with each DOORS object.
- '\$Nonempty\$' specifies to exclude all empty attributes.
- '-Created Thru' specifies to exclude the **Created Thru** attribute for each DOORS object.

### **Examples**

Limit the DOORS attributes in the requirements report to user-defined attributes:

```
RptgenRMI.doorsAttribs('type', 'user');
```
Omit the content of the **Last Modified By** attribute from the requirements report:

```
RptgenRMI.doorsAttribs('remove', 'Last Modified By');
```
Include the content of the **Last Modified On** attribute in the requirements report, even if system attributes are not included as a group:

```
RptgenRMI.doorsAttribs('add', 'Last Modified On');
```
Include empty system attributes in the requirements report:

```
RptgenRMI.doorsAttribs('nonempty', 'off');
```
Omit the **Object Heading** attribute from the requirements report. Use this option when the link label is always the same as the **Object Heading** for the target DOORS object and you do not want duplicate information in the requirements report:

```
RptgenRMI.doorsAttribs('remove', 'Object Heading');
```
# **See Also**

[rmi](#page-53-0)

**Introduced in R2011b**

# **slwebview\_req**

Export Simulink system to Web views with requirements

# **Syntax**

```
filename = slwebview req(sysname)
filename = slwebview_req(sysname,Name,Value)
```
# **Description**

filename  $=$  slwebview req(sysname) exports the system sysname and its children to a web page filename with contextual requirements information for the system displayed on a separate panel of the layered model structure Web view.

filename = slwebview\_req(sysname,Name,Value) uses additional options specified by one or more Name, Value pair arguments.

**Note** You can use slwebview\_req only if you have also installed Simulink Report Generator™.

### **Examples**

### **Export All Layers**

Export all the layers (including libraries and masks) from the system gcs to the file filename

```
filename = slwebview_req(gcs, 'LookUnderMasks', 'all', 
'FollowLinks', 'on')
```
### **Input Arguments**

#### **sysname — The system to export to a Web view file**

character vector containing the path to the system | handle to a subsystem or block diagram | handle to a chart or subchart

Exports the specified system or subsystem and its child systems to a Web view file, with contextual requirements information for the system displayed on a separate panel of the layered model structure Web view. By default, child systems of the sysname system are also exported. Use the SearchScope name-value pair to export other systems, in relation to sysname.

Example: 'sysname'

### **Name-Value Pair Arguments**

Specify optional comma-separated pairs of Name,Value arguments. Name is the argument name and Value is the corresponding value. Name must appear inside quotes. You can specify several name and value pair arguments in any order as Name1,Value1,...,NameN,ValueN.

Example:

#### **SearchScope — Systems to export, relative to the sysname system**

```
'CurrentAndBelow' (default) | 'Current' | 'CurrentAndAbove' | 'All'
```
'CurrentAndBelow' exports the Simulink system or the Stateflow chart specified by sysname and all systems or charts that it contains.

'Current' exports only the Simulink system or the Stateflow chart specified by sysname.

'CurrentAndAbove' exports the Simulink system or the Stateflow chart specified by the sysname and all systems or charts that contain it.

'All' exports all Simulink systems or Stateflow charts in the model that contains the system or chart specified by sysname.

Data Types: char

### **LookUnderMasks — 6pecifies whether to export the ability to interact with masked blocks**

'none' (default) | 'all'

'none' does not export masked blocks in the Web view. Masked blocks are included in the exported systems, but you cannot access the contents of the masked blocks.

'all' exports all masked blocks.

Data Types: char

### **FollowLinks — 6pecifies whether to follow links into library blocks**

'off' (default) | 'on'

'off' does not allow you to follow links into library blocks in a Web view.

'on' allows you to follow links into library blocks in a Web view.

Data Types: char

### **FollowModelReference — 6pecifies whether to access referenced models in a Web view**

'off' (default) | 'on'

'off' does not allow you to access referenced models in a Web view.

'on' allows you to access referenced models in a Web view.

Data Types: char

#### **ViewFile — 6pecifies whether to display the Web view in a Web browser when you export the Web view**

'on' (default) | 'off'

'on' displays the Web view in a Web browser when you export the Web view.

'off' does not display the Web view in a Web browser when you export the Web view.

Data Types: char

### **ShowProgressBar — 6pecifies whether to display the status bar when you export a Web view**

'on' (default) | 'off'

'on' displays the status bar when you export a Web view.

'off' does not display the status bar when you export a Web view.

Data Types: char

### **Output Arguments**

**filename — The name of the HTML file for displaying the Web view** character vector

Reports the name of the HTML file for displaying the Web view. Exporting a Web view creates the supporting files, in a folder.

# **Tips**

A Web view is an interactive rendition of a model that you can view in a Web browser. You can navigate a Web view hierarchically to examine specific subsystems and to see properties of blocks and signals.

You can use Web views to share models with people who do not have Simulink installed.

Web views require a Web browser that supports Scalable Vector Graphics (SVG).

**See Also** slwebview\_cov

**Introduced in R2015a**

# **Classes — Alphabetical List**

# **slreqJustificDtion class**

**Package:** slreq

Work with slreq.Justification objects

# **Description**

Use slreq.Justification objects to work with requirements that you exclude from the implementation and verification status metrics roll-up for your requirements sets. Justify a requirement by creating an outgoing link from the slreq.Justification object to the requirement and setting the link type to **Implement** or **Verify**.

### **Construction**

jst = slreq.find(rs, 'Type', 'Justification', 'PropertyName', PropertyValue) finds and returns an slreq.Justification object jst in the requirements set rs with additional properties specified by PropertyName and PropertyValue.

jst = slreq.add(jt, 'PropertyName', PropertyValue) adds a child justification jst to the parent justification jt with additional properties specified by PropertyName and PropertyValue.

### **Input Arguments**

**rs — Requirement set**

slreq.ReqSet object

Requirement set, specified as an slreq.ReqSet object.

### **jt** — Justification object

slreq.Justification object

Justification, specified as an <code>slreq.Justification</code> object.

### **Output Arguments**

**jst** — Justification object slreq.Justification object

Justification, returned as an slreq. Justification object.

# **Properties**

### **Id** — Justification custom ID

character vector

Custom ID of the justification, returned as a character vector. You cannot use spaces and '#' in custom IDs.

#### **Summary** — Justification summary

character vector

Justification summary text, specified as a one-line, plain text character vector.

### **Description** — Justification description

character vector

Justification description text, specified as a multiline character vector.

#### **Rationale** — Justification rationale

character vector

Justification rationale text, specified as a multiline character vector.

### **Keywords** — Justification keywords

character array

Justification keywords, specified as a character array.

### **SID** - Justification Session Independent Identifier

character vector

The Session Independent Identifier corresponding to the justification.

### **CreatedOn** - Date justification was created

datetime value

The date on which the justification was created, specified as a datetime value. The software populates this property.

#### **CreatedBy** — Justification creator

character vector

The name of the individual or organization who created the requirement.

### **ModifiedOn** — Date justification was modified

datetime value

The date on which the justification was last modified, specified as a datetime value. The software populates this property.

### **ModifiedBy** — Justification modifier

character vector

The name of the individual or organization who last modified the justification.

### **FileRevision — Justification revision number**

scalar

Justification revision number, specified as a scalar.

### **Dirty — Unsaved changes indicator**

0 | 1

Indicates if the justification has unsaved changes.  $\theta$  for no unsaved changes and 1 for unsaved changes.

### **Methods**

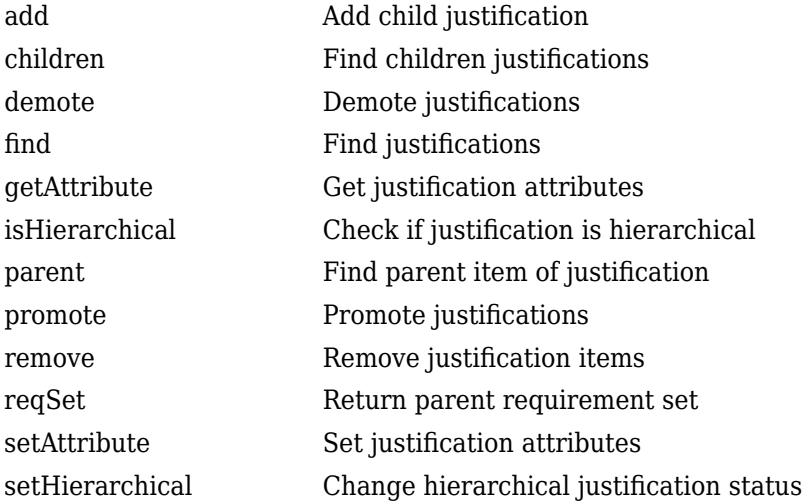

### **Examples**

Dirty

% Find justification objects in a requirement set Project\_reqs myJustifications = find(Project\_reqs, 'Type', 'Justification') myJustifications = 1×2 Justification array with properties: Id Summary Description Keywords Rationale CreatedOn CreatedBy ModifiedBy SID FileRevision ModifiedOn

Comments

```
% Add a child justification to the first justification in the array 
myChildJustification = add(myJustifications(1), 'Id', '2.1', 'Summary', 'New Child Just
```
myChildJustification =

Justification with properties:

```
 Id: '2.1'
      Summary: 'New Child Justification'
  Description: ''
     Keywords: [0×0 char]
    Rationale: ''
    CreatedOn: 25-Aug-2017 14:37:29
    CreatedBy: 'Jane Doe'
   ModifiedBy: 'John Doe'
          SID: 73
 FileRevision: 1
   ModifiedOn: 26-Aug-2017 17:30:20
        Dirty: 0
     Comments: [0×0 struct]
```
### **See Also**

[slreq.Reference](#page-115-0) | [slreq.ReqSet](#page-120-0) | [slreq.Requirement](#page-125-0)

**Introduced in R2018b**

# **slreq.Link class**

**Package:** slreq

Work with link objects

# **Description**

When you establish a traceable association between artifacts, Simulink Requirementscreates an slreq.Link object to store source and destination data of the link.

### **Construction**

link = slreq.createLink(src, dest) creates an slreq.Link object link with source and destination artifacts specified by src and dest respectively. The slreq.Link object is stored in the Link set file that belongs to src.

outLinks = slreq.outLinks(src) returns an array of slreq.Link objects outLinks that contains the outgoing links from the source artifact src.

inLinks = slreq.inLinks(dest) returns an array of slreq.Link objects inLinks that contains the incoming links to the destination artifact dest.

### **Input Arguments**

**src — Link source artifact**

structure

Link source artifact, specified as a MATLAB structure.

**dest — Link destination artifact** structure

Link destination artifact, specified as a MATLAB structure.

### **Output Arguments**

**link — Link object** slreq.Link object

Handle to a link, returned as an slreq.Link object.

**outLinks — Outgoing links** slreq.Link object array

Array of outgoing links.

**inLinks — Incoming links** slreq.Link object array

Array of incoming links.

### **Properties**

**CreatedOn — Date link was created**

datetime value

The date on which the link was created, specified as a datetime value. The software populates this property.

**CreatedBy — Link creator**

character vector

The name of the individual or organization who created the link.

### **ModifiedOn — Date link was modified**

datetime value

The date on which the link was last modified, specified as a datetime value. The software populates this property.

**ModifiedBy — Link modifier** character vector

The name of the individual or organization who last modified the link.
#### **Comments — Link comments**

structure array

The comments that are attached with the link, returned as a structure.

#### **Type — Link type enumeration**

'Implement' | 'Verify' | 'Relate' | 'Derive' | 'Refine'

The relationship between the source and the destination artifacts. For more information, see "Link Types".

#### **Description — Link description**

character vector

Link descriptive text, specified as a multi-line character vector.

#### **Keywords — Link keywords**

character array

Link keywords, specified as character array.

### **Rationale — Link rationale**

character vector

Link rationale text, specified as a multiline character vector.

### **Methods**

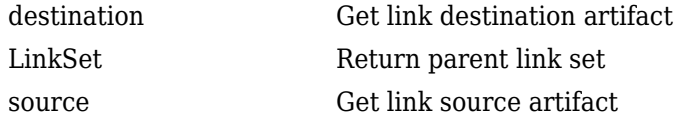

### **Examples**

### **Create Links**

```
% Create a link between the current Simulink Object and a requirement
link1 = slreq.createLink(gcb, REQ)
```

```
link1 = Link with properties:
            Type: 'Implement'
     Description: 'Plant Specs'
        Keywords: [0×0 char]
       Rationale: ''
       CreatedOn: 02-Sep-2017 15:49:28
       CreatedBy: 'Jane Doe'
      ModifiedOn: 21-Oct-2017 11:34:12
      ModifiedBy: 'John Doe'
        Comments: [0×0 struct]
% Create a link between a requirement and the current Stateflow object
link2 = slreq.createLink(REQ, sfgco);
```
### **Get Incoming Links**

```
% Get the handle to a requirements set
myReqSet = slreq.find('Type', 'ReqSet', 'Name', 'Design_Spec');
% Get the handle to a requirement in myReqSet
myReq = find(myReqSet, 'Type', 'Requirement', 'Id', 'R1.1');
% Query incoming links to myReq
inLinks = slreq.inLinks(myReqs);
```
### **Get Outgoing Links**

```
% Load a link set and get link sources
myLinkSet = slreq.load('fuelsys.slx');allSrcs = myLinkSet.sources();
```

```
% Get outgoing links
myLinks1 = slreq.outLinks(allSrcs(1));
```
### **See Also**

```
slreq.LinkSet | slreq.createLink
```
**Introduced in R2018a**

## <span id="page-111-0"></span>**slreq.LinkSet class**

**Package:** slreq

Work with link sets

## **Description**

Instances of slreq.LinkSet are Link Set objects. Links are organized in Link Sets. Each Link Set is associated with a source artifact such as a Simulink model or a data dictionary and is serialized into a separate file which stores the links associated with it. The default location and name of the Link set file matches that of the source artifact.

### **Construction**

allLinkSets = slreq.find('Type', 'LinkSet') finds and returns an array of all loaded slreq.LinkSet objects allLinkSets.

myLinkSet = slreq.find('Type', 'LinkSet', 'Name', ArtifactName) finds and returns an slreq.LinkSet object myLinkSet matching the artifact name specified by ArtifactName.

myLinkSet = slreq.load(ArtifactName) loads an slreq.LinkSet object myLinkSet matching the artifact name specified by ArtifactName.

### **Input Arguments**

**ArtifactName — Link set artifact name**

character vector

The name of the link set artifact, specified as a character vector.

### **Output Arguments**

```
allLinkSets — Link sets
slreq.LinkSet array
```
Array of all loaded link sets.

**myLinkSet — Link set** slreq.LinkSet object

Link set, returned as an slreq.LinkSet object.

### **Properties**

**Filename — Link set file path**

character vector

The file path of the link set, specified as a character vector.

#### **Artifact — Container identifier**

character vector

Top-level container identifier, such as a Microsoft 2ffice document name, an IBM Rational DOORS Module unique ID, Simulink model name, or Simulink Test™ Test Manager file name.

#### **Domain — Link set custom link type**

character vector

The custom link type of the links in the link set. For more information, see "Custom Link Types".

Example: linktype rmi excel, linktype rmi doors

#### **Revision — Link set revision number**

scalar

Link set revision number, specified as a scalar.

#### **Dirty — Unsaved changes indicator**

0 | 1

Indicates if the link set has unsaved changes. 0 for no unsaved changes and 1 for unsaved changes.

#### **Description — Link set description**

character vector

Link set description text, specified as a character vector.

### **Methods**

[save](#page-166-0) Save link set [sources](#page-168-0) Get link sources

### **Examples**

```
% Find a link set
myLinkSet1 = slreq.find('Type', 'LinkSet', 'Name', 'Project_req')
myLinkSet1 = LinkSet with properties:
     Description: ''
        Filename: 'Project_req.slmx'
        Artifact: 'Project_req.slreqx'
          Domain: 'linktype_rmi_slreq'
        Revision: 2
           Dirty: 0
myLinkSet2 = slreq.load('fuelsys.slx')myLinkset2 = 
   LinkSet with properties:
     Description: ''
        Filename: 'C:\MATLAB\My_Files\fuelsys_linkset.slmx'
        Artifact: 'D:\Work\Design_Specs\fuelsys.slx'
          Domain: 'linktype_rmi_simulink'
        Revision: 2
           Dirty: 0 
% Set the link set description
myLinkset2.Description = 'Link set for the fuel system'
myLinkset2 =
```

```
 LinkSet with properties:
    Description: 'Link set for the fuel system'
       Filename: 'C:\MATLAB\My_Files\fuelsys_linkset.slmx'
       Artifact: 'D:\Work\Design_Specs\fuelsys.slx'
 Domain: 'linktype_rmi_simulink'
 Revision: 2
          Dirty: 1
```
### **See Also**

[rmimap.map](#page-66-0) | [slreq.Link](#page-106-0)

**Introduced in R2018a**

## <span id="page-115-0"></span>**slreq.Reference class**

**Package:** slreq

Work with external requirement proxy objects

## **Description**

Instances of slreq.Reference are proxies for external requirement objects that a thirdparty external application manages and maintains. Referenced requirement objects are read-only but can be synchronized from an external application and can exist only within a requirements set.

## **Construction**

ref = find(rs, 'Type', 'Reference', 'PropertyName', PropertyValue) finds and returns a referenced requirement or a set of referenced requirements ref in the requirements set rs specified by the properties matching PropertyName and PropertyValue.

ref = add(rs, 'Artifact', FileName, 'PropertyName', PropertyValue) adds a referenced requirement ref to a requirements set rs which references requirements from the external document specified by FileName with properties and custom attributes specified by PropertyName and PropertyValue.

### **Input Arguments**

#### **rs — Requirements set object**

slreq.ReqSet object

Requirements set file, specified as an slreq.ReqSet object.

#### **FileName — Container identifier**

character vector

File name for a top-level container identifier, such as a Microsoft Office document name or an IBM Rational DOORS Module unique ID.

### **Output Arguments**

**ref — Referenced requirement**

slreq.Reference object

Referenced requirement, specified as an slreq.Reference object.

## **Properties**

#### **Id — Referenced requirement ID**

character vector

Referenced requirement ID, returned as a character vector.

#### **Summary — Referenced requirement summary**

character vector

Referenced requirement summary text, returned as a character vector.

#### **Description — Referenced requirement description**

character vector

Referenced requirement description text, returned as a multiline character vector.

#### **Rationale — Referenced requirement rationale**

character vector

Referenced requirement rationale text, returned as a multiline character vector.

#### **Artifact — Container identifier**

character vector

Top-level container identifier, like a Microsoft 2ffice document name or an IBM Rational DOORS Module unique ID.

#### **Domain — Requirements document custom link type**

character vector

The custom link type of the requirements document. For more information, see "Custom Link Types".

Example: 'linktype\_rmi\_doors', 'linktype\_rmi\_excel'

#### **Keywords — Referenced requirement keywords**

character array

Referenced requirement keywords, specified as a character array.

#### **UpdatedOn — Date and time referenced requirement was last updated** datetime

The date and time the referenced requirement was last synchronized with the external document, specified as a datetime value. The software automatically populates this property.

#### **Type — Referenced requirement type**

character vector

Referenced requirement type. For more information, see "Requirement Types".

#### **SID — Referenced requirement Session Independent Identifier**

character vector

The Session Independent Identifier corresponding to the referenced requirement.

#### **FileRevision — Referenced requirement revision number**

scalar

Referenced requirement revision number, specified as a scalar.

#### **ModifiedOn — Date referenced requirement was modified**

datetime value

The date the referenced requirement was last modified, specified as a datetime value. The software automatically populates this property.

#### **Dirty — Unsaved changes indicator**

#### 0 | 1

Indicates if the referenced requirement has unsaved changes. 0 for no unsaved changes and 1 for unsaved changes.

#### **Comments — Requirement comments**

structure array

The comments that are attached with the referenced requirement, returned as a structure.

### **Methods**

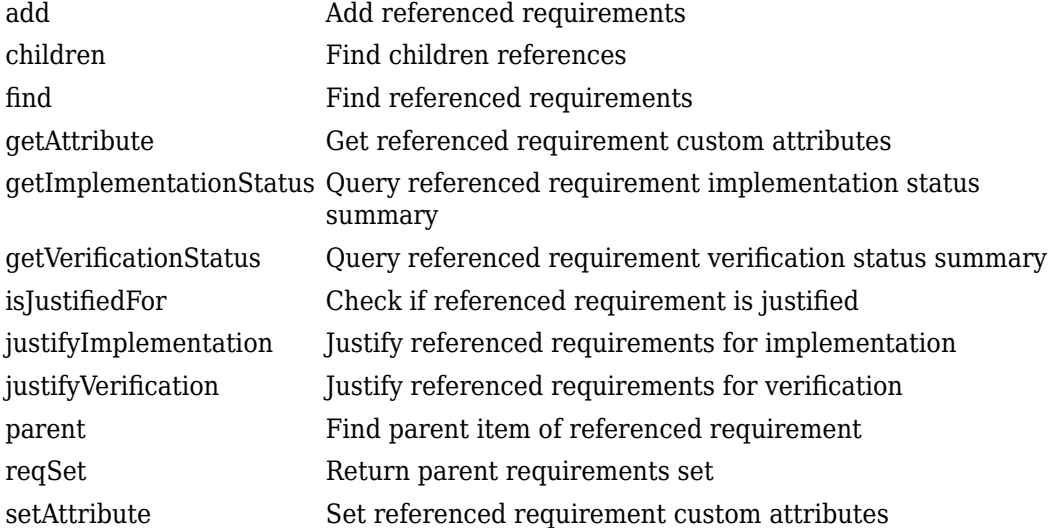

### **Examples**

### **Get the Handle to a Referenced Requirement**

```
% Find a referenced requirement with Id R9 in a requirement set rs
ref = find(rs, 'Type', 'Reference', 'Id', 'R9')
ref = Reference with properties:
           Keywords: [0×0 char]
           Artifact: 'Req_doc.docx'
                 Id: 'R9'
            Summary: 'System overview'
```
 Description: '' SID: 3 Domain: 'linktype\_rmi\_word' SynchronizedOn: 25-Jul-2017 11:34:02

### **See Also**

[slreq.ReqSet](#page-120-0) | [slreq.Requirement](#page-125-0) | [slreq.import](#page-36-0)

**Introduced in R2018a**

## <span id="page-120-0"></span>**slreq.ReqSet class**

**Package:** slreq

Work with Requirements sets

### **Description**

Instances of slreq.ReqSet are Requirement Set objects.

### **Construction**

newReqSet = slreq.new(reqSetName) creates a requirement set named reqSetName in the current working folder.

newReqSet = slreq.new(reqSetPath) creates a requirement set on the specified path.

### **Input Arguments**

**reqSetName — Requirement set name** character vector

Name of the requirement set, specified as a character vector.

Example: 'Design Requirements'

#### **reqSetPath — Requirement set file name and path**

character vector

The file name and path of the requirement set, specified as a character vector.

Example: 'C:\MATLAB\myReqSet.slreqx'

### **Output Arguments**

**newReqSet — Requirements set** slreq.ReqSet object

An instance of the slreq.ReqSet object.

## **Properties**

**Name — Requirements set name** character vector

Name of the requirements set, specified as a character vector.

#### **Filename — Requirements set file path**

character vector

The file path of the requirements set, specified as a character vector.

**Revision — Requirements set revision number** scalar

Requirements set revision number, specified as a scalar.

#### **CreatedBy — Requirements set creator**

character vector

The name of the individual or organization who created the requirements set.

#### **CreatedOn — Date requirements set was created**

datetime value

The date the requirements set was created, specified as a datetime value. The software automatically populates this property.

**ModifiedBy — Requirements set modifier** character vector

The name of the individual or organization who last modified the requirements set.

#### **ModifiedOn — Date requirements set was modified**

datetime value

The date the requirements set was last modified, specified as a datetime value. The software automatically populates this property.

#### **Description — Requirements set description**

character vector

Requirements set description text, specified as a character vector.

#### **Dirty — Unsaved changes indicator**

 $0 | 1$ 

Indicates if the requirements set has unsaved changes. 0 for no unsaved changes, and 1 for unsaved changes.

#### **CustomAttributeNames — Custom attributes associated with the requirements set**

cell array of character vectors

Requirements set custom attribute names, specified as a cell array of character vectors.

### **Methods**

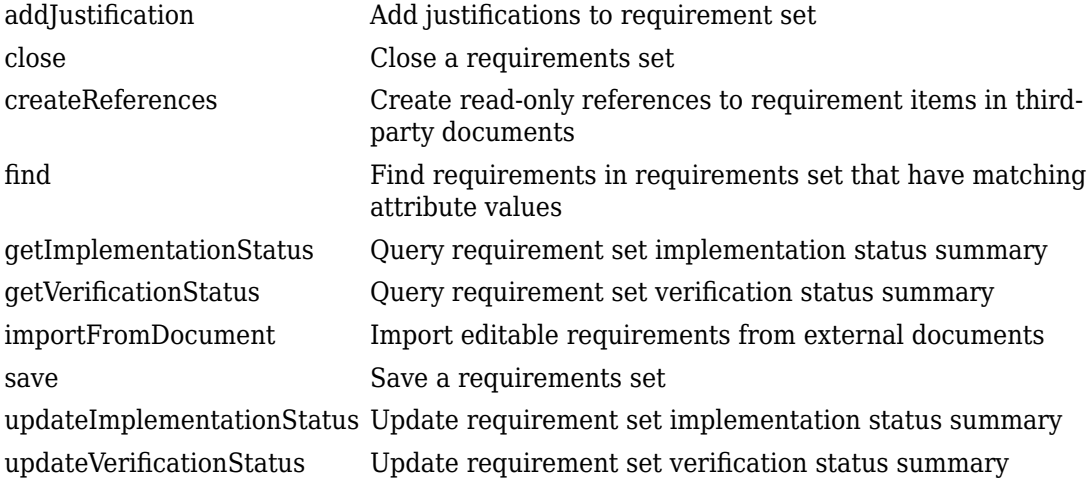

## **Examples**

### **Create and Instantiate a Requirements Set Object**

```
% Create a new requirements set
rs = slreq.new('My_Requirements_Set');
% Save and close the requirements set - saving creates a .slreqx file
save(rs);
close(rs);
% Load an existing requirements set
rs1 = slreq.load('Design_Specifications');
% Open the requirements set in the Requirements Editor
slreq.open(rs1);
```
### **See Also**

[slreq.Link](#page-106-0) | [slreq.LinkSet](#page-111-0) | [slreq.Reference](#page-115-0) | [slreq.Requirement](#page-125-0)

**Introduced in R2018a**

## <span id="page-125-0"></span>**slreq.Requirement class**

**Package:** slreq

Work with Requirement objects

## **Description**

Instances of slreq. Requirement are Requirement objects that you manage solely inside Simulink Requirements and that do not have a persistent association with artifacts managed by external applications. Requirement objects can exist only within a requirements set.

### **Construction**

req = find(rs, 'PropertyName', PropertyValue) finds and returns a requirement req in the requirements set rs with additional requirement properties specified by PropertyName and PropertyValue.

req = add(rs, 'PropertyName', PropertyValue) adds a requirement req to the requirement set rs with additional requirement properties specified by PropertyName and PropertyValue.

### **Input Arguments**

**rs — Requirements set object**

slreq.ReqSet object

Requirements set, specified as an slreq.ReqSet object.

### **Output Arguments**

#### **req — Requirement object**

slreq.Requirement object

Handle to a requirement, returned as an slreq.Requirement object.

### **Properties**

#### **Type — Requirement type**

character vector

Requirement type. For more information, see "Requirement Types".

#### **Id — Requirement custom ID**

character vector

Custom ID of the requirement, returned as a character vector. You cannot use spaces and '#' in custom IDs.

**Summary — Requirement summary** character vector

Requirement summary text, specified as a one-line, plain text character vector.

#### **Keywords — Requirement keywords**

character array

Requirement keywords, specified as character array.

#### **Description — Requirement description**

character vector

Requirement description text, specified as a multiline character vector.

#### **Rationale — Requirement rationale**

character vector

Requirement rationale text, specified as a multiline character vector.

#### **SID — Requirement Session Independent Identifier**

character vector

The Session Independent Identifier corresponding to the requirement.

#### **CreatedOn — Date requirement was created**

datetime value

The date on which the requirement was created, specified as a datetime value. The software populates this property.

#### **CreatedBy — Requirement creator**

character vector

The name of the individual or organization who created the requirement.

#### **ModifiedOn — Date requirement was modified**

datetime value

The date on which the requirement was last modified, specified as a datetime value. The software populates this property.

#### **ModifiedBy — Requirement modifier**

character vector

The name of the individual or organization who last modified the requirement.

#### **FileRevision — Requirement revision number**

scalar

Requirement revision number, specified as a scalar.

#### **Dirty — Unsaved changes indicator**

 $0 | 1$ 

Indicates if the requirement has unsaved changes. 0 for no unsaved changes and 1 for unsaved changes.

#### **Comments — Requirement comments**

structure array

The comments that are attached with the requirement, returned as a structure.

### **Methods**

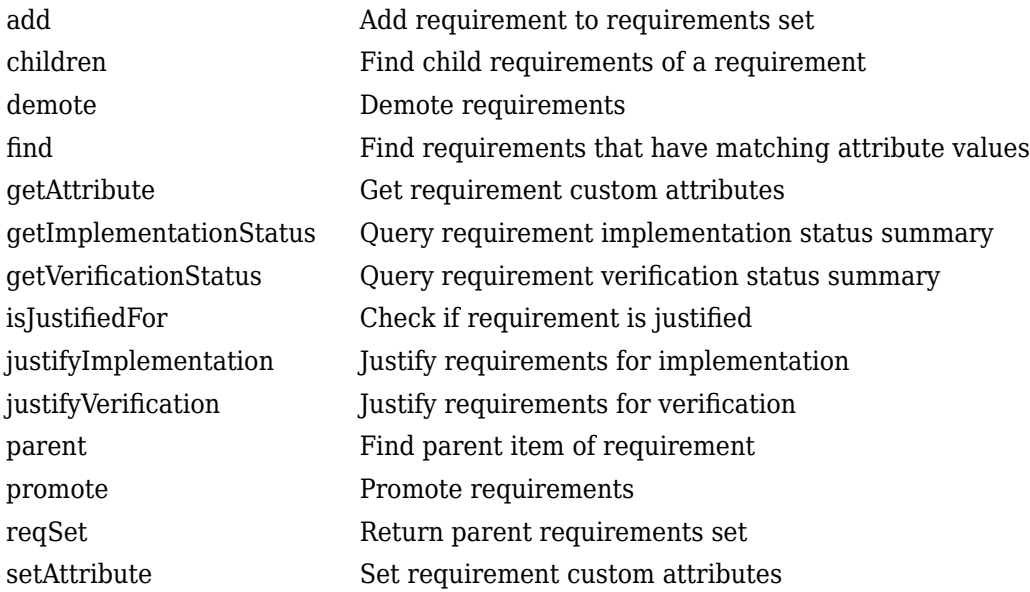

### **Examples**

### **Find a Requirement in a Requirements Set**

```
% Find a requirement with ID 77 in a requirements set rs
req = find(rs, 'Type', 'Requirement', 'ID', '77');
```

```
req =
```
Requirement with properties:

```
 Id: '77'
     Summary: 'Test Spec'
    Keywords: [0×0 char]
 Description: ''
   Rationale: ''
         SID: 80
```

```
 CreatedBy: 'John Doe'
      CreatedOn: 05-Oct-2007 16:09:38
 ModifiedBy: 'Jane Doe'
 ModifiedOn: 21-Dec-2016 11:10:05
       Comments: [0×0 struct]
```
### **See Also**

[slreq.Link](#page-106-0) | [slreq.Reference](#page-115-0) | [slreq.ReqSet](#page-120-0)

**Introduced in R2018a**

# **Methods — Alphabetical List**

## <span id="page-131-0"></span>**add**

**Class:** slreq.Justification **Package:** slreq

Add child justification

## **Syntax**

childJustification = add(jt, 'PropertyName', PropertyValue)

## **Description**

childJustification = add(jt, 'PropertyName', PropertyValue) adds a child justification  ${\tt childJustification}$  to a justification object  ${\tt jt}$  with additional properties specified by PropertyName and PropertyValue.

## **Input Arguments**

#### **jt** — Justification object slreq.Justification object

Justification, specified as an slreq.Justification object.

## **Output Arguments**

#### **childJustification** — Requirement justification slreq.Justification object

The child justification that was added, returned as an slreq.Justification object.

### **Examples**

### Add a Child Justification to a Parent Justification

```
% Load a requirement set file
rs = slreq.load('C:\MATLAB\My_Requirements_Set_1.slreqx');
% Add a justification object to the requirement set
just1 = addJustification(rs, 'Id', 'J1', 'Summary', 'Non-functional requirement justif
% Add a child justification to the justification just1
childJust1 = add(just1, 'Id', 'J1.1', 'Summary', 'Justification for non-functionalchildJust1 = Justification with properties:
               Id: 'J1.1'
          Summary: 'Justification for non-functional requirement'
      Description: ''
         Keywords: [0×0 char]
        Rationale: ''
        CreatedOn: 25-Aug-2017 11:21:29
        CreatedBy: 'John Doe'
       ModifiedBy: 'Jane Doe'
              SID: 11
     FileRevision: 2
       ModifiedOn: 25-Aug-2017 14:00:29
            Dirty: 0
         Comments: [0×0 struct]
```
### **See Also**

[children](#page-133-0) | [remove](#page-152-0)

**Introduced in R2018b**

## <span id="page-133-0"></span>**children**

**Class:** slreq.Justification **Package:** slreq

Find children justifications

## **Syntax**

 $childJusts = children(jt)$ 

## **Description**

 $childJust = children(jt)$  returns the child justifications childJusts of the slreq.Justification object jt.

## **Input Arguments**

 $it$  – Justification object slreq.Justification object

Justification, specified as an slreq. Justification object.

## **Output Arguments**

**childJusts** — Child justifications slreq.Justification object | slreq.Justification object array

The child justifications belonging to the justification  $jt$ , returned as slreq.Justification objects.

### **Examples**

### **Find Child Justifications**

```
% Load a requirement set file and find justification objects
rs = slreq.load('C:\MATLAB\My_Requirements_Set_1.slreqx');
allJusts = find(rs, 'Type', 'Justification')allJusts = 
   1×20 Justification array with properties:
     Id
    Summary
     Description
     Keywords
     Rationale
     CreatedOn
     CreatedBy
     ModifiedBy
     SID
     FileRevision
     ModifiedOn
     Dirty
     Comments
jt1 = allJusts(1);% Find the children of jt1
childJusts = children(jtl)childJusts = 
    1×10 Justification array with properties:
     Id
     Summary
     Description
     Keywords
     Rationale
     CreatedOn
     CreatedBy
     ModifiedBy
```
 SID FileRevision ModifiedOn Dirty Comments

## **See Also**

[add](#page-131-0) | [parent](#page-146-0)

**Introduced in R2018b**

## **demote**

**Class:** slreq.Justification **Package:** slreq

Demote justifications

## **Syntax**

demote(jt)

## **Description**

demote(jt) demotes the slreq.Justification object jt down one level in the hierarchy.

## **Input Arguments**

#### **jt** — Justification object slreq.Justification object

Justification, specified as an slreq. Justification object.

## **Examples**

### **Demote a Justification**

```
% Load a requirement set file and find justification objects 
rs = slreq.load('C:\MATLAB\My_Requirements_Set_1.slreqx');
allJusts = find(rs, 'Type', 'Justification')
allJusts =
```

```
 Id
    Summary
     Description
     Keywords
     Rationale
     CreatedOn
     CreatedBy
     ModifiedBy
    STD
     FileRevision
     ModifiedOn
     Dirty
     Comments
\text{it}1 = \text{allJust}(1);% Find the children of jt1
childJusts = children(jtl)childJusts = 
    1×10 Justification array with properties:
     Id
     Summary
     Description
     Keywords
     Rationale
     CreatedOn
     CreatedBy
     ModifiedBy
    STD
     FileRevision
     ModifiedOn
     Dirty
     Comments
% Demote the first child of jt1
demotedJustification = demote(childJust(1));% Find the parent of demotedJustification 
parentJustification = parent(demotedJustification)
```
1×20 Justification array with properties:

parentJustification =

Justification with properties:

```
 Id: 'J1.1'
      Summary: 'Justifications'
 Description: ''
     Keywords: [0×0 char]
    Rationale: ''
    CreatedOn: 27-Feb-2014 10:15:38
    CreatedBy: 'Jane Doe' 
  ModifiedBy: 'John Doe'
          SID: 34
 FileRevision: 21
  ModifiedOn: 02-Aug-2017 13:49:40
        Dirty: 1
     Comments: [0×0 struct]
```
### **See Also**

[children](#page-133-0) | [parent](#page-146-0) | [promote](#page-149-0)

**Introduced in R2018b**

## **find**

**Class:** slreq.Justification **Package:** slreq

Find justifications

## **Syntax**

```
justs = find(rs, 'Type', 'Justification', 'PropertyName', 
PropertyValue)
```
## **Description**

justs = find(rs, 'Type', 'Justification', 'PropertyName', PropertyValue) finds and returns a justification or a set of justifications justs in the requirements set rs specified by the properties matching PropertyName and PropertyValue. Property name matching is case-insensitive.

### **Input Arguments**

**rs — Requirement set** slreq.ReqSet object

Requirements set specified as an slreq.ReqSet object.

## **Output Arguments**

#### **justs — JustificDtion objects**

slreq.Justification object | slreq.Justification object array

Justifications, returned as <code>slreq.Justification</code> objects.

### **Examples**

### **Find Justifications That Have Matching Attribute Values**

```
% Load a requirement set file
rs = slreq.load('C:\MATLAB\My Requirements Set 1.slreqx');
% Find a justification with Id J1.1 in the requirements set
matchedJust = find(rs, 'Type', 'Justification', 'Id', 'J1.1')
matchedJust = Justification with properties:
               Id: 'J1.1'
          Summary: 'Justifications'
      Description: 'Non-functional requirement justifications'
         Keywords: [0×0 char]
        Rationale: ''
        CreatedOn: 27-Feb-2017 10:34:22
        CreatedBy: 'Jane Doe'
       ModifiedBy: 'John Doe'
              SID: 71
     FileRevision: 1
       ModifiedOn: 03-Aug-2018 17:14:16
            Dirty: 0
         Comments: [0×0 struct]
```
### **Find Justifications by Using Regular Expression Matching**

Construct regular expression search patterns by using the tilde  $(\sim)$  symbol to find justifications in your requirement set.

```
% Load a requirement set file
rs = slreq.load('C:\MATLAB\My_Requirements_Set_1.slreqx');
% Find all justifications that correspond to subsystems
subsystemJusts = find(rs, 'Type', 'Justification', 'Description', '~Subsystems(?i)\w*')
subsystemJusts = 
   1×15 Justification array with properties:
```

```
 Id
 Summary
 Description
 Keywords
 Rationale
 CreatedOn
 CreatedBy
 ModifiedBy
 SID
 FileRevision
 ModifiedOn
 Dirty
 Comments
```
For more information on constructing regular expression search patterns, see "Steps for Building Expressions" (MATLAB).

## **See Also**

[slreq.find](#page-22-0)

**Introduced in R2018b**

## **getAttribute**

**Class:** slreq.Justification **Package:** slreq

Get justification attributes

### **Syntax**

val = getAttribute(jt, propertyName)

### **Description**

 $val = getAttribute(jt, propertyName) gets a justification property$ propertyName of the justification jt.

### **Input Arguments**

#### **jt** — Justification object

slreq.Justification object

Justification, specified as an slreq.Justification object.

**propertyName** — **Justification property** character vector

Justification property name.

Example: 'SID', 'CreatedOn', 'Summary'

### **Examples**

### **Get Justification Attributes**

```
% Load a requirement set file and get the handle to one justification 
rs = slreq.load('C:\MATLAB\My_Requirements_Set_1.slreqx');
jt1 = find(rs, 'Type', 'Justification', 'ID', 'J3.5');
% Get the Summary of jt1
summaryJt1 = getAttribute(jt1, 'Summary')
summaryJt1 = 'Requirement Justification'
```
**See Also** [setAttribute](#page-156-0)

**Introduced in R2018b**
# <span id="page-144-0"></span>**isHierarchical**

**Class:** slreq.Justification **Package:** slreq

Check if justification is hierarchical

### **Syntax**

 $tf = isHierarchical(jt)$ 

## **Description**

tf = isHierarchical(jt) checks if the slreq.Justification object jt is part of a hierarchy of justifications and returns the Boolean  $tf.$ 

### **Input Arguments**

 $it$  – Justification object slreq.Justification object

Justification, specified as an slreq. Justification object.

## **Output Arguments**

#### **tf** — Hierarchical justification status

true | false

The hierarchical justification status of the slreq.Justification object, returned as a Boolean.

#### **Query Hierarchical Justification Status**

```
% Load a requirement set file and find justification objects 
rs = slreq.load('C:\MATLAB\My_Requirements_Set_1.slreqx');
allJusts = find(rs, 'Type', 'Justification')
allJusts = 
   1×9 Justification array with properties:
     Id
    Summary
     Description
     Keywords
     Rationale
     CreatedOn
     CreatedBy
     ModifiedBy
     SID
     FileRevision
     ModifiedOn
     Dirty
     Comments
% Check if the first justification in allJusts is hierarchically justified
tf = isHierarchical(allJusts(1))
tf = logical
   \Theta
```
#### **See Also**

[children](#page-133-0) | [setHierarchical](#page-158-0)

### <span id="page-146-0"></span>**parent**

**Class:** slreq.Justification **Package:** slreq

Find parent item of justification

## **Syntax**

 $parentObj = parent(jt)$ 

# **Description**

 $parentObj = parent(jt)$  returns the parent object parent Obj of the slreq.Justification object jt.

## **Input Arguments**

 $it$  – Justification object slreq.Justification object

Justification, specified as an slreq.Justification object.

# **Output Arguments**

**parentObj — Parent object** slreq.Justification object | slreq.ReqSet object

The parent of the justification jt, returned as an slreq. Justification object or as an slreq.ReqSet object.

#### **Find Parent Justification**

```
% Load a requirement set file and find justification objects
rs = slreq.load('C:\MATLAB\My_Requirements_Set_1.slreqx');
myJustifications = find(rs, 'Type', 'Justification')
myJustifications = 
   1×13 Justification array with properties:
     Id
     Summary
     Description
     Keywords
     Rationale
     CreatedOn
     CreatedBy
     ModifiedBy
     SID
     FileRevision
     ModifiedOn
     Dirty
     Comments
% Find the parent of the first justification object
parentJust1 = parent(myJustifications(1))parentJust1 = 
   ReqSet with properties:
              Description: ''
                      Name: 'My_Requirements_Set_1'
                 Filename: 'C:\MATLAB\My_Requirements_Set_1.slreqx'
                 Revision: 6
                    Dirty: 1
     CustomAttributeNames: {}
% Find the parent of the third justification object
parentJust3 = parent(myJustifications(3))
```
parentJust3 =

Justification with properties:

```
 Id: 'J1'
         Summary: 'Justifications'
     Description: ''
        Keywords: [0×0 char]
       Rationale: ''
       CreatedOn: 27-Feb-2014 10:15:38
 CreatedBy: 'Jane Doe' 
 ModifiedBy: 'John Doe'
              SID: 35
    FileRevision: 11
      ModifiedOn: 02-Aug-2017 13:49:40
           Dirty: 1
        Comments: [0×0 struct]
```
#### **See Also**

[children](#page-133-0) | [demote](#page-136-0) | [promote](#page-149-0)

## <span id="page-149-0"></span>**promote**

**Class:** slreq.Justification **Package:** slreq

Promote justifications

## **Syntax**

promote(jt)

## **Description**

promote(jt) promotes the slreq.Justification object jt up one level in the hierarchy.

### **Input Arguments**

#### **jt** — Justification object

slreq.Justification object

Justification, specified as an slreq.Justification object.

# **Examples**

#### **Promote a Justification**

```
% Load a requirement set file and find justification objects 
rs = slreq.load('C:\MATLAB\My_Requirements_Set_1.slreqx');
allJusts = find(rs, 'Type', 'Justification')
allJusts =
```
 1×20 Justification array with properties: Id **Summary**  Description Keywords Rationale CreatedOn CreatedBy ModifiedBy **STD**  FileRevision ModifiedOn Dirty Comments  $\text{it}1 = \text{allJust}(1);$ % Find the children of jt1  $childJusts = children(jtl)$ childJusts = 1×10 Justification array with properties: Id Summary Description Keywords Rationale CreatedOn CreatedBy ModifiedBy **STD**  FileRevision ModifiedOn Dirty Comments % Promote the first child of jt1 promote(childJusts(1)); % Find the parent of childJusts(1)  $parentJustification = parent(childJust(1))$ 

```
parentJustification =
```
ReqSet with properties:

```
 Description: ''
 Name: 'My_Requirements_Set_1'
 Filename: 'C:\MATLAB\My_Requirements_Set_1.slreqx'
              Revision: 81
                Dirty: 1
    CustomAttributeNames: {}
```
#### **See Also**

[children](#page-133-0) | [demote](#page-136-0) | [parent](#page-146-0)

#### **remove**

**Class:** slreq.Justification **Package:** slreq

Remove justification items

### **Syntax**

count = remove(jt, 'PropertyName', PropertyValue)

### **Description**

count = remove(jt, 'PropertyName', PropertyValue) removes all child justification items belonging to the parent justification jt with additional properties specified by PropertyName and PropertyValue. Returns the number of items removed as count.

## **Input Arguments**

#### **jt** — Parent justification object

slreq.Justification object

Parent justification, specified as an slreq. Justification object.

## **Output Arguments**

#### **count** — Removed justification count double

Number of justification items removed, returned as a double.

#### **Remove Justification Items**

```
% Load a requirement set file
rs = slreq.load('C:\MATLAB\My_Requirements_Set_1.slreqx');
% Find all justification objects in the requirement set
myJustifications = find(rs, 'Type', 'Justification')
myJustifications = 
   1×10 Justification array with properties:
     Id
    Summary
     Description
     Keywords
     Rationale
     CreatedOn
     CreatedBy
     ModifiedBy
    STD
     FileRevision
     ModifiedOn
     Dirty
     Comments
% Remove all justification objects that were created by Jane Doe
count = remove(myJustifications, 'CreatedBy', 'Jane Doe')
count = 
   5
```
#### **See Also**

[add](#page-131-0)

# **reqSet**

**Class:** slreq.Justification **Package:** slreq

Return parent requirement set

# **Syntax**

 $r$ sout =  $reqSet(jt)$ 

# **Description**

rsout = reqSet(jt) returns the parent requirement set rsout. The justification jt belongs to rsout.

## **Input Arguments**

#### **jt** — Justification object

slreq.Justification object

Justification, specified as an slreq.Justification object.

## **Output Arguments**

#### **rsout — Parent requirement set**

slreq.ReqSet object

The parent requirement set of the justification  $j$ t, returned as an slreq.ReqSet object.

#### **Query Requirements Set Information**

```
% Load a new requirement set file and select one justification
rs = slreq.load('C:\MATLAB\My_Requirements_Set_1.slreqx');
allJustifications = find(rs, 'Type', 'Justification');
jt = allJustification(1);% Query which requirement set jt belongs to
reqSet(jt)
ans = ReqSet with properties:
              Description: ''
                    Name: 'My Requirements Set 1'
                Filename: 'C:\MATLAB\My Requirements Set 1.slreqx'
                 Revision: 65
                    Dirty: 0
     CustomAttributeNames: {}
                CreatedBy: 'John Doe'
                CreatedOn: 17-Dec-2016 10:02:30
               ModifiedBy: 'Jane Doe'
               ModifiedOn: 01-May-2016 11:20:21
```
#### **See Also**

[parent](#page-146-0) | [promote](#page-149-0)

## **setAttribute**

**Class:** slreq.Justification **Package:** slreq

Set justification attributes

### **Syntax**

setAttribute(jt, propertyName, propertyValue)

### **Description**

setAttribute(jt, propertyName, propertyValue) sets a justification property.

### **Input Arguments**

#### **jt** — Justification object slreq.Justification object

Justification, specified as an slreq.Justification object.

**propertyName** — **Justification property** character vector

Justification property name. Example: 'SID', 'CreatedOn', 'Summary'

**propertyValue** — Justification property value character vector

Justification property value.

```
Example: 'Test Justification', 'J4.5.4'
```
#### **Set Justification Attributes**

```
% Load a requirement set file and get the handle to one justification 
rs = slreq.load('C:\MATLAB\My_Requirements_Set_1.slreqx');
jt1 = find(rs, 'Type', 'Justification', 'ID', 'J2.1');
% Set the Summary of req1
setAttribute(jt1, 'Summary', 'Controller Requirement Justification');
jt1
jtl = Justification with properties:
               Id: 'J2.1'
          Summary: 'Controller Requirement Justification'
      Description: ''
         Keywords: [0×0 char]
        Rationale: ''
        CreatedOn: 27-Feb-2014 10:15:38
        CreatedBy: 'Jane Doe' 
       ModifiedBy: 'John Doe'
              SID: 37
     FileRevision: 25
       ModifiedOn: 02-Aug-2017 13:49:40
            Dirty: 1
         Comments: [0×0 struct]
```
#### **See Also**

[getAttribute](#page-142-0)

# <span id="page-158-0"></span>**setHierarchical**

**Class:** slreq.Justification **Package:** slreq

Change hierarchical justification status

## **Syntax**

setHierarchical(jt, tf)

# **Description**

 $setHierarchical(jt, tf) changes the hierarchical justification status of the$ slreq.Justification object jt as specified by the Boolean tf.

## **Input Arguments**

#### **jt** — Justification object slreq.Justification object

Justification, specified as an slreq.Justification object.

#### **tf** — Hierarchical justification status flag

true | false

The hierarchical justification status of the slreq.Justification object, specified as a Boolean.

# **Examples**

#### **Change Hierarchical Justification Status**

```
% Load a requirement set file and find justification objects 
rs = slreq.load('C:\MATLAB\My_Requirements_Set_1.slreqx');
```

```
allJusts = find(rs, 'Type', 'Justification')
allJusts = 1×10 Justification array with properties:
     Id
    Summary
     Description
     Keywords
     Rationale
     CreatedOn
     CreatedBy
     ModifiedBy
     SID
     FileRevision
     ModifiedOn
     Dirty
     Comments
% Check if the first justification in allJusts is hierarchically justified
tf = isHierarchical(allJusts(1))
tf = logical
   \boldsymbol{\theta}% Change the first justification in allJusts to be hierarchically justified
setHierarchical(allJusts(1), true);
See Also
```
[isHierarchical](#page-144-0) | [parent](#page-146-0)

## <span id="page-160-0"></span>**destination**

**Class:** slreq.Link **Package:** slreq

Get link destination artifact

#### **Syntax**

 $dest = destination(myLink)$ 

#### **Description**

 $dest = destination(mylink)$  returns the source artifact dest of the link myLink.

### **Input Arguments**

**myLink — Link object** slreq.Link object

Link, specified as an slreq.Link object.

#### **Output Arguments**

#### **dest — Destination artifact**

struct

The link destination artifact, returned as a MATLAB structure.

#### **Get Link Destination**

```
% Load a requirement set file and select one link
rs = slreq.load('C:\MATLAB\My_Req_Set.slreqx');
allReqs = find(rs, 'Type', 'Requirement');
req = allReg(1);allIncomingLinks = inLinks (req);myLink = allIncomingLinks(1);
```

```
% Get link destination
myDestination = destination(myLink)
```

```
myDestination =
```

```
 struct with fields:
    reqSet: 'My_Req_Set'
    domain: 'linktype_rmi_slreq'
   summary: 'My Requirement'
   details: ''
        id: ''
       sid: 12
```
### **See Also**

[LinkSet](#page-162-0) | [slreq.Link](#page-106-0) | [source](#page-164-0)

# <span id="page-162-0"></span>**LinkSet**

**Class:** slreq.Link **Package:** slreq

Return parent link set

## **Syntax**

lks = linkSet(myLink)

## **Description**

lks = linkSet(myLink) returns the parent link set lks to which the link myLink belongs.

## **Input Arguments**

**myLink — Link object** slreq.Link object

Link, specified as an slreq.Link object.

## **Output Arguments**

**lks — Parent link set** slreq.LinkSet object

Parent link set of the link myLink, returned as an slreq.LinkSet object.

#### **Query Link Set Information**

```
% Load a requirement set file and select one requirement
rs = slreq.load('C:\MATLAB\My_Req_Set.slreqx');
allReqs = find(rs, 'Type', 'Requirement');
req = allReg(1);% Find the incoming links that belong to req
allInLinks = inLinks (req);% Query link set information
myParentLinkSet = linkSet(allInLinks)
myParentLinkSet = 
   LinkSet with properties:
     Description: ''
        Filename: 'model_controller.slmx'
        Artifact: 'model_controller.slx'
          Domain: 'linktype_rmi_simulink'
        Revision: 4
           Dirty: 0
```
### **See Also**

[destination](#page-160-0) | [slreq.Link](#page-106-0) | [source](#page-164-0)

#### <span id="page-164-0"></span>**source**

**Class:** slreq.Link **Package:** slreq

Get link source artifact

### **Syntax**

src = source(myLink)

## **Description**

src = source(myLink) returns the source artifact src of the link myLink.

## **Input Arguments**

**myLink — Link object** slreq.Link object

Link, specified as an slreq.Link object.

### **Output Arguments**

**src — Source artifact**

struct

The link source artifact, returned as a MATLAB structure.

#### **Get Link Source**

```
% Load a requirement set file and select one link
rs = slreq.load('C:\MATLAB\My_Req_Set.slreqx');
allReqs = find(rs, 'Type', 'Requirement');
req = allReg(1);allIncomingLinks = inLinks(req);
myLink = allIncomingLinks(1);
```
% Get link source mySource = source(myLink)

mySource =

struct with fields:

 domain: 'linktype\_rmi\_simulink' artifact: 'controller\_model.slx' id: ':241'

### **See Also**

[LinkSet](#page-162-0) | [destination](#page-160-0) | [slreq.Link](#page-106-0)

#### <span id="page-166-0"></span>**save**

**Class:** slreq.LinkSet **Package:** slreq

Save link set

## **Syntax**

```
save(lks)
save(lks, filePath)
```
## **Description**

save(lks) saves the link set lks by using its file name.

save(lks, filePath) saves the link set lks and updates its Name and Filename properties.

## **Input Arguments**

**lks — Link set file** slreq.LinkSet object

Link set file, specified as an slreq.LinkSet object.

#### **filePath — File name and path**

character vector

The file name and path of the link set, specified as a character vector.

Example: 'C:\MATLAB\myLinkSet.slmx'

#### **Save Link Set File**

```
% Load a link set file
myLinkSet = slreq.load(get_param('fuelsys', 'Name'));
% Save the link set file
save(myLinkSet);
% Save the link set file by another name
save(myLinkSet, 'C:\MATLAB\Files\MyLinkSet1.slmx');
```
### **See Also**

[slreq.LinkSet](#page-111-0) | [sources](#page-168-0)

#### <span id="page-168-0"></span>**sources**

**Class:** slreq.LinkSet **Package:** slreq

Get link sources

#### **Syntax**

linkSetSources = sources(lks)

#### **Description**

linkSetSources = sources(lks) returns an array of structures linkSetSources that contains the link sources of all the links in the link set lks.

#### **Input Arguments**

**lks — Link set** slreq.LinkSet object

Instance of an slreq.LinkSet object.

#### **Output Arguments**

**linkSetSources — Link set sources** structure

Link set source data, returned as a MATLAB structure.

#### **Get Link Sources**

```
% Load a link set and get link sources
myLinkSet = slreq.load('fuelsys.slx');mySources = sources(myLinkSet)
```
mySources =

1×16 struct array with fields:

 domain artifact id

#### **See Also**

[save](#page-166-0) | [slreq.LinkSet](#page-111-0)

# **add**

**Class:** slreq.Reference **Package:** slreq

Add referenced requirements

# **Syntax**

refNew = add(rs, 'Artifact',FileName,'PropertyName',PropertyValue) refChild = add(ref,'Artifact',FileName,'PropertyName',PropertyValue)

# **Description**

refNew = add(rs, 'Artifact',FileName,'PropertyName',PropertyValue) adds a referenced requirement refNew to a requirements set rs which references requirements from the external document specified by FileName with properties and custom attributes specified by PropertyName and PropertyValue.

refChild = add(ref,'Artifact',FileName,'PropertyName',PropertyValue) adds a referenced child requirement refChild to a referenced requirement ref which references requirements from the external document specified by FileName with properties and custom attributes specified by PropertyName and PropertyValue.

# **Input Arguments**

**rs — Requirements set file**

slreq.ReqSet object

Requirements set file, specified as an slreq.ReqSet object.

#### **ref — Referenced requirement**

slreq.Reference object

Referenced requirement, specified as an slreq.Reference object.

#### **FileName — Container identifier**

character vector

File name for a top-level container identifier, such as a Microsoft Office document name or an IBM Rational DOORS Module unique ID.

#### **Output Arguments**

#### **refNew — Referenced requirement**

slreq.Reference object

The referenced requirement that was added, returned as an slreq.Reference object.

#### **refChild — Referenced child requirement**

slreq.Reference object

The referenced child requirement that was added, returned as an slreq.Reference object.

#### **Examples**

#### **Add a Referenced Requirement**

```
% Load a requirements set file
rs = slreq.load('C:\MATLAB\My_Requirements_Set_1.slreqx');
% The parent external document for rs is Req_doc.docx
% Add a top-level referenced requirement to rs
newRef1 = add(rs, 'Artifact', 'crs_req.docx', 'Id', '5.0', 'Summary', 'Additional Requi
% Add a child referenced requirement to newRef1
newRef2 = add(newRef1, 'Artifact', 'crs_req.docx', 'Id', '5.1', 'Summary', 'Additional
```
#### **See Also**

[slreq.Reference](#page-115-0) | [slreq.ReqSet](#page-120-0)

# **children**

**Class:** slreq.Reference **Package:** slreq

Find children references

## **Syntax**

childRefs = children(ref)

## **Description**

childRefs = children(ref) returns the child referenced requirements childRefs of the slreq.Reference object ref.

### **Input Arguments**

#### **ref — Referenced requirement instance**

slreq.Reference object

Reference to a requirement specified as an slreq.Reference object.

## **Output Arguments**

#### **childRef — Child references** slreq.Reference object | slreq.Reference object array

The child referenced requirements belonging to the referenced requirement ref, returned as slreq.Reference objects.

#### **Find Child References**

```
% Load a requirements set file and find referenced requirements 
rs = slreq.load('C:\MATLAB\My_Requirements_Set_1.slreqx');
allRefs = find(rs, 'Type', 'Reference')
allRefs = 1×32 Reference array with properties:
     Keywords
     Artifact
     Id
     Summary
     Description
     SID
     Domain
     SynchronizedOn
     ModifiedOn
ref1 = allRefs(1):
% Find the children of ref1
childRef = children(ref1)childRef = Reference with properties:
           Keywords: [0×0 char]
 Artifact: 'Req_doc.docx'
 Id: 'R1.1'
            Summary: 'References'
        Description: ''
                SID: 2
             Domain: 'linktype_rmi_word'
     SynchronizedOn: 26-Jul-2015 15:45:22
         ModifiedOn: 27-Jul-2015 12:00:13
```
#### **See Also**

[parent](#page-193-0) | [slreq.Reference](#page-115-0) | [slreq.ReqSet](#page-120-0)

# **find**

**Class:** slreq.Requirement **Package:** slreq

Find referenced requirements

# **Syntax**

refs = find(rs, 'Type', 'Reference', 'PropertyName', PropertyValue)

## **Description**

refs = find(rs, 'Type', 'Reference', 'PropertyName', PropertyValue) finds and returns a referenced requirement or a set of referenced requirements refs in the requirements set rs specified by the properties matching PropertyName and PropertyValue. Property name matching is case-insensitive.

# **Input Arguments**

**rs — Requirements set** slreq.ReqSet object

Requirements set specified as an slreq.ReqSet object.

# **Output Arguments**

#### **refs — Referenced requirements** slreq.Reference object | slreq.Reference object array

Referenced requirements, returned as slreq.Reference objects.

#### **Find Referenced Requirements That Have Matching Attribute Values**

```
% Load a requirements set file
rs = slreq.load('C:\MATLAB\My_Requirements_Set_1.slreqx');
% Find all referenced requirements with Id R10 in the requirements set
matchedRefs = find(rs, 'Type', 'Reference', 'Id', 'R10')
matchedRefs = 
   Reference with properties:
           Keywords: [0×0 char]
           Artifact: 'Req_doc.docx'
                 Id: 'R10'
            Summary: 'System overview'
        Description: ''
                SID: 3
             Domain: 'linktype_rmi_word'
     SynchronizedOn: 23-Jul-2017 12:47:23
```
#### **Find Referenced Requirements by Using Regular Expression Matching**

You can search for referenced requirements in your requirements sets by constructing regular expression search patterns by using the tilde  $(\sim)$  symbol.

```
% Load a requirements set file
rs = slreq.load('C:\MATLAB\My Requirements Set 1.slreqx');
% Find all referenced requirements that correspond to subsystems
subsystemReqs = find(rs, 'Type', 'Reference', 'Description', '~Subsystems(?i)\w*')
subsystemReqs = 
   1×40 Reference array with properties:
     Keywords
```
 Artifact Id Summary Description SID Domain SynchronizedOn ModifiedOn

For more information on constructing regular expression search patterns, see "Steps for Building Expressions" (MATLAB).

#### **See Also**

[slreq.Reference](#page-115-0) | [slreq.ReqSet](#page-120-0) | [slreq.find](#page-22-0)

# **getAttribute**

**Class:** slreq.Reference **Package:** slreq

Get referenced requirement custom attributes

## **Syntax**

```
val = getAttribute(ref, propertyName)
```
## **Description**

val = getAttribute(ref, propertyName) gets a referenced requirement property.

### **Input Arguments**

#### **ref — Referenced requirement instance**

slreq.Reference object

Reference to a requirement specified as an slreq.Reference object.

#### **propertyName — Referenced requirement property**

character vector

Referenced requirement property name.

Example: 'SID', 'CreatedOn', 'Summary'

## **Examples**

#### **Get Referenced Requirement Attributes**

```
% Load a requirement set file and get the handle to 
% one referenced requirement
```
```
rs = slreq.load('C:\MATLAB\My_Requirements_Set_1.slreqx');
ref1 = find(rs, 'Type', 'Reference', 'Id', 'R10.1');% Get the Priority (custom attribute) of ref1
summaryRef1 = getAttribute(ref1, 'Priority')
summaryRef1 =
```
'Medium'

## **See Also**

[setAttribute](#page-197-0) | [slreq.Reference](#page-115-0) | [slreq.ReqSet](#page-120-0)

**Introduced in R2018a**

# <span id="page-181-0"></span>**getImplementationStatus**

**Class:** slreq.Reference **Package:** slreq

Query referenced requirement implementation status summary

# **Syntax**

```
status = getImplementationStatus(ref)
status = getImplementationStatus(ref, 'self')
```
# **Description**

status = getImplementationStatus(ref) returns the implementation status summary for the referenced requirement ref and all its child references.

status = getImplementationStatus(ref, 'self') returns the implementation status summary for just the referenced requirement ref.

# **Input Arguments**

### **ref — Referenced requirement instance**

slreq.Reference object

Referenced requirement instance, specified as an slreq.Reference object.

# **Output Arguments**

#### **status — Referenced requirement implementation status summary** structure

The implementation status summary for the referenced requirement and its child references, returned as a MATLAB structure containing these fields.

#### **total — Total number of referenced requirements**

double

The total number of Functional referenced requirements (including child references), returned as a double.

#### **implemented — Implemented referenced requirements**

double

The total number of implemented referenced requirements (including child references), returned as a double.

### **justified — Justified referenced requirements**

double

The total number of referenced requirements (including child references), justified for implementation, returned as a double.

### **none — Unimplemented referenced requirements**

double

The total number of unimplemented referenced requirements (including child references), returned as a double.

# **Examples**

### **Get Implementation Status Summary of a Referenced Requirement**

```
% Get the implementation status summary of the referenced requirement ref
% and all its child references
refImplStatus = getImplementationStatus(ref)
refImplStatus = 
   struct with fields:
           total: 35
     implemented: 23
       justified: 9
```
none: 3

% Get the implementation status summary of only the referenced requirement myRef myRefImplStatus = getImplementationStatus(myRef, 'self')

myRefImplStatus =

struct with fields:

 implemented: 0 justified: 0 none: 0

## **See Also**

[updateImplementationStatus](#page-225-0)

**Introduced in R2018b**

# <span id="page-184-0"></span>**getVerificationStatus**

**Class:** slreq.Reference **Package:** slreq

Query referenced requirement verification status summary

# **Syntax**

```
status = getVerificationStatus(ref)
status = getVerificationStatus(ref, 'self')
```
# **Description**

status = getVerificationStatus(ref) returns the verification status summary for the referenced requirement ref and all its child references.

status = getVerificationStatus(ref, 'self') returns the verification status summary for just the referenced requirement ref.

# **Input Arguments**

### **ref — Referenced requirement instance**

slreq.Reference object

Referenced requirement instance, specified as an slreq.Reference object.

# **Output Arguments**

### **status** — Referenced requirement verification status summary

structure

The verification status summary for the referenced requirement and its child references, returned as a MATLAB structure containing these fields.

#### **total — Total number of referenced requirements**

double

The total number of referenced requirements (including child references) with Verify links, returned as a double.

#### **passed — Passed referenced requirements**

double

The total number of referenced requirements (including child references) that passed the tests associated with them, returned as a double.

#### **failed — Failed referenced requirements**

double

The total number of referenced requirements (including child references) that failed the tests associated with them, returned as a double.

#### **unexecuted — Unexecuted requirements**

double

The total number of referenced requirements (including child references) with unexecuted associated tests, returned as a double.

### **justified — Justified referenced requirements**

double

The total number of referenced requirements (including child references) that are justified for verification, returned as a double.

### **none — Unlinked referenced requirements**

double

The total number of referenced requirements (including child references) without links to verification objects, returned as a double.

# **Examples**

### **Get Verification Status Summary of Referenced Requirements**

```
% Get the verification status summary of the referenced requirement ref 
% and all its child references
```

```
refVerifStatus = getVerificationStatus(ref)
```
refVerifStatus =

struct with fields:

```
 total: 70
     passed: 45
     failed: 7
 unexecuted: 10
  justified: 1
       none: 7
```
% Get the verification status summary of only the referenced requirement myRef myRefVerifStatus = getVerificationStatus(myRef, 'self')

myRefVerifStatus =

struct with fields:

```
 passed: 1
     failed: 0
 unexecuted: 0
  justified: 0
       none: 0
```
### **See Also**

[updateVerificationStatus](#page-226-0)

**Introduced in R2018b**

# **isJustifiedFor**

**Class:** slreq.Reference **Package:** slreq

Check if referenced requirement is justified

# **Syntax**

```
tf = isJustifiedFor(ref, linkType)
```
# **Description**

tf = isJustifiedFor(ref, linkType) checks if the referenced requirement ref is justified for the link type specified by linkType.

# **Input Arguments**

### **ref — Referenced requirement instance**

slreq.Reference object

Referenced requirement to check for justification, specified as an slreq.Reference object.

### **linkType** — Justification link type

```
'Implement' | 'Verify'
```
Justification link type, specified as a character vector.

# **Output Arguments**

### **tf** — Justification status

 $0 | 1$ 

The justification status of the referenced requirement, returned as a Boolean.

# **Examples**

### **Check if Referenced Requirements Are Justified**

```
% Check if referenced requirement ref1 is justified for Implementation
ref1_Status = isJustifiedFor(ref1, 'Implement')
ref1_Status =
   logical
    1
% Check if referenced requirement ref2 is justified for Verification
ref2 Status = isJustifiedFor(ref2, 'Verify')
ref2_Status =
   logical
   \Theta
```
## **See Also**

[getImplementationStatus](#page-181-0) | [getVerificationStatus](#page-184-0)

**Introduced in R2018b**

# <span id="page-189-0"></span>**justifyImplementation**

**Class:** slreq.Reference **Package:** slreq

Justify referenced requirements for implementation

# **Syntax**

implementationJustLink = justifyImplementation(ref, jt)

# **Description**

implementationJustLink = justifyImplementation(ref, jt) justifies the referenced requirement ref for implementation by creating a link implementationJustLink from the justification jt to ref.

# **Input Arguments**

### **ref — Referenced requirement instance**

slreq.Reference object

Referenced requirement to justify for implementation, specified as an slreq.Reference object.

### **jt** — Justification object

slreq.Justification object

Justification object to justify ref for implementation, specified as an slreq.Justification object.

# **Output Arguments**

**implementationJustLink — JustificDtion link** slreq.Link object

Link to justification object jt of type **Implement**, returned as an slreq. Link object.

## **Examples**

```
% Justify referenced requirement myRef for implementation by using a justification obj
myImplJustification = justifyImplementation(myRef, myJust)
myImplJustification = 
   Link with properties:
            Type: 'Implement'
     Description: 'Cruise Control Mode (crs_req_func_spec#1)'
        Keywords: [0×0 char]
       Rationale: ''
       CreatedOn: 13-Jan-2017 13:45:12
       CreatedBy: 'John Doe'
      ModifiedOn: 24-Oct-2018 12:25:30
      ModifiedBy: 'Jane Doe'
        Revision: 6
        Comments: [0×0 struct]
```
## **See Also**

[addJustification](#page-199-0) | [getImplementationStatus](#page-181-0)

**Introduced in R2018b**

# <span id="page-191-0"></span>**justif\VerificDtion**

**Class:** slreq.Reference **Package:** slreq

Justify referenced requirements for verification

# **Syntax**

```
verificationJustLink = justifyVerification(ref, jt)
```
# **Description**

verificationJustLink = justifyVerification(ref, jt) justifies the referenced requirement ref for verification by creating a link verificationJustLink from the justification  $jt$  to ref.

# **Input Arguments**

### **ref — Referenced requirement instance**

slreq.Reference object

Referenced requirement to justify for verification, specified as an slreq. Reference object.

### **jt** — Justification object

slreq.Justification object

Justification object to justify ref for verification, specified as an slreq.Justification object.

# **Output Arguments**

```
verificationJustLink — JustificDtion link
slreq.Link object
```
Link to justification object jt of type **Verify**, returned as an slreq. Link object.

# **Examples**

```
% Justify referenced requirement myRef for verification by using a justification object
myVerifJustification = justifyVerification(myRef, myJust)
myVerifJustification = 
   Link with properties:
            Type: 'Verify'
     Description: 'Brake Test (crs_req_func_spec#73)'
        Keywords: [0×0 char]
       Rationale: ''
       CreatedOn: 25-Nov-2017 10:11:35
       CreatedBy: 'John Doe'
      ModifiedOn: 26-Feb-2018 17:16:09
      ModifiedBy: 'Jane Doe'
        Revision: 7
        Comments: [0×0 struct]
```
## **See Also**

[addJustification](#page-199-0) | [getVerificationStatus](#page-184-0)

**Introduced in R2018b**

# <span id="page-193-0"></span>**parent**

**Class:** slreq.Reference **Package:** slreq

Find parent item of referenced requirement

# **Syntax**

 $parentObj = parent(ref)$ 

# **Description**

 $parentObj = parent(ref)$  returns the parent object parent Obj of the slreq.Reference object req.

# **Input Arguments**

### **ref — Referenced requirement instance**

slreq.Reference object

Referenced requirement specified as an slreq.Reference object.

# **Output Arguments**

**parentObj — Parent object** slreq.Reference object | slreq.ReqSet object

The parent of the referenced requirement ref, returned as an slreq.Reference object or as an slreq.ReqSet object.

## **Examples**

### **Find Parent References**

```
% Load a requirements set file and find referenced requirements
rs = slreq.load('C:\MATLAB\My_Requirements_Set_1.slreqx');
refs = find(rs, 'Type', 'Reference')
refs = 1×32 Reference array with properties:
     Keywords
     Artifact
     Id
     Summary
     Description
    SID
     Domain
     SynchronizedOn
     ModifiedOn
% Find the parent of the first reference element
parentRef1 = parent(refs(1));parentRef1 = 
   ReqSet with properties:
              Description: ''
                      Name: 'My_Requirements_Set_1'
                 Filename: 'C:\MATLAB\My_Requirements_Set_1.slreqx'
                 Revision: 6
                    Dirty: 1
     CustomAttributeNames: {}
```
# **See Also**

[children](#page-173-0) | [slreq.Reference](#page-115-0) | [slreq.ReqSet](#page-120-0)

**Introduced in R2018a**

# **reqSet**

**Class:** slreq.Reference **Package:** slreq

Return parent requirements set

# **Syntax**

 $r$ sout =  $reqSet(ref)$ 

# **Description**

rsout = reqSet(ref) returns the parent requirements set rsout to which the referenced requirement ref belongs.

# **Input Arguments**

### **ref — Referenced requirement object**

slreq.Reference object

Referenced requirement, specified as a slreq. Reference object.

# **Output Arguments**

### **rsout — Parent requirements set**

slreq.ReqSet object

The parent requirements set of the referenced requirement ref, returned as an slreq.ReqSet object.

# **Examples**

### **Query Requirements Set Information**

```
% Load a new requirements set file and select one referenced requirement
rs = slreq.load('C:\MATLAB\My_Requirements_Set_1.slreqx');
allRefs = find(rs,'Type','Reference');
ref = allRefs(1);% Query which requirements set ref belongs to
reqSet(ref)
ans = ReqSet with properties:
              Description: ''
                    Name: 'My Requirements Set 1'
                Filename: 'C:\MATLAB\My Requirements Set 1.slreqx'
                 Revision: 65
                    Dirty: 0
     CustomAttributeNames: {}
```
# **See Also**

[parent](#page-193-0) | [slreq.Reference](#page-115-0) | [slreq.ReqSet](#page-120-0)

**Introduced in R2018a**

# <span id="page-197-0"></span>**setAttribute**

**Class:** slreq.Reference **Package:** slreq

Set referenced requirement custom attributes

# **Syntax**

setAttribute(ref, propertyName, propertyValue)

# **Description**

setAttribute(ref, propertyName, propertyValue) sets a referenced requirement property. Use this method to set the values of custom attributes that you define for your requirements set.

# **Input Arguments**

### **ref — Referenced requirement instance**

slreq.Reference object

Referenced requirement specified as an slreq.Reference object.

**propertyName — Referenced requirement custom attribute** character vector

Referenced requirement custom attribute name.

Example: 'Priority'

**propertyValue — Referenced requirement custom attribute value**

character vector

Referenced requirement custom attribute name, specified as a character vector.

```
Example: 'High', 'Medium'
```
# **Examples**

### **Set Referenced Requirement Custom Attribute**

```
% Load a requirements set file and get the handle to one requirement 
rs = slreq.load('C:\MATLAB\My_Requirements_Set_1.slreqx');
ref1 = find(rs, 'Type', 'Reference', 'ID', 'R20.1');
```

```
% Set the Priority (custom attribute) of ref1
setAttribute(ref1, 'Priority', 'Low');
```
## **See Also**

[getAttribute](#page-179-0) | [slreq.Reference](#page-115-0) | [slreq.ReqSet](#page-120-0)

**Introduced in R2018a**

# <span id="page-199-0"></span>**addJustification**

**Class:** slreq.ReqSet **Package:** slreq

Add justifications to requirement set

# **Syntax**

```
it = addJustification(rs)jt = addJustification(rs, 'PropertyName', PropertyValue)
```
# **Description**

```
jt = addJustification(rs) adds a justification jt to the requirement set rs.
```
jt = addJustification(rs, 'PropertyName', PropertyValue)adds a justification jt to the requirement set rs with additional properties specified by PropertyName and PropertyValue.

# **Input Arguments**

### **rs — Requirement set**

slreq.ReqSet object

Requirement set, specified as an slreq.ReqSet object.

# **Output Arguments**

### **jt** — Justification object

slreq.Justification object

Justification added to the requirement set rs, returned as an slreq.Justification object.

## **Examples**

### **Add Justifications to Requirement Set**

 CreatedBy: 'John Doe' ModifiedBy: 'Jane Doe' SID: 77

ModifiedOn: 12-Feb-2018 13:01:08

FileRevision: 1

```
% Add a justification jt1 to a requirement set rs
jt1 = addJustification(rs)\dot{\mathbf{i}} t1 =
   Justification with properties:
                Id: '70'
           Summary: ''
      Description: ''
         Keywords: [0×0 char]
        Rationale: ''
        CreatedOn: 16-Jan-2018 10:53:28
        CreatedBy: 'John Doe'
       ModifiedBy: 'Jane Doe'
               SID: 76
     FileRevision: 1
       ModifiedOn: 16-Feb-2018 12:50:43
            Dirty: 0
         Comments: [0×0 struct]
% Add a justification jt2 to a requirement set rs and specify properties
jt2 = addJustification(rs, 'Summary', 'New justification', 'Description', 'Justify safe
it2 = Justification with properties:
                Id: '71'
          Summary: 'New justification'
      Description: 'Justify safety requirement'
         Keywords: [0×0 char]
        Rationale: ''
        CreatedOn: 11-Feb-2018 11:45:12
```
 Dirty: 0 Comments: [0×0 struct]

# **See Also**

[justifyImplementation](#page-246-0) | [justifyImplementation](#page-189-0) | [justifyVerification](#page-248-0) | [justifyVerification](#page-191-0)

**Introduced in R2018b**

# **close**

**Class:** slreq.ReqSet **Package:** slreq

Close a requirements set

# **Syntax**

close(rs)

# **Description**

close(rs) closes a requirements set.

# **Input Arguments**

**rs — Requirements set file** slreq.ReqSet object

Requirements set file, specified as an slreq.ReqSet object.

# **Examples**

### **Close a Requirement Set**

```
% Create a new requirements set file
rs1 = slreq.new('C:\MATLAB\My_Requirements_Set_1.slreqx');
% Save the requirements set file
save(rs1);
% Close the requirements set file
close(rs1);
```
# **See Also**

[slreq.ReqSet](#page-120-0)

**Introduced in R2018a**

# **createReferences**

**Class:** slreq.ReqSet **Package:** slreq

Create read-only references to requirement items in third-party documents

# **Syntax**

```
createReferences(rs, pathToFile, Name, Value)
createReferences(rs, reqFormat, Name, Value)
```
# **Description**

createReferences(rs, pathToFile, Name, Value) creates read-only references to requirements content in an external document at pathToFile by using additional Name, Value arguments to specify import options.

createReferences(rs, reqFormat, Name, Value) creates read-only references to requirements content in an external document corresponding to the specified registered document type specified by reqFormat by using additional Name, Value arguments to specify import options.

# **Input Arguments**

**rs — Requirements set file**

slreq.ReqSet object

Requirements set file, specified as a slreq.ReqSet object.

### **pathToFile — File path**

character vector

Path to the requirements document.

Example: 'C:\MATLAB\System\_Requirements.docx'

#### **reqFormat — Registered document type label**

character vector

Custom registered document type label that you create by using a Custom Document Type extension API.

Example: 'linktype\_rmi\_doors'

### **Name-Value Pair Arguments**

Specify optional comma-separated pairs of Name,Value arguments. Name is the argument name and Value is the corresponding value. Name must appear inside quotes. You can specify several name and value pair arguments in any order as Name1,Value1,...,NameN,ValueN.

Example: 'columns', '[1 8]', 'RichText', true

#### **ReqSet — Requirements Set**

slreq.ReqSet object

The name of the existing requirements set that you import references to requirements into, specified as the comma-separated pair of 'ReqSet' and a valid requirements set file name.

Example: 'ReqSet', 'My\_Requirements\_Set'

#### **RichText — Requirements content imported as rich text**

false (default) | true

Option to import requirements content as rich text, specified as the comma-separated pair consisting of 'RichText' and true or false.

Example: 'RichText', true

**bookmarks — Use custom bookmarks in Microsoft Word and Microsoft Excel** true | false

Option to use custom bookmarks in Microsoft Word documents and Microsoft Excel spreadsheets to import requirements content, specified as the comma-separated pair consisting of 'bookmarks' and true or false.

Example: 'bookmarks', false

#### **match — Regular expression**

character vector

Import requirements by using regular expression pattern matching, specified as the comma-separated pair consisting of 'match' and a regular expression pattern.

Example: 'match', '^REQ\d+'

#### **columns — Range of columns**

double array

Range of columns to import. This option is applicable only for Microsoft Excel spreadsheets.

Example: 'columns', [1 6]

#### **rows — Range of rows**

double array

Range of rows to import. This option is applicable only for Microsoft Excel spreadsheets.

Example: 'rows', [3 35]

#### **attributes — Attribute names**

cell array

Attribute names to import, specified as a cell array.

**Note** When importing requirements from a Microsoft Excel spreadsheet, the length of this cell array must match the number of columns that you specified for import by using the 'columns' option.

Example: 'attributes', {'Test Status', 'Test Procedure'}

#### **idColumn — ID Column**

double

Column in the Microsoft Excel spreadsheet that you want to correspond to the **ID** field in the requirements set.

```
Example: 'idColumn', 1
```
### **summaryColumn — Summary Column**

double

Column in the Microsoft Excel spreadsheet that you want to correspond to the **Summary** field in the requirements set.

Example: 'summaryColumn', 4

### **keywordsColumn — Keywords Column**

double

Column in the Microsoft Excel spreadsheet that you want to correspond to the **Keywords** field in the requirements set.

Example: 'keywordsColumn', 3

#### **descriptionColumn — Description Column**

double

Column in the Microsoft Excel spreadsheet that you want to correspond to the **Description** field in the requirements set.

Example: 'descriptionColumn', 2

### **rationaleColumn — Rationale Column**

double

Column in the Microsoft Excel spreadsheet that you want to correspond to the **Rationale** field in the requirements set.

Example: 'rationaleColumn', 5

# **Examples**

### **Create Read-Only References to Requirements in Microsoft Office Documents**

```
% Create a new requirements set and save it
rs = slreq.new('newReqSet');
save(rs);
```

```
% Create read-only rich text references to requirements 
% in a Word document
createReferences(rs, 'C:\Work\Requirements_Spec.docx', ...
'RichText', true);
% Create read-only plain text references to requirements 
% in an Excel spreadsheet
createReferences(rs, 'C:\Work\Design_Spec.xlsx', ...
'columns', [2 6], 'rows', [3 32], 'idColumn', 2, ...
'summaryColumn', 3);
```
## **See Also**

[slreq.Reference](#page-115-0) | [slreq.ReqSet](#page-120-0) | [slreq.import](#page-36-0)

**Introduced in R2018a**

# **find**

**Class:** slreq.ReqSet **Package:** slreq

Find requirements in requirements set that have matching attribute values

# **Syntax**

myReq = find(rs, 'PropertyName', 'PropertyValue')

# **Description**

myReq = find(rs, 'PropertyName', 'PropertyValue') finds and returns an slreq.Requirement object myReq in the requirements set rs specified by the properties matching PropertyName and PropertyValue. Property name matching is case-insensitive.

# **Input Arguments**

**rs — Requirements set** slreq.ReqSet object

Requirements set, specified as a slreq.ReqSet object.

# **Output Arguments**

### **myReq — Requirement object**

slreq.Requirement object

Requirement, returned as an slreq.Requirement object.

## **Examples**

### **Find Requirements That Have Matching Attribute Values**

```
% Load a requirements set file
rs = slreq.load('C:\MATLAB\My Requirements Set 1.slreqx');
% Find all editable requirements in the requirement set
allReqs = find(rs, 'Type', 'Requirement');
% Find all referenced requirements in the requirement set
allRefs = find(rs, 'Type', 'Reference');
% Find all requirements with a certain ID
matchedRegs = find(rs, 'ID', 'R1.1');
```
### **Find Requirements by Using Regular Expression Matching**

You can search for requirements in your requirements sets by constructing regular expression search patterns by using the tilde  $(\sim)$  symbol.

```
% Load a requirements set file
rs = slreq.load('C:\MATLAB\My Requirements Set 1.slreqx');
% Find all requirements that correspond to the controller
controllerReqs = find(rs, 'Type', 'Requirement', 'Summary', '~Controller(?i)\w*')
controllerReqs = 
   1×19 Requirement array with properties:
     Id
     Summary
     Keywords
     Description
     Rationale
     SID
     CreatedBy
     CreatedOn
     ModifiedBy
     ModifiedOn
     FileRevision
```
 Dirty Comments

For more information on constructing regular expression search patterns, see "Steps for Building Expressions" (MATLAB).

# **See Also**

[slreq.ReqSet](#page-120-0) | [slreq.find](#page-22-0)

**Introduced in R2018a**

# **getImplementationStatus**

**Class:** slreq.ReqSet **Package:** slreq

Query requirement set implementation status summary

# **Syntax**

status = getImplementationStatus(rs)

# **Description**

status = getImplementationStatus(rs) returns the implementation status for the requirement set rs.

# **Input Arguments**

#### **rs — Requirement set** slreq.ReqSet object

Requirement set, specified as an slreq.ReqSet object.

# **Output Arguments**

### **status — Requirement set implementation status summary**

structure

The implementation status summary for the requirements in the requirement set, returned as a MATLAB structure containing these fields.

### **total — Total number of requirements**

double

The total number of Functional requirements in the requirement set, returned as a double.

#### **implemented — Implemented requirements**

double

The total number of implemented requirements in the requirement set, returned as a double.

### **justified — Justified requirements**

double

The total number of requirements justified for implementation in the requirement set, returned as a double.

#### **none — Unimplemented requirements**

double

The total number of unimplemented requirements in the requirement set, returned as a double.

# **Examples**

### **Get Implementation Status Summary of a Requirement Set**

```
% Load a requirements set file
rs = slreq.load('C:\MATLAB\My Requirements Set 1.slreqx');
% Get the implementation status summary of the requirement set rs
implStatus = getImplementationStatus(rs)
implStatus = 
   struct with fields:
           total: 25
     implemented: 18
       justified: 5
            none: 2
```
# **See Also**

[updateImplementationStatus](#page-225-0)

**Introduced in R2018b**

# **getVerificationStatus**

**Class:** slreq.ReqSet **Package:** slreq

Query requirement set verification status summary

# **Syntax**

status = getVerificationStatus(rs)

# **Description**

status = getVerificationStatus(rs) returns the verification status summary of all requirements in the requirement set rs.

# **Input Arguments**

#### **rs — Requirement set** slreq.ReqSet object

Requirement set, specified as an slreq.ReqSet object.

# **Output Arguments**

### **status** — Requirement set verification status summary

structure

The verification status summary for the requirement set, returned as a MATLAB structure containing these fields.

### **total — Total number of requirements**

double
The total number of requirements in the requirement set with Verify links, returned as a double.

#### **passed — Passed requirements**

double

The total number of requirements in the requirement set that passed the tests associated with them, returned as a double.

#### **failed — Failed requirements**

double

The total number of requirements in the requirement set that failed the tests associated with them, returned as a double.

#### **unexecuted — Unexecuted requirements**

double

The total number of requirements in the requirement set with unexecuted associated tests, returned as a double.

#### **justified — Justified requirements**

double

The total number of requirements justified for verification in the requirement set, returned as a double.

#### **none — Unlinked requirements**

double

The total number of requirements without links to verification objects in the requirement set, returned as a double.

#### **Examples**

#### **Get Verification Status Summary of a Requirement Set**

```
% Load a requirements set file
rs = slreq.load('C:\MATLAB\My_Requirements_Set_1.slreqx');
```

```
% Get the verification status summary of the requirements in rs
verifStatus = getVerificationStatus(rs)
verifStatus = 
   struct with fields:
           total: 25
          passed: 10
          failed: 5
      unexecuted: 4
       justified: 1
            none: 5
```
#### **See Also**

[updateVerificationStatus](#page-226-0)

## **importFromDocument**

**Class:** slreq.ReqSet **Package:** slreq

Import editable requirements from external documents

## **Syntax**

importFromDocument(rs, pathToFile, Name, Value)

## **Description**

importFromDocument(rs, pathToFile, Name, Value) imports editable requirements with contents duplicated from an external document at pathToFile using by additional Name, Value arguments to specify import options.

### **Input Arguments**

#### **rs — Requirements set file**

slreq.ReqSet object

Requirements set file, specified as a slreq.ReqSet object.

**pathToFile — File path** character vector

Path to the requirements document that you want to import editable requirements from.

Example: 'C:\MATLAB\System\_Requirements.docx'

#### **ReqSet — Requirements Set**

character vector

The name for the existing requirements set that you import requirements into, specified as a character vector.

Example: 'ReqSet', 'My\_Requirements\_Set'

#### **RichText — Option to import rich text requirements**

false (default) | true

Option to import requirements as rich text, specified as a Boolean value.

Example: 'RichText', true

#### **bookmarks — Option to import requirements using bookmarks** false | true

Option to import requirements content using user-defined bookmarks. This value is true by default for Microsoft Word documents and false by default for Microsoft Excel spreadsheets.

Example: 'bookmarks', false

#### **match — Regular expression pattern**

character vector

Regular expression pattern for ID search in Microsoft Office documents.

Example: 'match', '^REQ\d+'

#### **attributes — Attribute names**

cell array

Attribute names to import, specified as a cell array.

**Note** When importing requirements from a Microsoft Excel spreadsheet, the length of this cell array must match the number of columns specified for import using the 'columns' argument.

Example: 'attributes', {'Test Status', 'Test Procedure'}

#### **Pairs for Microsoft Excel Spreadsheets**

**columns — Range of columns** double array

Range of columns to import, specified as a double array.

Example: 'columns', [1 6]

**rows — Range of rows** double array

Range of rows to import, specified as a double array.

Example: 'rows', [3 35]

**idColumn — ID Column** double

Column in the Microsoft Excel spreadsheet that you want to correspond to the **ID** field in your requirement set, specified as a double.

Example: 'idColumn', 1

#### **summaryColumn — Summary Column**

double

Column in the Microsoft Excel spreadsheet that you want to correspond to the **Summary** field in your requirement set, specified as a double.

Example: 'summaryColumn', 4

#### **keywordsColumn — Keywords Column**

double

Column in the Microsoft Excel spreadsheet that you want to correspond to the **Keywords** field in your requirement set, specified as a double.

Example: 'keywordsColumn', 3

#### **descriptionColumn — Description Column**

double

Column in the Microsoft Excel spreadsheet that you want to correspond to the **Description** field in your requirement set, specified as a double.

```
Example: 'descriptionColumn', 2
```

```
rationaleColumn — Rationale Column
double
```
Column in the Microsoft Excel spreadsheet that you want to correspond to the **Rationale** field in your requirement set, specified as a double.

```
Example: 'rationaleColumn', 5
```
#### **attributeColumn — Custom Attributes Column**

double

Column in the Microsoft Excel spreadsheet that you want to correspond to the **Custom Attributes** field in your requirement set, specified as a double.

```
Example: 'attributeColumn', 6
```
#### **USDM — USDM Format Import Option**

character vector

Import from Microsoft Excel spreadsheets specified in the USDM (Universal Specification Describing Manner) standard format. Specify values as a character vector with the ID prefix optionally followed by a separator character.

Example: 'RQ -' will match entries with IDs similar to RQ01, RQ01-2, RQ01-2-1 etc.

#### **Examples**

#### **Import Editable Requirements from Microsoft Office Documents**

```
% Create a new requirements set and save it
rs = slreq.new('newReqSet');
save(rs);
% Import editable requirements as rich text from a Word document
importFromDocument(rs, 'C:\Work\Requirements_Spec.docx', ...
 'RichText', true);
% Import editable requirements from an Excel spreadsheet
importFromDocument(rs, 'C:\Work\Design Spec.xlsx', ...
'columns', [2 6], 'rows', [3 32], 'idColumn', 2, ...
'summaryColumn', 3);
```
#### **See Also**

[createReferences](#page-204-0) | [slreq.ReqSet](#page-120-0)

#### **save**

**Class:** slreq.ReqSet **Package:** slreq

Save a requirements set

### **Syntax**

```
save(rs)
save(rs, filePath)
```
### **Description**

save (rs) saves a requirements set by using its file name.

save(rs, filePath) saves a requirements set and updates its Name and Filename properties.

### **Input Arguments**

#### **rs — Requirements set file**

slreq.ReqSet object

Requirements set file, specified as a slreq.ReqSet object.

#### **filePath — File name and path**

character vector

The file name and path of the requirements set, specified as a character vector.

Example: 'C:\MATLAB\myReqSet.slreqx'

#### **Examples**

#### **Save Requirements Set File**

```
% Create the requirements set file
rs = slreq.new('C:\MATLAB\My Requirements Set.slreqx');
% Save the requirements set file
save(rs);
```
% Save the requirements set file as another requirements set file save(rs, 'C:\MATLAB\Another Requirements Set.slreqx');

## **See Also**

[slreq.ReqSet](#page-120-0)

## <span id="page-225-0"></span>**updateImplementationStatus**

**Class:** slreq.ReqSet **Package:** slreq

Update requirement set implementation status summary

## **Syntax**

updateImplementationStatus(rs)

## **Description**

updateImplementationStatus(rs) updates the implementation status summary of the requirement set rs.

### **Input Arguments**

**rs — Requirement set** slreq.ReqSet object

Requirement set, specified as an slreq.ReqSet object.

### **See Also**

[getImplementationStatus](#page-212-0)

# <span id="page-226-0"></span>**updateVerificationStatus**

**Class:** slreq.ReqSet **Package:** slreq

Update requirement set verification status summary

## **Syntax**

updateVerificationStatus(rs)

### **Description**

updateVerificationStatus(rs) updates the verification status summary of the requirement set rs.

### **Input Arguments**

**rs — Requirement set** slreq.ReqSet object

Requirement set, specified as an slreq.ReqSet object.

## **See Also**

[getVerificationStatus](#page-215-0)

## **add**

**Class:** slreq.Requirement **Package:** slreq

Add requirement to requirements set

### **Syntax**

req = add(reqObj, 'PropertyName', PropertyValue)

### **Description**

req = add(reqObj, 'PropertyName', PropertyValue) adds a requirement req to a requirements object reqObj with properties and custom attributes specified by PropertyName and PropertyValue.

### **Input Arguments**

**reqObj — Requirements object** slreq.ReqSet object | slreq.Requirement object

Requirements set or requirement objects, specified as an slreq.ReqSet or as an slreq.Requirementobject.

### **Output Arguments**

**req — Requirement** slreq.Requirement object

The requirement that was added, returned as an slreq.Requirement object.

#### **Examples**

#### **Add a Requirement to a Requirements Set**

```
% Load a requirements set file
rs = slreq.load('C:\MATLAB\My_Requirements_Set_1.slreqx');
% Add a top-level requirement to the requirements set
req1 = add(rs, 'Id', '5', 'Summary', 'Additional Requirement');
% Add a child requirement to the requirement req1
req2 = add(req1, 'Id', '5.1', 'Summary', 'Additional Child Requirement');
```
#### **See Also** [slreq.ReqSet](#page-120-0) | [slreq.Requirement](#page-125-0)

# **children**

**Class:** slreq.Requirement **Package:** slreq

Find child requirements of a requirement

### **Syntax**

childReqs = children(req)

## **Description**

childReqs = children(req) returns the child requirements childReqs of the slreq.Requirement object req.

### **Input Arguments**

#### **req — Requirement instance**

slreq.Requirement object

Requirement specified as an slreq.Requirement object.

### **Output Arguments**

#### **childReqs — Child requirements**

slreq.Requirement object | slreq.Requirement object array

The child requirements belonging to the requirement req, returned as slreq.Requirement objects.

#### **Examples**

#### **Find Child Requirements**

```
% Load a requirements set file and add three new requirements
rs = slreq.load('C:\MATLAB\My_Requirements_Set_1.slreqx');
req1 = add(rs, 'Id', '5', 'Summary' , 'Additional Requirement');
req2 = add(req1, 'Id', '5.1', 'Summary', 'Additional Child Requirement 1');
req3 = add(req1, 'Id', '5.2', 'Summary', 'Additional Child Requirement 2');
% Find the children of req1
childrens = children (req1);childReqs = 
   1×2 Requirement array with properties:
     Id
     Summary
     Keywords
     Description
     Rationale
    STD
     CreatedBy
     CreatedOn
     ModifiedBy
     ModifiedOn
```
FileRevision

Comments

#### **See Also**

[parent](#page-250-0) | [slreq.ReqSet](#page-120-0) | [slreq.Requirement](#page-125-0)

## **demote**

**Class:** slreq.Requirement **Package:** slreq

Demote requirements

## **Syntax**

deomote(req)

### **Description**

deomote(req) demotes the slreq.Requirement object req one level down in the hierarchy.

### **Input Arguments**

#### **req — Requirement instance**

slreq.Requirement object

Requirement specified as an slreq.Requirement object.

### **Examples**

#### **Demote Requirements**

```
% Load a requirements set file and add two new requirements 
rs = slreq.load('C:\MATLAB\My_Requirements_Set_1.slreqx');
req1 = add(rs, 'Id', '5', 'Summary' , 'Additional Requirement'); 
req2 = add(req1, 'Id', '5.1', 'Summary' , 'Child Requirement');
% Demote req2
demote(req2);
```

```
% Find the parent of req2
parentReq = parent(req2);parentReq = 
   ReqSet with properties:
              Description: ''
                      Name: 'My_Requirements_Set_1'
                 Filename: 'C:\MATLAB\My_Requirements_Set_1.slreqx'
                 Revision: 6
                    Dirty: 1
     CustomAttributeNames: {}
```
#### **See Also**

[promote](#page-253-0) | [slreq.ReqSet](#page-120-0) | [slreq.Requirement](#page-125-0)

# **find**

**Class:** slreq.Requirement **Package:** slreq

Find requirements that have matching attribute values

### **Syntax**

reqs = find(rs, 'PropertyName', PropertyValue)

### **Description**

reqs = find(rs, 'PropertyName', PropertyValue) returns a requirement or set of requirements reqs in the requirements set rs specified by the properties that match PropertyName and PropertyValue. Property name matching is case-insensitive.

### **Input Arguments**

**rs — Requirements set** slreq.ReqSet object

Requirements set specified as an slreq.ReqSet object.

### **Output Arguments**

**reqs — Requirements** slreq.Requirement object | slreq.Requirement object array

Requirements, returned as slreq.Requirement objects.

#### **Examples**

#### **Find Requirements That Have Matching Attribute Values**

```
% Load a requirements set file
rs = slreq.load('C:\MATLAB\My_Requirements_Set_1.slreqx');
% Find all editable requirements with ID R1.1 in the requirements set
matchedReqs = find(rs, 'Type', 'Requirement', 'ID', 'R1.1');
```
#### **Find Requirements by Using Regular Expression Matching**

You can search for requirements in your requirements sets by constructing regular expression search patterns by using the tilde  $(\sim)$  symbol.

```
% Load a requirements set file
rs = slreq.load('C:\MATLAB\My_Requirements_Set_1.slreqx');
% Find all requirements that correspond to the plant
plantReqs = find(rs, 'Type', 'Requirement', 'Summary', '~Plant(?i)\w*')
plantReqs = 
   1×11 Requirement array with properties:
     Id
     Summary
     Keywords
     Description
     Rationale
     SID
     CreatedBy
     CreatedOn
     ModifiedBy
     ModifiedOn
     FileRevision
     Dirty
```
Comments

For more information on constructing regular expression search patterns, see "Steps for Building Expressions" (MATLAB).

#### **See Also**

[slreq.Requirement](#page-125-0) | [slreq.find](#page-22-0)

## **getAttribute**

**Class:** slreq.Requirement **Package:** slreq

Get requirement custom attributes

### **Syntax**

val = getAttribute(req, propertyName)

### **Description**

val = getAttribute(req, propertyName) gets a requirement property that is specified by propertyName.

### **Input Arguments**

#### **req — Requirement instance**

slreq.Requirement object

Requirement specified as an slreq.Requirement object.

**propertyName — Requirement property** character vector

#### Requirement property name.

```
Example: 'SID', 'CreatedOn', 'Summary'
```
### **Examples**

#### **Get Requirement Attributes**

```
% Load a requirements set file and get the handle to one requirement 
rs = slreq.load('C:\MATLAB\My_Requirements_Set_1.slreqx');
req1 = find(rs, 'Type', 'Requirement', 'ID', 'R1.1');
% Get the Priority (custom attribute) of req1
summaryReq1 = getAttribute(req1, 'Priority')
summaryReq1 =
```
'High'

#### **See Also**

[setAttribute](#page-257-0) | [slreq.Requirement](#page-125-0)

## <span id="page-238-0"></span>**getImplementationStatus**

**Class:** slreq.Requirement **Package:** slreq

Query requirement implementation status summary

### **Syntax**

```
status = getImplementationStatus(req)
status = getImplementationStatus(req, 'self')
```
### **Description**

status = getImplementationStatus(req) returns the implementation status summary for the requirement req and all its child requirements.

status = getImplementationStatus(req, 'self') returns the implementation status summary for just the requirement req.

### **Input Arguments**

#### **req — Requirement instance**

slreq.Requirement object

Requirement instance, specified as an slreq.Requirement object.

### **Output Arguments**

#### **status — Requirement implementation status summary**

structure

The implementation status summary for the requirement and its child requirements, returned as a MATLAB structure containing these fields.

#### **total — Total number of requirements**

double

The total number of Functional requirements (including child requirements), returned as a double.

#### **implemented — Implemented requirements**

double

The total number of implemented requirements (including child requirements), returned as a double.

#### **justified — Justified requirements**

double

The total number of requirements (including child requirements), justified for implementation, returned as a double.

#### **none — Unimplemented requirements**

double

The total number of unimplemented requirements (including child requirements), returned as a double.

#### **Examples**

#### **Get Implementation Status Summary of a Requirement**

```
% Get the implementation status summary of the requirement req
% and all its child requirements
reqImplStatus = getImplementationStatus(req)
reqImplStatus = 
   struct with fields:
           total: 20
```

```
 implemented: 16
   justified: 3
        none: 1
```

```
% Get the implementation status summary of only the requirement myReq
myReqImplStatus = getImplementationStatus(myReq, 'self')
```
myReqImplStatus =

struct with fields:

 implemented: 16 justified: 3 none: 1

#### **See Also**

[updateImplementationStatus](#page-225-0)

## <span id="page-241-0"></span>**getVerificationStatus**

**Class:** slreq.Requirement **Package:** slreq

Query requirement verification status summary

### **Syntax**

```
status = getVerificationStatus(req)
status = getVerificationStatus(req, 'self')
```
### **Description**

 $status = getVerificationStatus (req) returns the verification status summary for$ the requirement req and all its child requirements.

status = getVerificationStatus(req, 'self') returns the verification status summary for just the requirement req.

## **Input Arguments**

#### **req — Requirement instance**

slreq.Requirement object

Requirement instance, specified as an slreq.Requirement object.

### **Output Arguments**

#### **status** — Requirement verification status summary

structure

The verification status for the requirement and its child requirements, returned as a MATLAB structure containing these fields.

#### **total — Total number of requirements**

double

The total number of requirements (including child requirements) with Verify links, returned as a double.

#### **passed — Passed requirements**

double

The total number of requirements (including child requirements) that passed the tests associated with them, returned as a double.

#### **failed — Failed requirements**

double

The total number of requirements (including child requirements) that failed the tests associated with them, returned as a double.

#### **unexecuted — Unexecuted requirements**

double

The total number of requirements (including child requirements) with unexecuted associated tests, returned as a double.

#### **justified — Justified requirements**

double

The total number of requirements (including child requirements) that are justified for verification in the requirement set, returned as a double.

#### **none — Unlinked requirements**

double

The total number of requirements (including child requirements) without links to verification objects, returned as a double.

#### **Examples**

#### **Get Verification Status Summary of a Requirement**

```
% Get the verification status summary of the requirement req 
% and all its child requirements
```

```
reqVerifStatus = getVerificationStatus(req)
```
reqVerifStatus =

struct with fields:

 total: 34 passed: 14 failed: 15 unexecuted: 4 justified: 1 none: 0

% Get the verification status summary of only the requirement myReq myReqVerifStatus = getVerificationStatus(myReq, 'self')

myReqVerifStatus =

struct with fields:

 passed: 0 failed: 1 unexecuted: 0 justified: 0 none: 0

#### **See Also**

[updateVerificationStatus](#page-226-0)

# **isJustifiedFor**

**Class:** slreq.Requirement **Package:** slreq

Check if requirement is justified

## **Syntax**

tf = isJustifiedFor(req, linkType)

## **Description**

tf = isJustifiedFor(req, linkType) checks if the requirement req is justified for the link type specified by linkType.

### **Input Arguments**

#### **req — Requirement instance**

slreq.Requirement object

Requirement to check for justification, specified as an slreq. Requirement object.

#### **linkType** — Justification link type

'Implement' | 'Verify'

Justification link type, specified as a character vector.

## **Output Arguments**

#### **tf** — Justification status 0 | 1

The justification status of the requirement, returned as a Boolean.

### **Examples**

#### **Check if Requirements Are Justified**

```
% Check if requirement req1 is justified for Implementation
req1_Status = isJustifiedFor(req1, 'Implement')
req1_Status =
   logical
    1
% Check if requirement req2 is justified for Verification
req2_Status = isJustifiedFor(req2, 'Verify')
req2_Status =
   logical
   \Theta
```
#### **See Also**

[getImplementationStatus](#page-212-0) | [getVerificationStatus](#page-215-0)

# **justifyImplementation**

**Class:** slreq.Requirement **Package:** slreq

Justify requirements for implementation

## **Syntax**

implementationJustLink = justifyImplementation(req, jt)

### **Description**

implementationJustLink = justifyImplementation(req, jt) justifies the requirement req for implementation by creating a link implementationJustLink from the justification  $j$ t to req.

### **Input Arguments**

**req — Requirement instance** slreq.Requirement object

Requirement to justify for implementation, specified as an slreq.Requirement object.

#### **jt** — Justification object slreq.Justification object

Justification object to justify req for implementation, specified as an slreq.Justification object.

## **Output Arguments**

**implementationJustLink — JustificDtion link** slreq.Link object

Link to justification object jt of type **Implement**, returned as an slreq. Link object.

#### **Examples**

```
% Justify requirement myReq for implementation by using a justification object myJust
myImplJustification = justifyImplementation(myReq, myJust)
myImplJustification = 
   Link with properties:
            Type: 'Implement'
     Description: 'Cruise Control Mode (crs_req_func_spec#1)'
        Keywords: [0×0 char]
       Rationale: ''
       CreatedOn: 13-Jan-2017 13:45:12
       CreatedBy: 'John Doe'
      ModifiedOn: 24-Oct-2018 12:25:30
      ModifiedBy: 'Jane Doe'
        Revision: 6
        Comments: [0×0 struct]
```
#### **See Also**

[addJustification](#page-199-0) | [getImplementationStatus](#page-238-0)

# **justif\VerificDtion**

**Class:** slreq.Requirement **Package:** slreq

Justify requirements for verification

## **Syntax**

verificationJustLink = justifyVerification(req, jt)

## **Description**

verificationJustLink = justifyVerification(req, jt) justifies the requirement req for verification by creating a link verificationJustLink from the justification jt to req.

### **Input Arguments**

**req — Requirement object** slreq.Requirement object

Requirement to justify for verification, specified as an slreq. Requirement object.

#### **jt** — Justification object

slreq.Justification object

Justification object to justify req for verification, specified as an <code>slreq.Justification</code> object.

### **Output Arguments**

**verificationJustLink — JustificDtion link** slreq.Link object

Link to justification object jt of type **Verify**, returned as an slreq.Link object.

### **Examples**

```
% Justify requirement myReq for verification by using a justification object myJust
myVerifJustification = justifyVerification(myReq, myJust)
myVerifJustification = 
   Link with properties:
            Type: 'Verify'
     Description: 'Cruise mode detection (crs_req_func_spec#67)'
        Keywords: [0×0 char]
       Rationale: ''
       CreatedOn: 30-Oct-2017 09:10:34
       CreatedBy: 'John Doe'
      ModifiedOn: 02-Feb-2018 17:08:09
      ModifiedBy: 'Jane Doe'
        Revision: 5
        Comments: [0×0 struct]
```
#### **See Also**

[addJustification](#page-199-0) | [getVerificationStatus](#page-241-0)

### <span id="page-250-0"></span>**parent**

**Class:** slreq.Requirement **Package:** slreq

Find parent item of requirement

### **Syntax**

 $parentObj = parent(req)$ 

## **Description**

parentObj = parent(req) returns the parent object parentObj of the slreq.Requirement object req.

### **Input Arguments**

#### **req — Requirement instance**

slreq.Requirement object

Requirement specified as an slreq.Requirement object.

### **Output Arguments**

#### **parentObj — Parent object** slreq.Requirement object | slreq.ReqSet object

The parent of the requirement req, returned as an slreq. Requirement object or as an slreq.ReqSet object.

### **Examples**

#### **Find Parent Objects of Requirements**

```
% Load a requirements set file and add two new requirements
rs = slreq.load('C:\MATLAB\My_Requirements_Set_1.slreqx');
req1 = add(rs, 'Id', '5', 'Summary' , 'Additional Requirement'); 
req2 = add(req1, 'Id', '5.1', 'Summary' , 'Additional Child Requirement');
% Find the parent of req2
parentReq1 = parent(req2)
parentReq1 = 
   Requirement with properties:
              Id: '5'
         Summary: 'Additional Requirement'
        Keywords: [0×0 char]
     Description: ''
       Rationale: ''
             SID: 10
       CreatedBy: 'John Doe'
       CreatedOn: 05-Oct-2007 16:09:38
      ModifiedBy: 'Jane Doe'
      ModifiedOn: 21-Dec-2016 11:10:05
        Comments: [0×0 struct]
% Find the parent of req1
parentReq2 = parent(req1)parentReq2 = 
   ReqSet with properties:
              Description: ''
                    Name: 'My Requirements Set 1'
                Filename: 'C:\MATLAB\My Requirements Set 1.slreqx'
                 Revision: 6
                    Dirty: 1
     CustomAttributeNames: {}
```
#### **See Also**

[children](#page-229-0) | [slreq.ReqSet](#page-120-0) | [slreq.Requirement](#page-125-0)

## **promote**

**Class:** slreq.Requirement **Package:** slreq

Promote requirements

# **Syntax**

promote(req)

## **Description**

promote(req) promotes the slreq.Requirement object req one level up in the hierarchy.

#### **Input Arguments**

#### **req — Requirement instance**

slreq.Requirement object

Requirement specified as an slreq.Requirement object.

# **Examples**

#### **Find Requirements with Matching Attribute Values**

```
% Load a requirements set file and add two new requirements 
rs = slreq.load('C:\MATLAB\My_Requirements_Set_1.slreqx');
req1 = add(rs, 'Id', '5', 'Summary' , 'Additional Requirement'); 
req2 = add(req1, 'Id', '5.1', 'Summary' , 'Child Requirement');
% Promote req2
promote(req2);
```

```
% Find the parent of req2
parentReq = parent(req2);parentReq = 
   ReqSet with properties:
              Description: ''
                      Name: 'My_Requirements_Set_1'
                 Filename: 'C:\MATLAB\My_Requirements_Set_1.slreqx'
                 Revision: 6
                    Dirty: 1
     CustomAttributeNames: {}
```
#### **See Also**

[demote](#page-231-0) | [slreq.ReqSet](#page-120-0) | [slreq.Requirement](#page-125-0)

# **reqSet**

**Class:** slreq.Requirement **Package:** slreq

Return parent requirements set

## **Syntax**

 $rsout = reqSet(req)$ 

## **Description**

rsout = reqSet(req) returns the parent requirements set rsout to which the requirement req belongs.

#### **Input Arguments**

#### **req — Requirement object**

slreq.Requirement object

Requirement, specified as an slreq.Requirement object.

## **Output Arguments**

#### **rsout — Parent requirements set**

slreq.ReqSet object

The parent requirements set of the requirement req, returned as an slreq.ReqSet object.

#### **Examples**

#### **Query Requirements Set Information**

```
% Load a new requirements set file and select one requirement
rs = slreq.load('C:\MATLAB\My_Requirements_Set_1.slreqx');
allReqs = find(rs, 'Type', 'Requirement');
req = \text{allReqs}(1);% Query which requirements set req belongs to
reqSet(req)
ans = ReqSet with properties:
              Description: ''
                    Name: 'My Requirements Set 1'
                Filename: 'C:\MATLAB\My Requirements Set 1.slreqx'
                 Revision: 63
                    Dirty: 0
     CustomAttributeNames: {}
                CreatedBy: 'Jane Doe'
                CreatedOn: 27-Feb-2017 10:20:39
               ModifiedBy: 'John Doe'
               ModifiedOn: 08-Mar-2017 09:27:31
```
#### **See Also**

[parent](#page-250-0) | [slreq.ReqSet](#page-120-0) | [slreq.Requirement](#page-125-0)

# **setAttribute**

**Class:** slreq.Requirement **Package:** slreq

Set requirement custom attributes

#### **Syntax**

setAttribute(req, propertyName, propertyValue)

#### **Description**

setAttribute(req, propertyName, propertyValue) sets a requirement property.

#### **Input Arguments**

#### **req — Requirement instance**

slreq.Requirement object

Requirement specified as an slreq.Requirement object.

**propertyName — Requirement property** character vector

Requirement property name.

Example: 'SID', 'CreatedOn', 'Summary'

**propertyValue — Requirement property value** character vector

Requirement property value.

Example: 'Test Requirement', 'R1.3.1'

#### **Examples**

#### **Set Requirement Custom Attributes**

```
% Load a requirement set file and get the handle to one requirement 
rs = slreq.load('C:\MATLAB\My_Requirements_Set_1.slreqx');
req1 = find(rs, 'Type', 'Requirement', 'ID', 'R2.1');
% Set the Priority (custom attribute) of req1
setAttribute(req1, 'Priority', 'Low');
req1
req1 = Requirement with properties:
               Id: 'R2.1'
          Summary: 'Controller Requirement'
         Keywords: [0×0 char]
      Description: ''
        Rationale: ''
              SID: 21
        CreatedBy: 'Jane Doe'
        CreatedOn: 27-Feb-2014 10:15:38
       ModifiedBy: 'John Doe'
       ModifiedOn: 02-Aug-2017 13:49:40
     FileRevision: 43
            Dirty: 1
         Comments: [0×0 struct]
         Priority: Low
```
#### **See Also**

[getAttribute](#page-236-0) | [slreq.ReqSet](#page-120-0) | [slreq.Requirement](#page-125-0)

# **Block Reference**

**4**

## **System Requirements**

List system requirements in Simulink models

**System Requirements** <No Requirements in System>

## **Library**

Simulink Requirements

## **Description**

The System Requirements block lists the system-level requirements associated with a model or subsystem. This block is dynamically populated. It displays system requirements associated with the level of hierarchy in which the block appears in the model. It does not list requirements associated with individual blocks in the model. To ensure that all requirement links are listed in the System Requirements block:

- **1** Right-click the background of your model.
- **2** Select **Requirements at This Level**.
- **3** From the top of the context menu, verify that all the requirements you want to list appear in the System Requirements block.

You can place this block anywhere in your model. It does not connect to other Simulink blocks. You can have only one System Requirements block in a given subsystem.

When you insert this block into your Simulink model, it is populated with the system requirements, as shown in the Airflow Calculation subsystem of the slvnvdemo\_fuelsys\_officereq example.

System Requirements 1. "Mass airflow estimation"

Each of the listed requirements is an active link to the requirements document. When you double-click a requirement label, the associated requirements document opens in its editor window, scrolled to the target location.

#### **Parameters**

#### **Block Title**

The title of the system requirements list in the model. The default title is System Requirements. You can enter a customized title, for example, Engine Requirements.

#### **Introduced before R2006a**